# **TAO Programmers Guide**

# **Remedy IT**

**version: 0.25**

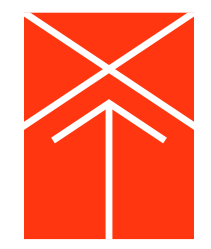

# **Table of Contents**

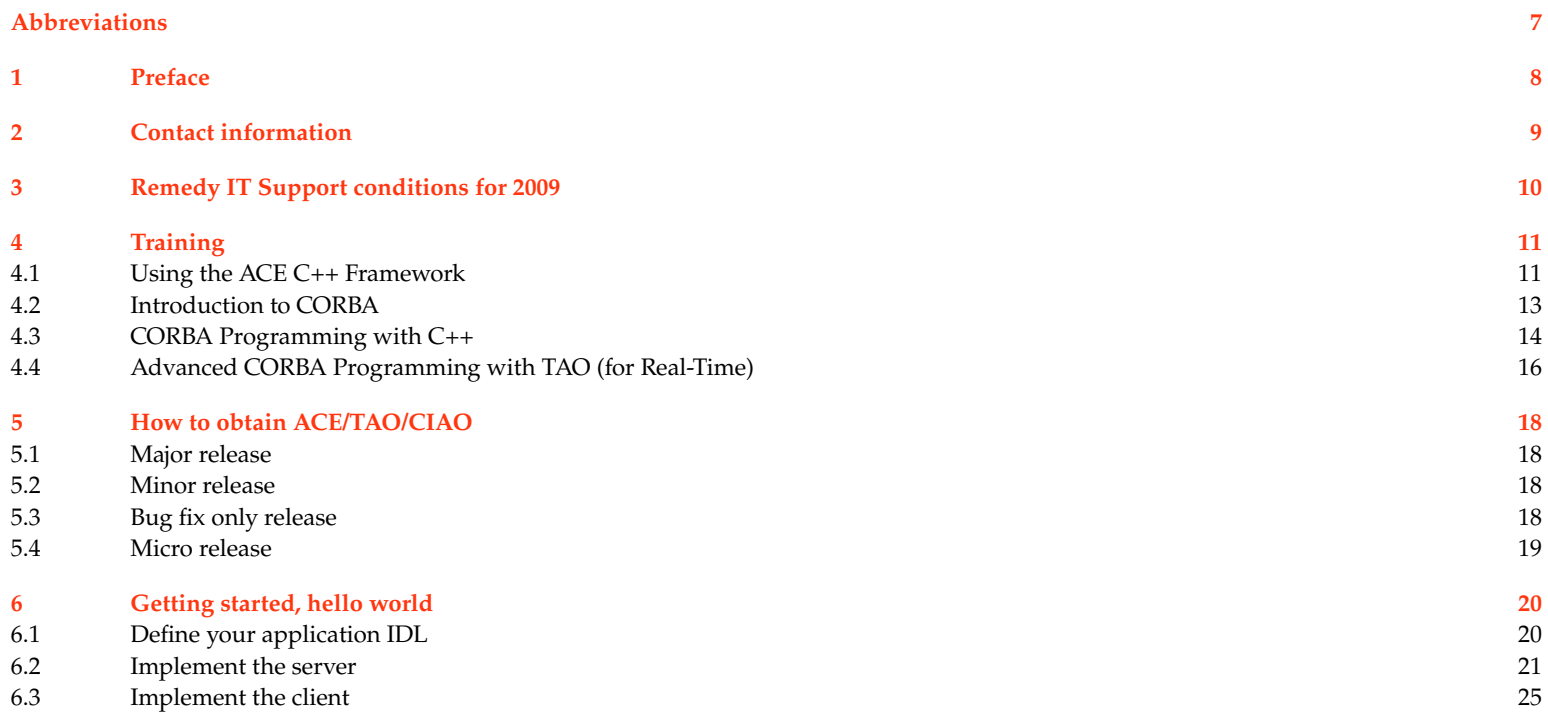

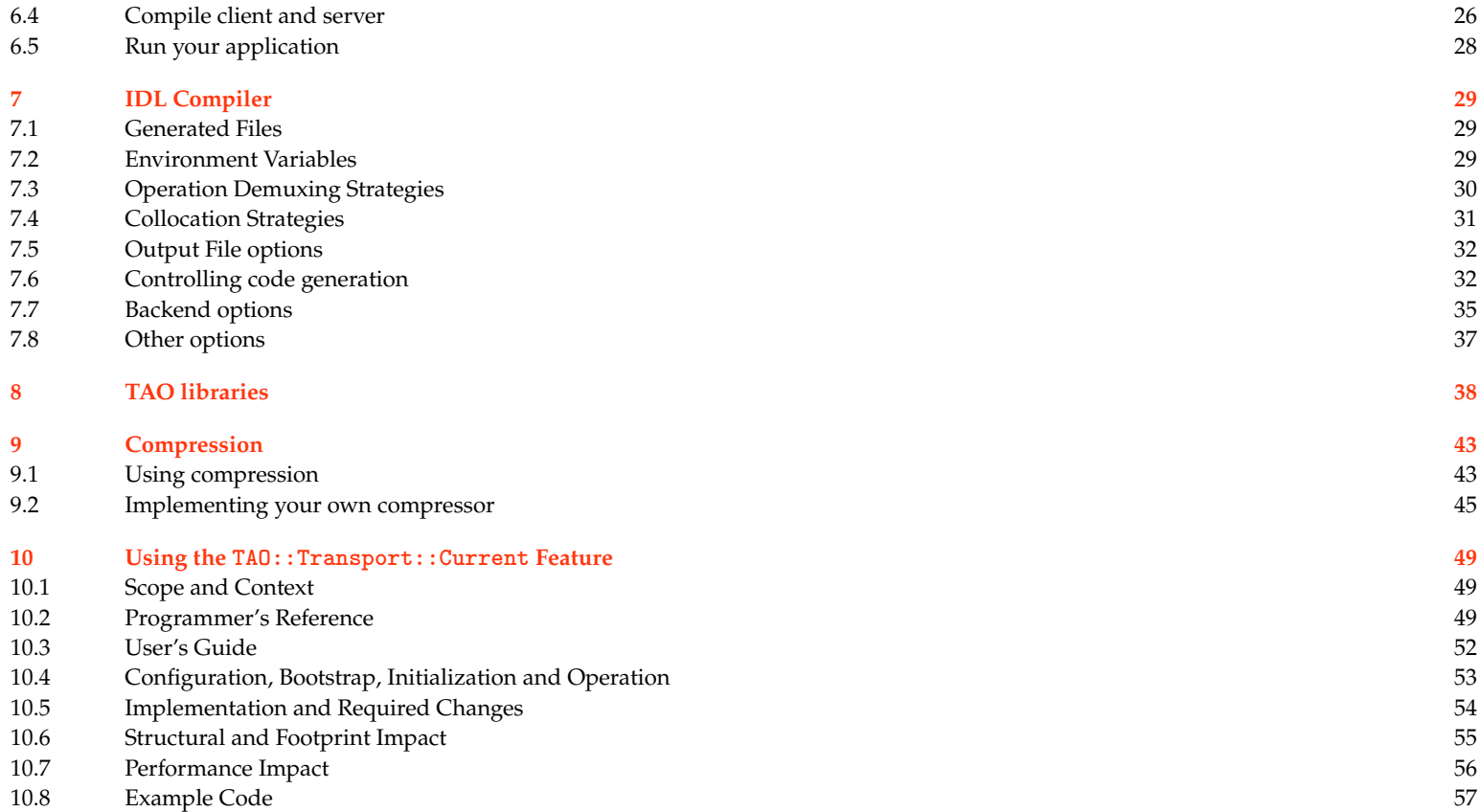

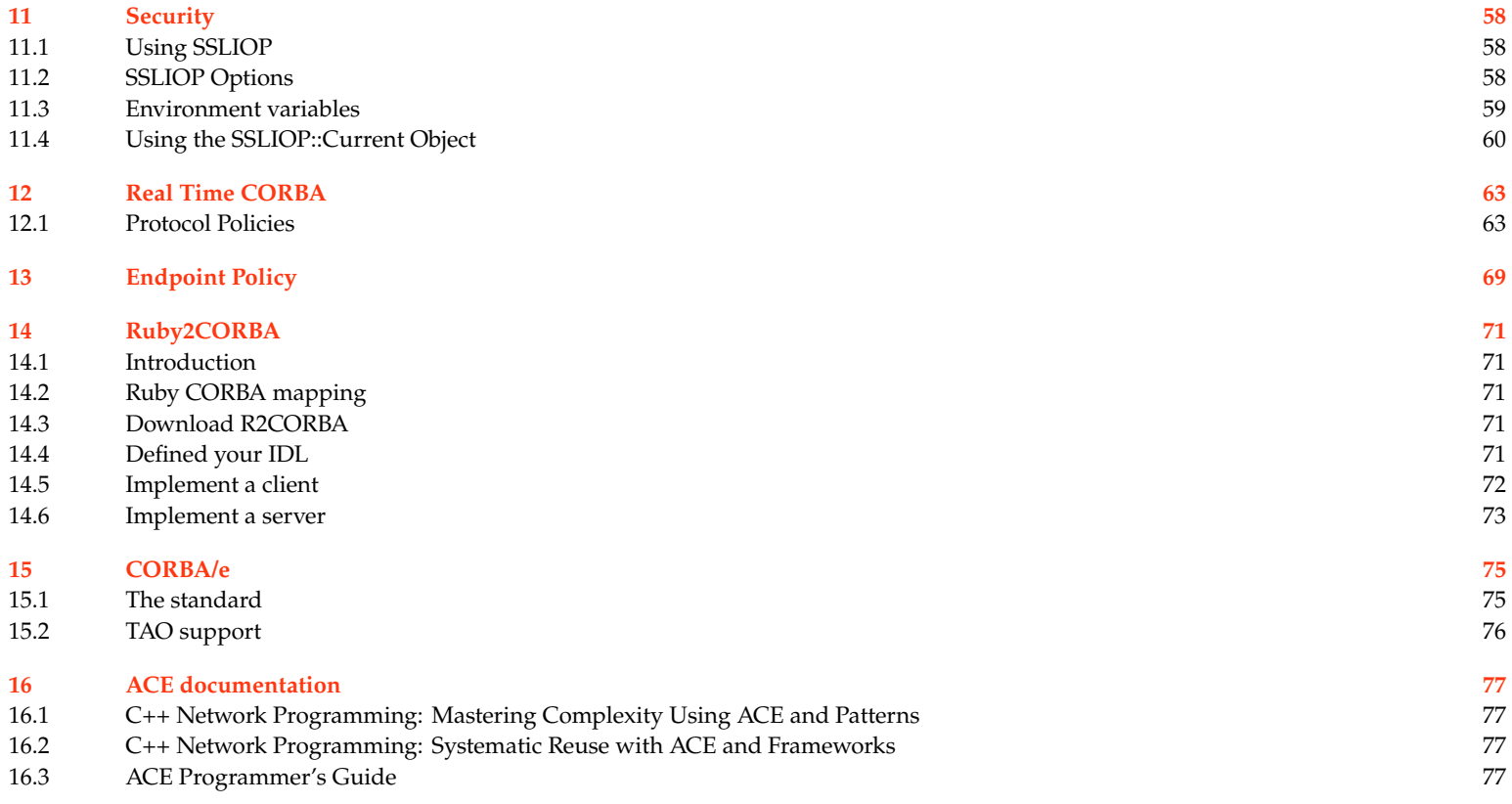

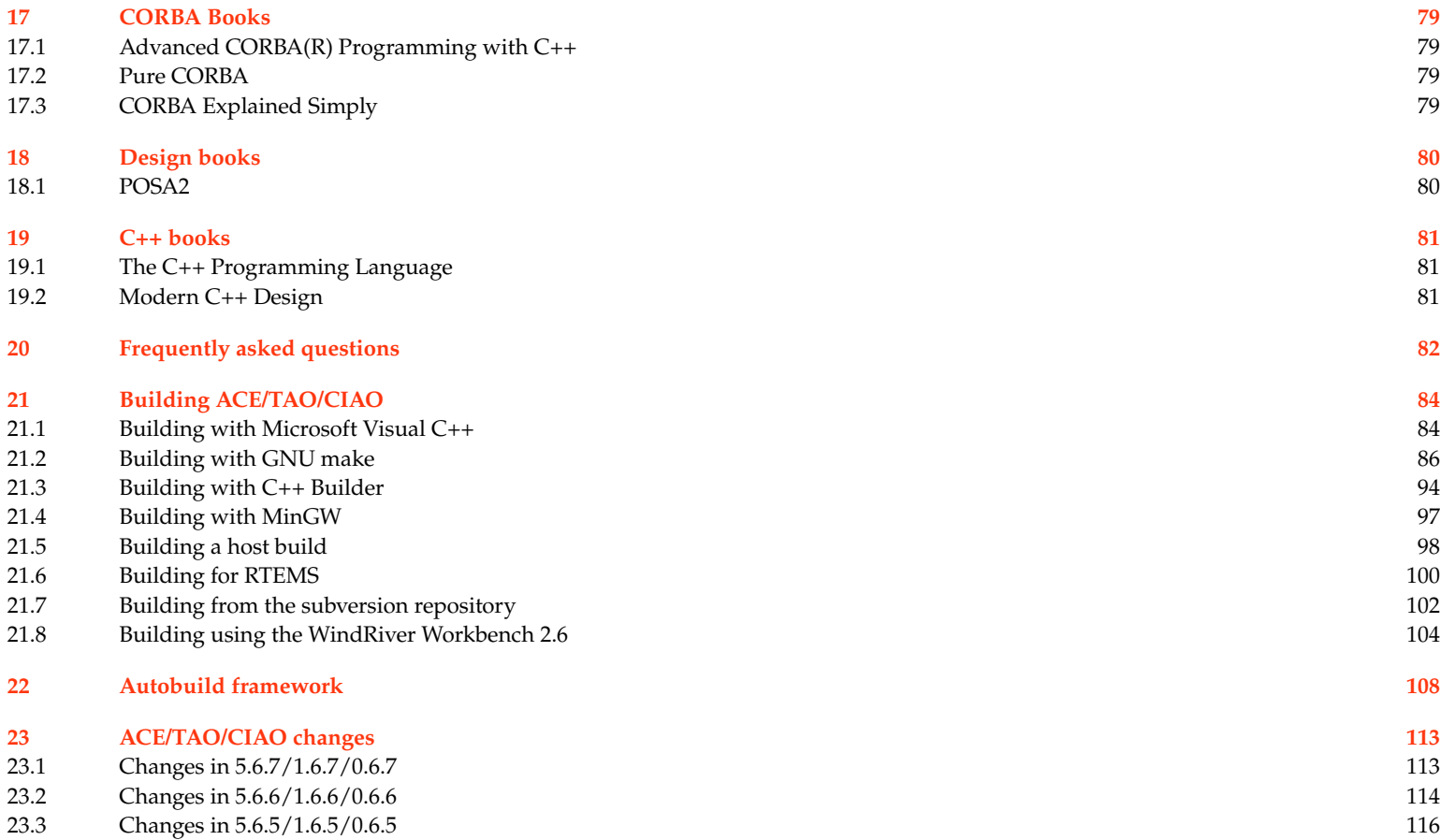

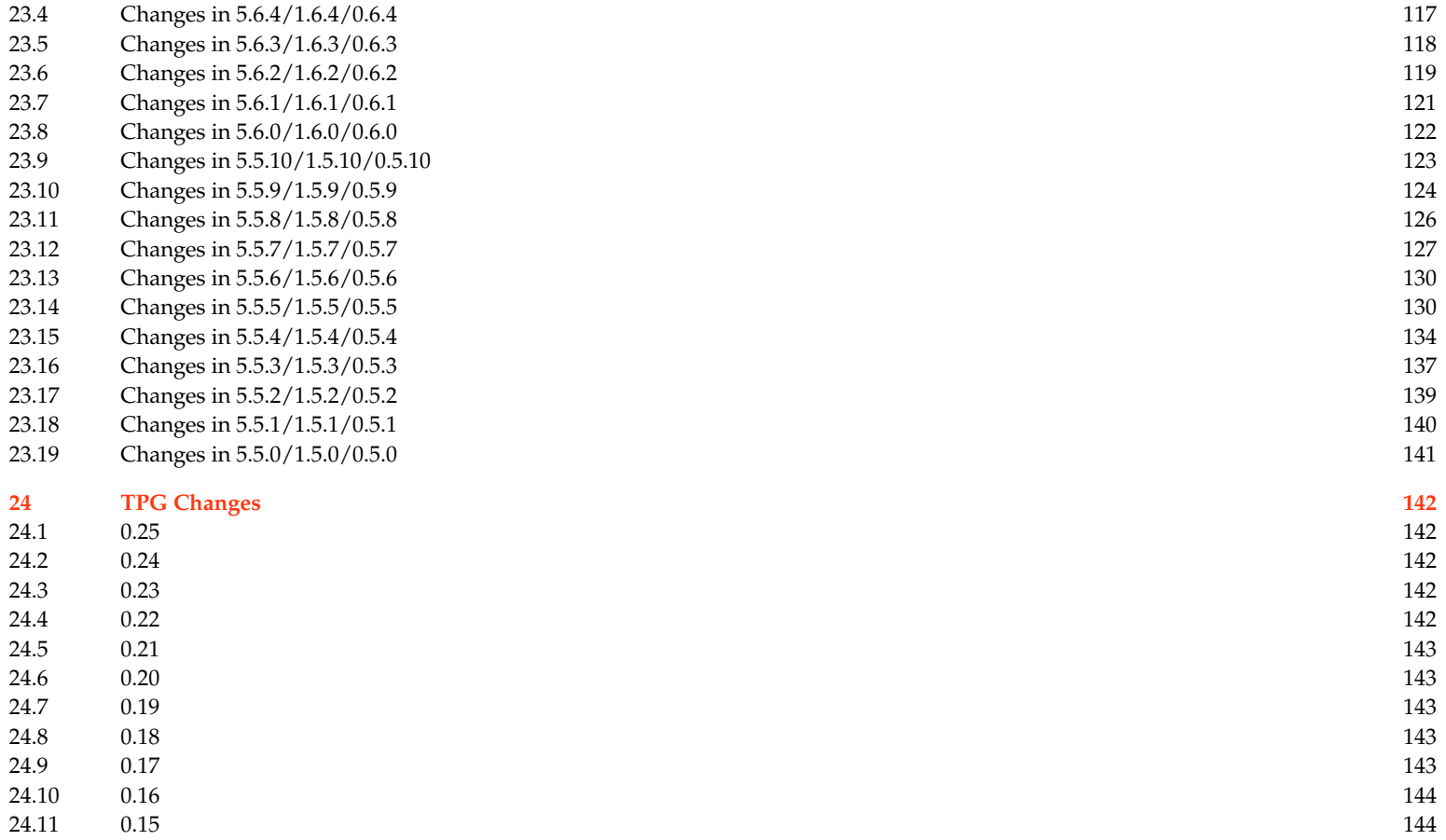

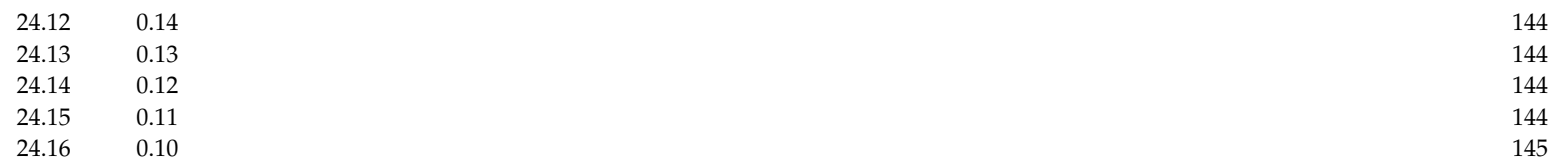

# **Abbreviations**

- <span id="page-7-0"></span>IOP InterORB Protocol
- ORB Object Request Broker
- TAO The ACE ORB
- TPG TAO Programmers Guide
- ZIOP Zipped IOP

# **Preface 1**

<span id="page-8-0"></span>This is the TAO Programmers Guide (TPG) published by <Remedy IT>. This guide is published for free.

Based on the user feedback and requests we will extend the TPG on a regular basis.

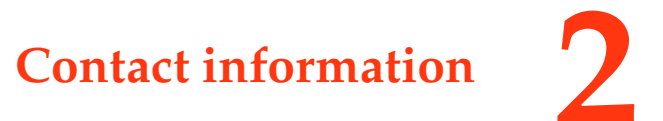

<span id="page-9-0"></span>Our mailing address:

Remedy IT Postbus 101 2650 AC Berkel en Rodenrijs The Netherlands Telephone: +31(0)10 5220139 Fax: +31(0)33 2466511

Our visiting address:

Melkrijder 11 3861 SG Nijkerk The Netherlands

For inquiries related to our ACE/TAO/CIAO services and training you can contact us at [theaceorb@remedy.nl](mailto:theaceorb@remedy.nl)

If you have a support contract with Remedy IT you can report issues regarding ACE to [acesupport@remedy.nl,](mailto:acesupport@remedy.nl) for issues regarding TAO use [taosupport@remedy.nl](mailto:taosupport@remedy.nl), and for CIAO use [ciaosupport@remedy.nl](mailto:ciaosupport@remedy.nl). We prefer that you use these addresses instead of contacting our staff directly.

If you have remarks regarding the TAO Programmers Guide you can send your remarks to [tpg@remedy.nl.](mailto:tpg@remedy.nl)

Our general website is online at [www.remedy.nl,](http://www.remedy.nl) the section dedicated to ACE/TAO/CIAO can be found on [www.theaceorb.nl.](http://www.theaceorb.nl)

The integrated build and test scoreboard we provide for the developers and user community of ACE/TAO/CIAO can be found online at [scoreboard.theaceorb.nl.](http://scoreboard.theaceorb.nl)

# **Remedy IT Support conditions for 2009 3**

<span id="page-10-0"></span>In order to obtain support from Remedy IT it is necessary to sign a supportcontract which you can download from our [website](http://download.theaceorb.nl/RITESR2009.pdf). Our incident support is based on best effort response and only the hours used for the issues you report will be invoiced. Based on regular reports you are at all times authorized to stop the effort.

If you want to have more guarantees about response time you must sign a support contract with guaranteed hours in blocks of 8 hours. In this case the issues are handled with higher priority. The exact amount of guaranteed hours depends on your requirements regarding response time. Invoice will take place at the end of each month with a minimum of the guaranteed hours.

For both supportcontracts the price/hour will be €72.50, excl. Dutch VAT for remote support by email/phone. The price will be subject to yearly modification and payment within 30 days.

Call-out charges for on-site support will be agreed upon beforehand and consist of a higher hour rate, travel, and subsistence expenses.

The support contracts with a guaranteed number of hours are valid for one year. Contact us for special offers on support contracts for other contract periods.

For support questions please use the problem report form that you can find in the ACE/TAO/CIAO package in the ACE\_wrappers directory. After having signed a support contract please send your issues to:

- ACE: [acesupport@remedy.nl](mailto:acesupport@remedy.nl)
- TAO: [taosupport@remedy.nl](mailto:taosupport@remedy.nl)
- CIAO: [ciaosupport@remedy.nl](mailto:ciaosupport@remedy.nl)

# **Training 4**

<span id="page-11-0"></span>We provide several courses as part of our training program. These courses are organized as open enrollment at our own course location but also as onsite training at a location of your choice. At this moment we provide the following courses.

- Using the ACE C++ Framework
- Introduction to CORBA
- CORBA Programming with C++
- Advanced CORBA Programming with TAO

If you are interested in any of these courses contact [theaceorb@remedy.nl.](mailto:theaceorb@remedy.nl)

# **4.1 Using the ACE C++ Framework**

Goals

- Implement IPC mechanisms using the IPC SAP classes and the Acceptor/Connector pattern
- Utilize a Reactor in event demultiplexing and dispatching
- Implement thread-safe applications using the thread encapsulation class categories
- Identify appropriate ACE components

#### Audience

• Software developers moving to distributed applications using ACE

Training

#### Duration

#### • 4 days

#### Prerequisites

• Familiarity with the C++ language (including templates), software development in a Unix or NT environment, and knowledge of the client-server architecture and network programming concepts

#### **Contents**

- ACE Architecture and Components
- How to access Operating System services
- Overview of network programming interfaces
- Network programming using TCP and UDP classes in ACE
- Acceptor and Connector patterns
- Event demultiplexing with the Reactor
- Implementing event handlers for I/O, timers, and signals
- Thread management and synchronization
- Shared memory allocators and specialized local memory allocators
- Dynamic configuration with the Service Configurator
- Message Queues and Stream processing
- Logging and Debugging

#### Format

• Lecture and programming exercises

#### Material

• Each student will get a print out of all the sheets, a copy of C++NPv1 and C++NPv2, and a copy of the ACE Programmers Guide

<span id="page-13-0"></span>Schedule

• The schedule of this course can be found on our [website](http://www.remedy.nl/en/course-ace.html)

# **4.2 Introduction to CORBA**

#### Goals

- The benefits of distributed objects
- CORBA's role in developing distributed applications
- To be able to determine when and where to apply CORBA
- The future development trends in CORBA

#### Audience

• Software Developers and Managers who are getting started with CORBA development

#### Duration

 $\bullet$  1 day

#### Prerequisites

• Familiarity with C++ and object-oriented concepts is desired

#### Contents

- Distributed Objects
- The Object Management Group (OMG) Object Model
- Architecture of CORBA
- Interface Definition Language (IDL)
- <span id="page-14-0"></span>• The Object Request Broker (ORB)
- CORBA Services
- CORBA Frameworks
- Commercial tools for developing CORBA applications
- Comparison of CORBA to other distributed object standards

#### Format

• Lecture

#### Material

• Each student will get a print out of all the sheets

#### Schedule

• The schedule of this course can be found on our [website](http://www.remedy.nl/en/course-intro.html)

# **4.3 CORBA Programming with C++**

Goals

- Understand CORBA's role in developing distributed applications
- Understand the OMG's Object Management Architecture
- Define CORBA interfaces using Interface Definition Language (IDL)
- Create CORBA clients and servers
- Use advanced features of the Portable Object Adapter in your applications

#### Audience

• Software developers who will be developing distributed applications using CORBA

Training

#### Duration

#### • 4 days

#### Prerequisites

• Non-trivial experience with C++ and familiarity with object-oriented concepts is required

#### **Contents**

- What is CORBA?
- Interface Definition Language (IDL)
- CORBA Object Overview
- IDL to C++ Mapping Details
- Object Reference Details
- Parameter passing Rules In, Out, Inout, Return
- Implementing Servants
- Managing Servants
- POA Details
- Request Routing Alternatives
- The Naming Service
- The Event Service
- Advanced Topics

#### Format

• Lecture and programming exercises

#### **Material**

• Each student will get a print out of all the sheets and a copy of Advanced Corba Programming with C++ from Michi Henning and Stephen Vinoski

#### <span id="page-16-0"></span>Schedule

• The schedule of this course can be found on our [website](http://www.remedy.nl/en/course-corba.html)

# **4.4 Advanced CORBA Programming with TAO (for Real-Time)**

#### Goals

- Configure TAO for use in a Real-Time Environment
- Configure TAO for implementations requiring highly optimized CORBA solutions
- Use the features of the TAO Real-Time Scheduling Service
- Use the features of the TAO Real-Time Event Service
- Select an appropriate TAO configuration for your domain

#### Audience

• CORBA developers requiring a highly optimized or Real-Time CORBA implementation. Also, Real-Time developers wanting to take advantage of the distributed object architecture of CORBA

#### Duration

 $\bullet$  4 days

#### Prerequisites

• Intermediate CORBA and C++ programming experience. Previous Exposure to Real-Time programming, ACE, and TAO would be helpful

#### **Contents**

- TAO as general purpose ORB
- TAO configuration
- What is RT CORBA?
- Meeting the challenges of Real-Time
- TAO Design Goals
- TAO Compile Time Optimizations
- TAO Run Time Optimizations
- TAO Threading models
- Advanced Configuration of TAO
- Choosing a TAO Configuration
- Advanced Building and Debugging Using TAO
- Using the CORBA Messaging specification
- Using Portable Interceptors
- Using TAO's Real-Time Event Service
- Using TAO's Notication Service
- Using TAO's Implementation Repository

#### Format

• Lecture and hands-on programming exercises

#### Material

• Each student will get a print out of all the sheets, a printed version of the TAO Programmers Guide from Remedy IT and a copy of the latest version of the TAO Developers Guide from OCI

#### Schedule

• The schedule of this course can be found on our [website](http://www.remedy.nl/en/course-advtao.html)

# **How to obtain ACE/TAO/CIAO 5**

<span id="page-18-0"></span>As user of ACE/TAO/CIAO you can download the latest and older versions from <http://download.dre.vanderbilt.edu>. From the main page of this website you can download the latest minor, bug fix only, and micro version. Through this [link](http://download.dre.vanderbilt.edu/previous_versions) you can download any older version. The full version ships with generated GNU makefiles, Visual Studio 7.1/8.0/9.0 project files, CodeGear C++ makefiles, and autoconf support. The source only packages lack the generated makefiles and project files and are therefor much smaller.

# **5.1 Major release**

Major releases are published very infrequently. The last major release (ACE 5.0/TAO 1.0) has been published on July 31, 1999. The next major release will be published when CIAO is mature enough to get a 1.0 version, which is probably not before the end of 2008.

### **5.2 Minor release**

Minor releases are published about once each 12 to 18 months. The last minor release is x.6 which was published September 3, 2007. At this moment the latest micro release has much better support and quality compared to the x.6 version.

## **5.3 Bug fix only release**

After a major or minor release there is always a bug fix only (BFO) release published. This BFO release only adds bug fixes for ACE and TAO (for CIAO we allow research work to be added). So the x.6.1 version would have some bugs fixed that where found after x.6 was released.

### <span id="page-19-0"></span>**5.4 Micro release**

About each 6 to 12 weeks a new micro release is published. A micro release is stable when looking at the build and runtime results, it can only be that some features are not stable in terms of their API. From around x.4.8 the quality control has been improved a lot. Using the build and test scoreboard at <http://scoreboard.theaceorb.nl> there is now 100% insight in build and test results. A micro release is now only released when it compiles on all platforms on the scoreboard and the test results are comparable with any release in the past. It can be that new tests are failing because they uncover an old bug, but we don't publish a micro release that has broken core functionality.

# **Getting started, hello world 6**

<span id="page-20-0"></span>This chapter explains the steps to create your first Hello world application using TAO. This example can be found in the distribution under ACE\_wrappers/TAO/tests/Hello.

# **6.1 Define your application IDL**

The first step is to define your application IDL. In the IDL specification you describe the interfaces the server delivers to its clients. Only the operations you define in IDL can be invoked by the client application.

We want to implement a method that just returns the string send and another method to shutdown the server.

```
/// Put the interfaces in a module, to avoid global namespace pollution
module Test
{
  /// A very simple interface
  interface Hello
  {
    /// Return a simple string
    string get_string ();
    /// A method to shutdown the ORB
    oneway void shutdown ();
 };
\cdot
```
Now you have defined your interfaces in IDL the client and server can be developed independent. The first step is to compile the IDL file using the TAO\_IDL compiler. The TAO\_IDL converts the IDL into C++ classes that are the glue between your application code and the TAO libraries. The compilation can be done using:

<span id="page-21-0"></span>tao\_idl Hello.idl

After the compilation you now have HelloC.{h,cpp,inl} and HelloS.{h,cpp,inl}. If you need to TIE approach you need to add the -GT flag to the invocation of TAO\_IDL, this will create HelloS\_T.{h,cpp,inl}.

### **6.2 Implement the server**

First we are going to develop the server part. For each interface we have to implement a C++ class that implements the in IDL defined methods. This class needs to include the generated HelloS.h header file.

#include "HelloS.h"

We derive from the base class generated by the IDL compiler

```
/// Implement the Test::Hello interface
class Hello
  : public virtual POA_Test::Hello
{
public:
 /// Constructor
 Hello (CORBA::ORB_ptr orb);
  virtual char * get_string (void);
  virtual void shutdown (void);
private:
 /// Use an ORB reference to shutdown the application.
 CORBA::ORB_var orb_;
};
```
The implementation of this class is as below. First the constructor which received the ORB and duplicates it to a member variable which is used in the shutdown method.

```
#include "Hello.h"
Hello::Hello (CORBA::ORB_ptr orb)
  : orb (CORBA::ORB:: duplicate (orb))
{
}
```
The get\_string method returns the hard coded string Hello there! to the client.

```
char *
Hello::get_string (void)
{
 return CORBA::string_dup ("Hello there!");
}
```
With the shutdown method the client can shutdown the server.

```
void
Hello::shutdown (void)
{
  this->orb_->shutdown (0);
}
```
Now we have implemented the class we need to implement the main of the server. We start with a regularly main that uses its commandline arguments and uses a try/catch block to make sure we catch any exception.

```
int
ACE_TMAIN (int argc, ACE_TCHAR *argv[])
{
  try
    {
```
We now first initialize the ORB, retrieve the Root POA and POA Manager which we will use to activate our servant.

```
CORBA:: ORB var orb =
 CORBA::ORB_init (argc, argv);
```

```
CORBA::Object_var poa_object =
    orb->resolve_initial_references("RootPOA");
 PortableServer:: POA_var root_poa =
    PortableServer::POA:: narrow (poa object.in ());
 if (CORBA::is_nil (root_poa.in ()))
   ACE_ERROR_RETURN ((LM_ERROR,
                       " (%P|%t) Panic: nil RootPOA\n"),
                       1);
 PortableServer::POAManager_var poa_manager =
    root_poa->the_POAManager ();
Now we create our servant and activate it
 Hello *hello_impl = 0;
 ACE_NEW_RETURN (hello_impl,
                  Hello (orb.in ()),
                  1);
 PortableServer::ServantBase_var owner_transfer(hello_impl);
 PortableServer:: ObjectId var id =
   root poa->activate object (hello impl);
 CORBA:: Object var object = root poa->id to reference (id.in ());
```
Test::Hello var hello = Test::Hello:: narrow (object.in ());

We now write our IOR to a file on disk so that the client can find the server. To get a real portable server application we are using ACE for the file access.

```
CORBA::String var ior = orb->object to string (hello.in ());
// Output the IOR to the ior output file
FILE *output file= ACE OS::fopen ("server.ior", "w");
if (output file == 0)ACE_ERROR_RETURN ((LM_ERROR,
```

```
"Cannot open output file for writing IOR: %s\n",
                     ior_output_file),
                     1);
ACE_OS::fprintf (output_file, "%s", ior.in ());
ACE OS::fclose (output file);
```
Now we activate our POA Manager, at that moment the server accepts incoming requests and then run our ORB.

```
poa_manager->activate ();
orb->run ();
```
When the run method returns we print a message that we are ready and then destroy the RootPOA and the ORB.

```
ACE_DEBUG ((LM_DEBUG, "(%P|%t) server - event loop finished\n"));
root poa->destroy (1, 1);
orb->destroy ();
```
And we have a catch block to catch CORBA exceptions and we use the TAO specific \_tao\_print\_exception to print the exception information to the output.

```
}
catch (const CORBA::Exception& ex)
{
 ex._tao_print_exception ("Exception caught:");
 return 1;
}
return 0;
}
```
The server is now ready.

## <span id="page-25-0"></span>**6.3 Implement the client**

We implement the client application. When using TAO the client is also written in C++ and includes the generated HelloC.h header file.

```
#include "HelloC.h"
```
We start with a regularly ACE\_TMAIN that uses its commandline arguments and uses a try/catch block to make sure we catch any exception.

```
int
ACE TMAIN (int argc, ACE TCHAR *argv[])
{
  try
    {
```
We now first initialize the ORB and then do a string\_to\_object of the IOR file that server has written to disk. After this we do a \_narrow to the derived interface.

```
CORBA::ORB var orb = CORBA::ORB init (argc, argv);
CORBA::Object_var tmp = orb->string_to_object("file://server.ior");
Test::Hello_var hello = Test::Hello::_narrow(tmp.in ());
```
We now have to check whether we have a valid object reference or not. If we invoke an operation on a nil object reference we will cause an access violation.

```
if (CORBA::is_nil (hello.in ()))
   {
     ACE_ERROR_RETURN ((LM_DEBUG,
                        "Nil Test::Hello reference\n"),
                        1);
  }
```
Now we are sure we have a valid object reference, so we invoke the get\_string() operation on the server. We have at this moment no clue how long this operation could take, it could return in micro seconds, it could take days, this all depends on the server.

```
CORBA::String var the string = hello->get string ();
```
And now we print the string to standard output.

```
ACE DEBUG ((LM_DEBUG, "(\sqrt[p]{P}|\%t) - string returned (\sqrt[p]{C\n}],
               the string.in ());
```
To let this example end itself gracefully we first shutdown the server and then destroy our own ORB.

```
hello->shutdown ();
orb->destroy ();
```
To make sure we see any CORBA exception we do have a catch statement catching these exceptions and printing the exception information in a readable format. Note that the \_tao\_print\_exception is a TAO specific method.

```
}
catch (const CORBA::Exception& ex)
  {
    ex._tao_print_exception ("Exception caught:");
    return 1;
  }
return 0;
}
```
# **6.4 Compile client and server**

TAO gets shipped together with a product called Make Project Creator (MPC). This tool is used by the TAO development group to generate all project files but can also be used by you as user to generate your own project files. The section below specifies the MPC file for this project which can be converted to project files for your environment. First we define a custom\_only project that will compile the idl file.

```
project(*idl): taoidldefaults {
  IDL_Files {
    Hello.idl
```
TAO Programmers Guide 26

```
}
  custom_only = 1
}
```
Then we create a server and client project. The after will make sure the client and server are build after the idl project in case you are using an environment that supports parallel builds. In the MPC file you specify your dependencies and the files that must be compiled in the server and the client application.

```
project(*Server): taoserver {
  after += *idl
  Source_Files {
    Hello.cpp
    server.cpp
  }
  Source_Files {
    HelloC.cpp
    HelloS.cpp
  }
  IDL_Files {
  }
}
project(*Client): taoclient {
  after += *idl
  Source_Files {
    client.cpp
  }
  Source_Files {
    HelloC.cpp
  }
  IDL_Files {
  }
}
```
This MPC file is then used to generate the project files. For For this generation you will need perl 5.8 or higher on your system. For windows users we advice [Active State Perl.](http://www.activestate.com/Products/ActivePerl) Generating the project files for GNU make can be done with the following command:

```
$ACE_ROOT/bin/mwc.pl -type gnuace
```
On Windows, with Visual C++ 9, you can generate the solution and project files with MPC:

\$ACE\_ROOT/bin/mwc.pl -type vc9

On Windows, with Visual  $C_{++}$  8, you can generate the solution and project files with MPC:

\$ACE\_ROOT/bin/mwc.pl -type vc8

On Windows, with Visual C++ 7.1, you can generate the solution and project files with MPC:

\$ACE\_ROOT/bin/mwc.pl -type vc71

On Windows, with Borland C++, you can generate the solution and project files with MPC:

```
$ACE_ROOT/bin/mwc.pl -type bmake
```
MPC is capable of generating more types of project types, to see a list of possible project types use:

\$ACE\_ROOT/bin/mwc.pl -help

### **6.5 Run your application**

To run this application you need two command prompts or consoles. In the first one you first start the server, normally it just starts and doesn't give any output. If you want to get some debugging output from the TAO libraries, add -ORBDebugLevel 5 to the commandline arguments of the server.

In the second console you now run the client, this will invoke the get string call to the server, print the string it gets back and it then calls shutdown on the server.

# **IDL Compiler 7**

# <span id="page-29-0"></span>**7.1 Generated Files**

The IDL compiler generates by default 6 files from each .idl file, optionally it can create 3 addition files. The file names are obtained by taking the IDL basename and appending the following suffixes (see the list of TAO's IDL compiler options on how to get different suffixes for these files:)

- Client stubs, i.e., \*C.{h,cpp,inl}. Pure client applications only need to #include and link with these files.
- Server skeletons, i.e., \*S.{h,cpp,inl}. Servers need to #include and link with these files.
- Server skeleton templates, i.e., \*S\_T.{h,cpp,inl}. These are generated optionally using the -GT option. Some C++ compilers do not like template and non-template code in the same files, so TAO's IDL compiler generates these files separately.

TAO's IDL compiler creates separate \*.inl and \*S\_T.{h,cpp,inl} files to improve the performance of the generated code. The \*.inl files for example, enable you to compile with inlining enabled or not, which is useful for trading off compiletime and runtime performance. Fortunately you only need to #include the client stubs declared in the \*C.h file and the skeletons declared in the \*S.h file in your code.

# **7.2 Environment Variables**

TAO\_IDL supports the environment variables listed in [Table 7.1](#page-30-0).

Because TAO\_IDL doesn't have any code to implement a preprocessor, it has to use an external one. For convenience, it uses a built-in name for an external preprocessor to call. During compilation, this is how that default is set:

- 1. If the macro TAO\_IDL\_PREPROCESSOR is defined, then it will use that
- 2. Else if the macro ACE\_CC\_PREPROCESSOR is defined, then it will use that
- 3. Otherwise, it will use "cc"

<span id="page-30-0"></span>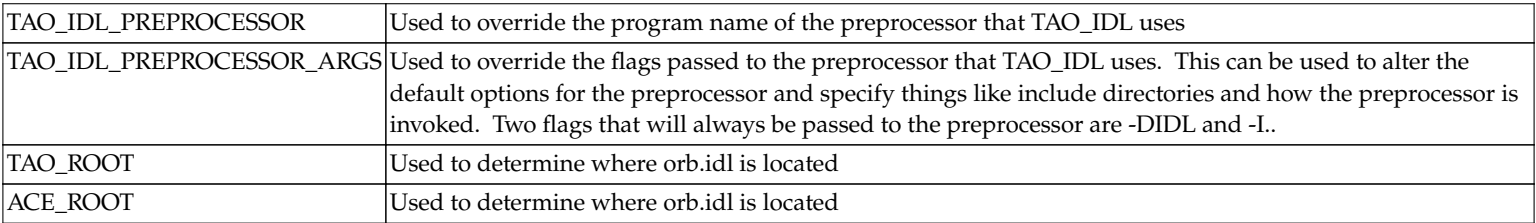

**Table 7.1** TAO\_IDL Environment Variables

And the same behavior occurs for the TAO\_IDL\_PREPROCESSOR\_ARGS and ACE\_CC\_PREPROCESSOR\_ARGS macros.

Case 1 is used by the Makefile on most machines to specify the preprocessor. Case 2 is used on Windows and platforms that need special arguments passed to the preprocessor (MVS, HPUX, etc.). And case 3 isn't used at all, but is included as a default case.

Since the default preprocessor may not always work when TAO\_IDL is moved to another machine or used in cross-compilation, it can be overriden at runtime by setting the environment variables TAO\_IDL\_PREPROCESSOR and TAO\_IDL\_PREPROCESSOR\_ARGS.

If ACE\_ROOT or TAO\_ROOT are defined, then TAO\_IDL will use them to include the \$(ACE\_ROOT)/TAO/tao or \$(TAO\_ROOT)/tao directories. This is to allow TAO IDL to automatically find orb. idl when it is included in an IDL file. TAO IDL will display a warning message when neither is defined.

# **7.3 Operation Demuxing Strategies**

The server skeleton can use different demuxing strategies to match the incoming operation with the correct operation at the servant. TAO's IDL compiler supports perfect hashing, binary search, and dynamic hashing demuxing strategies. By default, TAO's IDL compiler tries to generate perfect hash functions, which is generally the most efficient and predictable operation demuxing technique. To generate perfect hash functions, TAO's IDL compiler uses gperf, which is a general-purpose perfect hash function generator.

<span id="page-31-0"></span>To configure TAO's IDL compiler to support perfect hashing please do the following:

- Enable ACE\_HAS\_GPERF when building ACE and TAO. This macro has been defined for the platforms where gperf has been tested, which includes most platforms that ACE runs on
- Build the gperf in \$ACE\_ROOT/apps/gperf/src. This build also leaves a copy/link of the gperf program at the \$ACE\_ROOT/bin directory
- Set the environment variable \$ACE\_ROOT appropriately or add \$ACE\_ROOT/bin to your search path
- Use the -g option for the TAO IDL compiler or set your search path accordingly to install gperf in a directory other than \$ACE\_ROOT/bin

Note that if you can't use perfect hashing for some reason the next best operation demuxing strategy is binary search, which can be configured with the option described in Table 7.2.

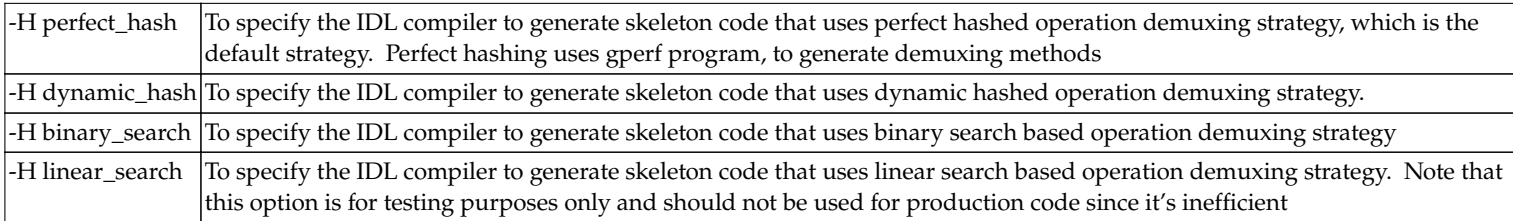

**Table 7.2** TAO\_IDL Operation Demuxing Strategies

# **7.4 Collocation Strategies**

TAO\_IDL can generate collocated stubs using two different collocation strategies. It also allows you to supress/enable the generation of the stubs of a particular strategy. To gain great flexibility at runtime, you can gereate stubs for both collocation strategies (using both '-Gp' and '-Gd' flags at the same time) and defer the determination of collocation strategy until runtime. On the other hand, if you want to minimize the footprint of your program, you might want to pre-determine the collocation strategy you want and only generate the right collocated stubs (or not generating any at all using both '-Sp' and '-Sd' flags at the same time if it's a pure client.) See the [collocation paper](http://www.cs.wustl.edu/~schmidt/PDF/C++-report-col18.pdf) for a detail discussion on the collocation support in TAO.

<span id="page-32-0"></span>Note that there is a bug in TAO 1.5.x which causes a crash when you select in runtime a collocation strategy for which the collocation strategy hasn't been generated by the IDL compiler [bugzilla 2241](http://bugzilla.dre.vanderbilt.edu/show_bug.cgi?id=2241).

# **7.5 Output File options**

With TAO\_IDL you can control the filenames that are generated. An overview of the available options are listed in Table 7.3

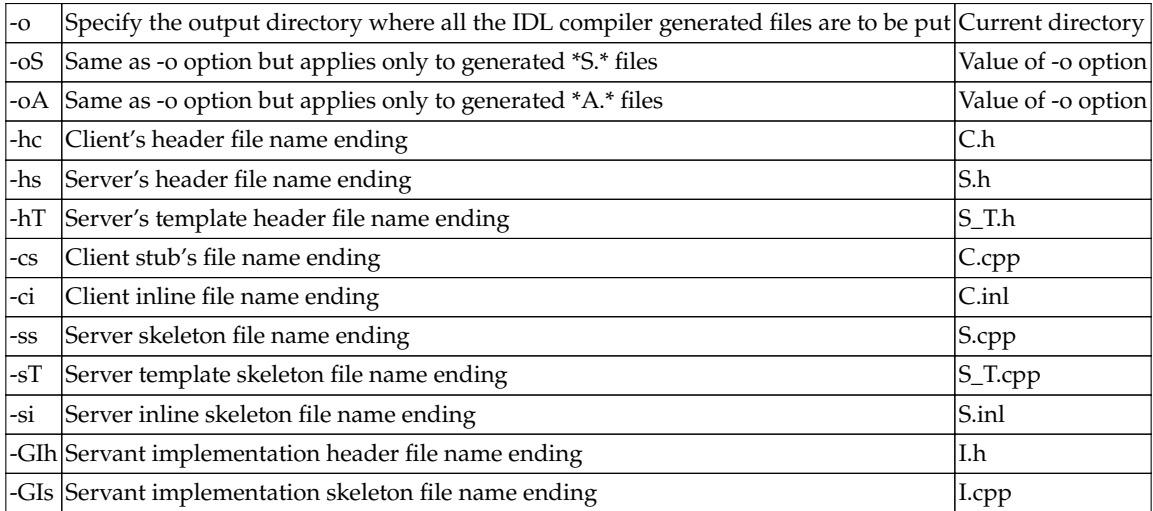

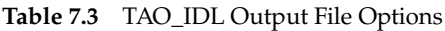

# **7.6 Controlling code generation**

TAO\_IDL delivers a set of options with which you can control the code generation. We have options to generate additional code parts as listed in Table 7.4, or to suppress parts that we generate by default but are not required for some applications as listed in [Table 7.5](#page-33-0).

 $\overline{\text{CFT}}$  Enable generation of the TIE classes, and the  $\overline{\text{S}}$ -T.\* files that contain them

<span id="page-33-0"></span>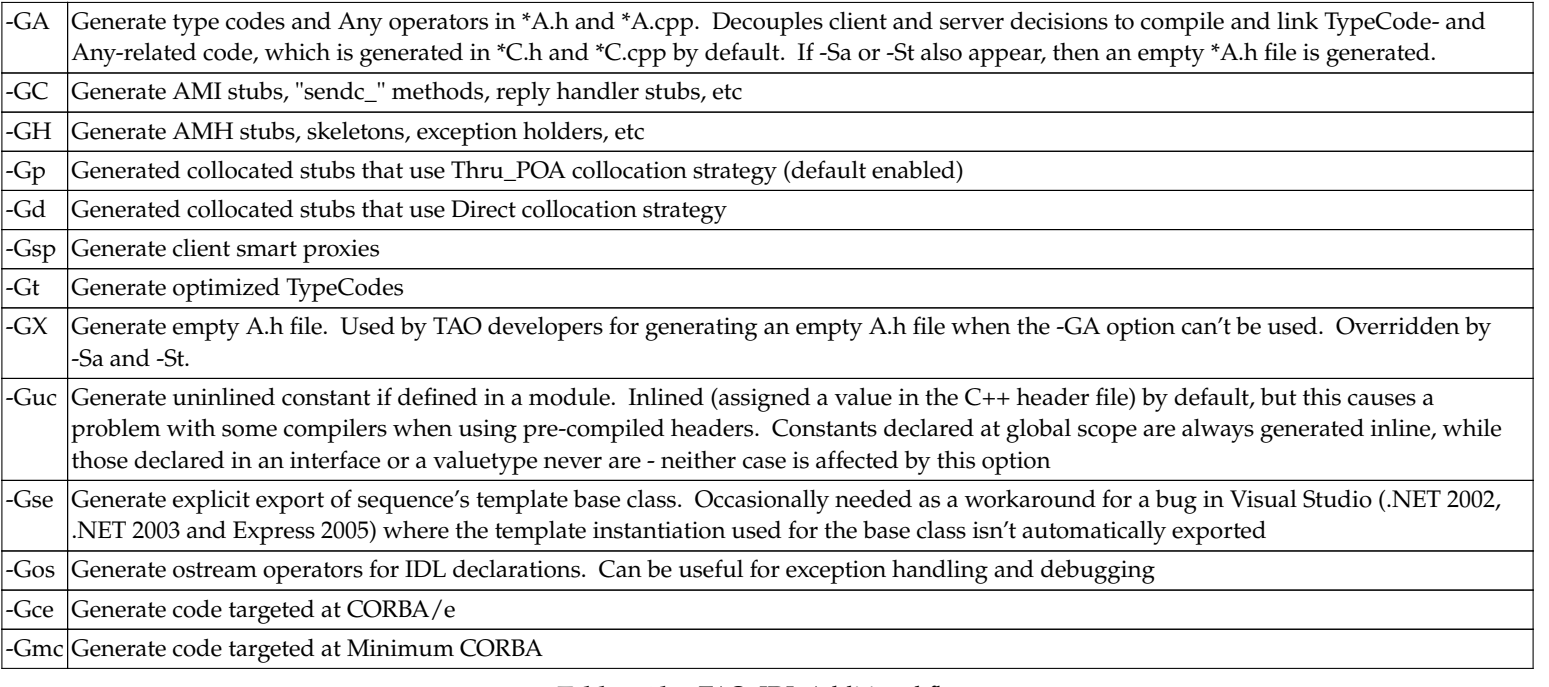

#### **Table 7.4.b** TAO\_IDL Additional flags

-Sa Suppress generation of the Any operators

**Table 7.5.a** TAO\_IDL Suppression flags

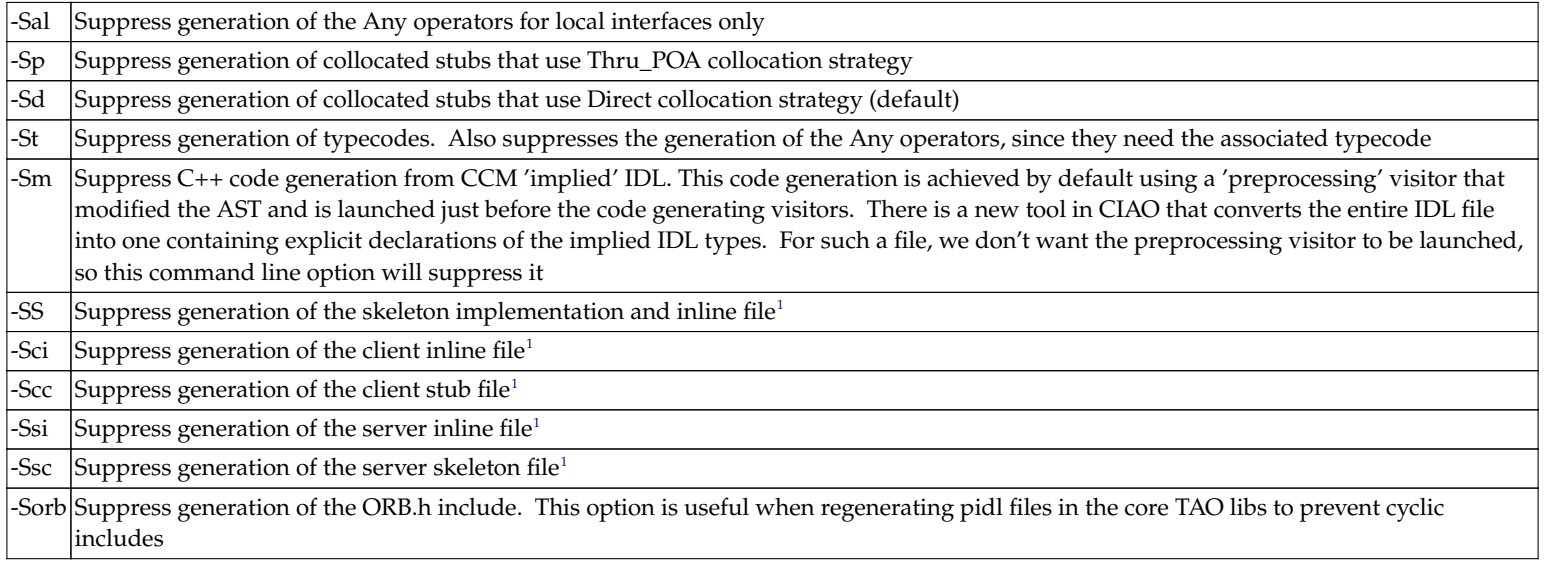

**Table 7.5.b** TAO\_IDL Suppression flags

# <span id="page-35-0"></span>**7.7 Backend options**

[Table 7.4](#page-32-0) described the backend options. These options have to be passed to the IDL compiler in the format:

-Wb,optionlist

The option list is a comma-seperated list of the listed backend options.

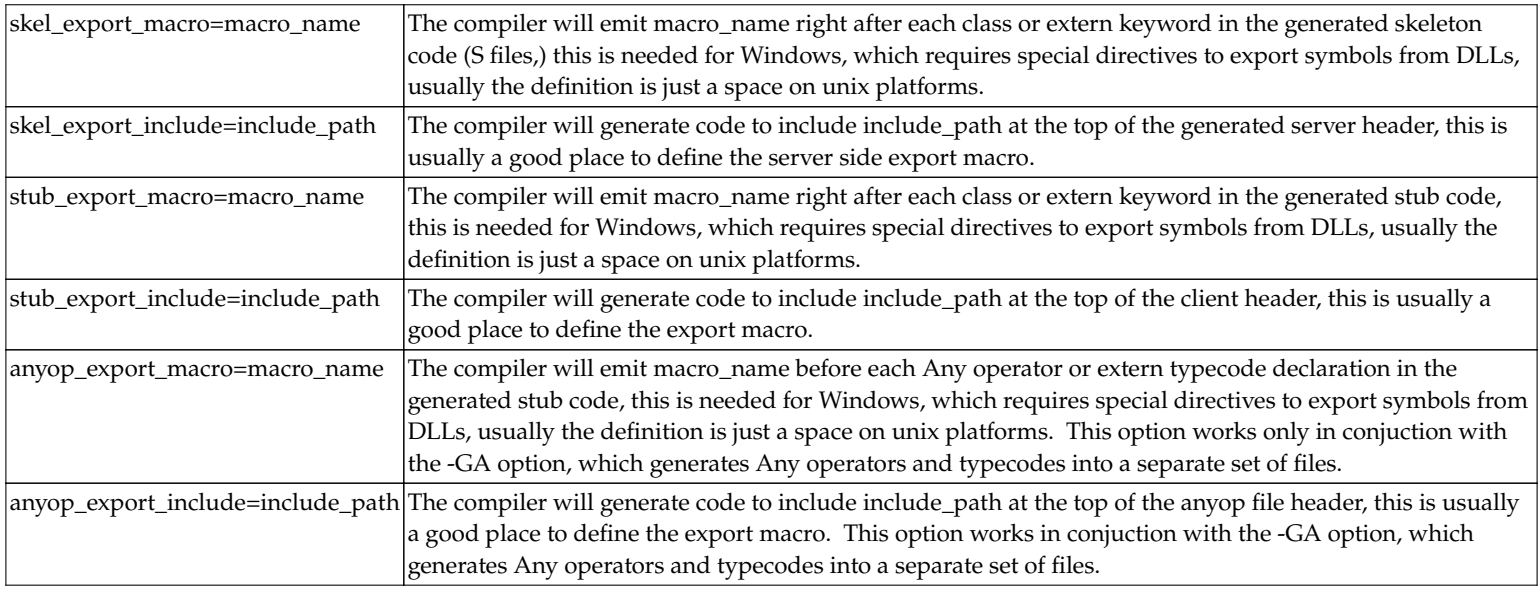

**Table 7.6.a** TAO\_IDL Backend Options
IDL Compiler

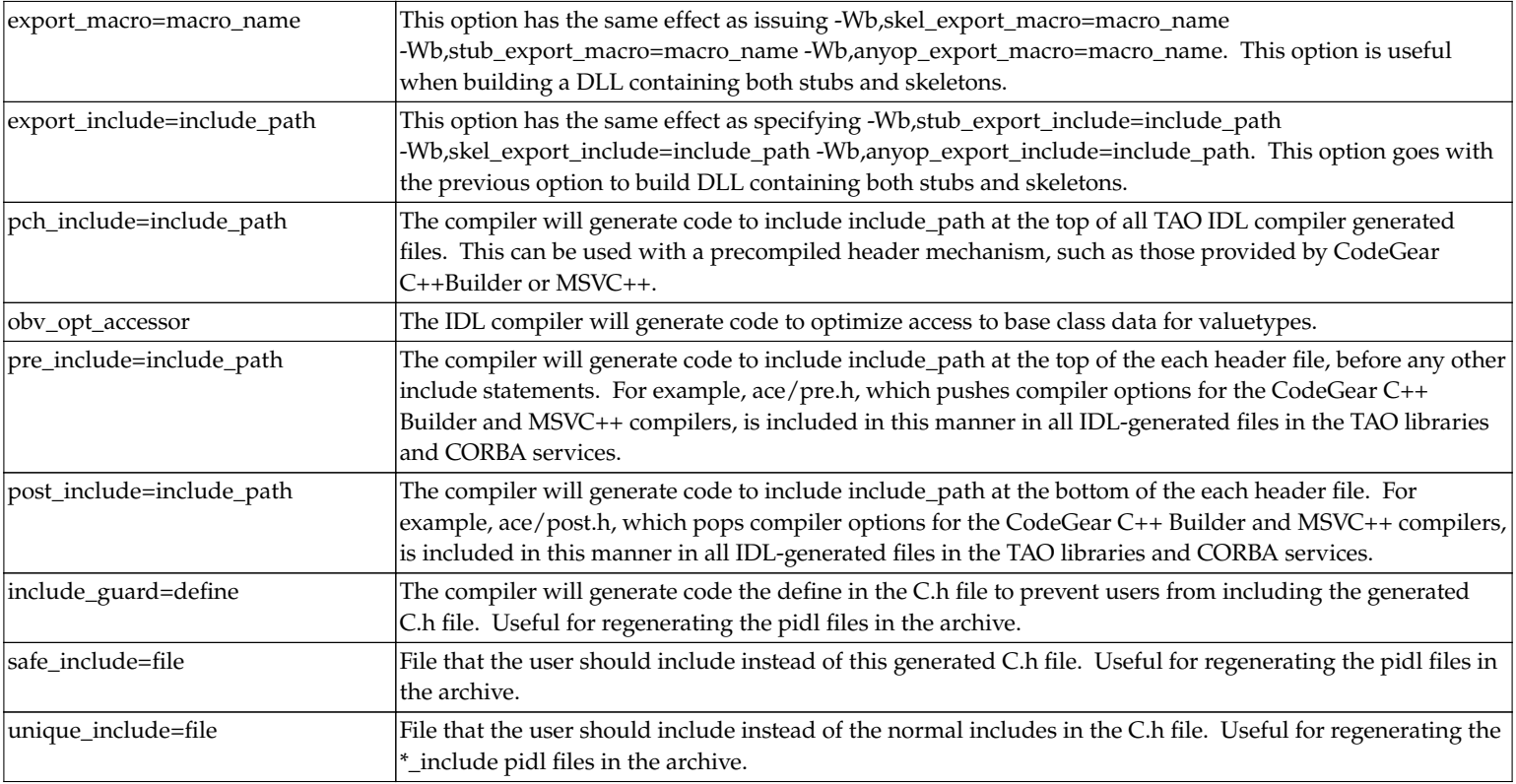

**Table 7.6.b** TAO\_IDL Backend Options

# **7.8 Other options**

Besides all the options listed in the previous sections we do have a set of other options. These are listed in Table 7.7.

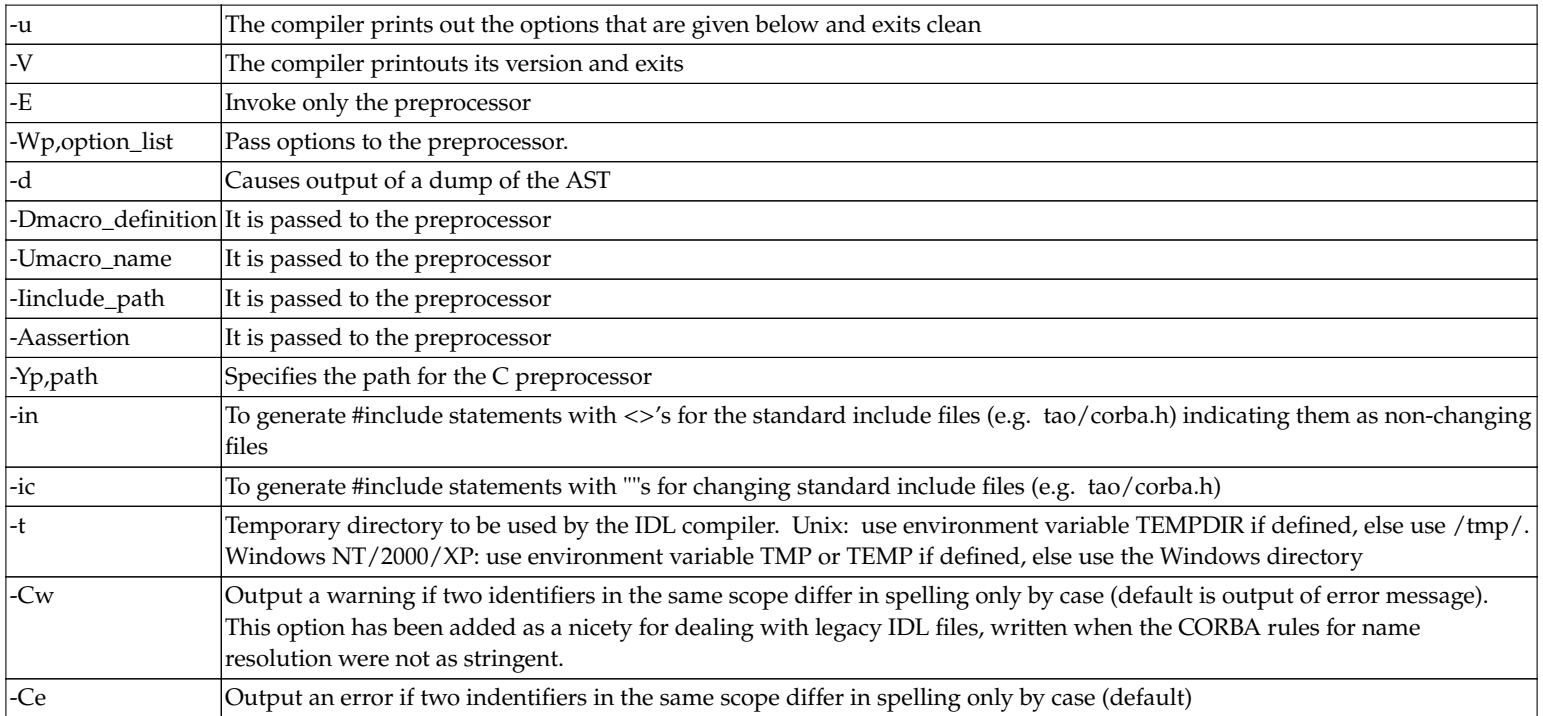

**Table 7.7** TAO\_IDL Other flags

# **TAO libraries 8**

As part of the subsetting effort to reduce footprint of applications using TAO, we have created different libraries that house various CORBA features, such the POA and DynamicAny. This design helps minimize application footprint, only linking in features that are required. However, applications must link in the libraries they need. It is possible to load most of these libraries dynamically using the ACE Service Configurator framework, though this will not work for statically linked executables. Linking the necessary libraries with your application is therefore the most straightforward way to get the features you need.

Here we outline the list of libraries in TAO core with the list of MPC projects that can be used by the application to get all the required libraries linked into the application. The library names in table below are base names which can get a prefix and postfix depending on your platform and configuration. For example UNIX based systems have mostly a lib prefix and .so postfix. Windows systems have a slightly different naming convention, e.g., the PortableServer library is named as PortableServerd.lib and PortableServerd.dll. But for the naming conventions used on different platforms, the contents of the libraries and the dependencies outlined below are the same.

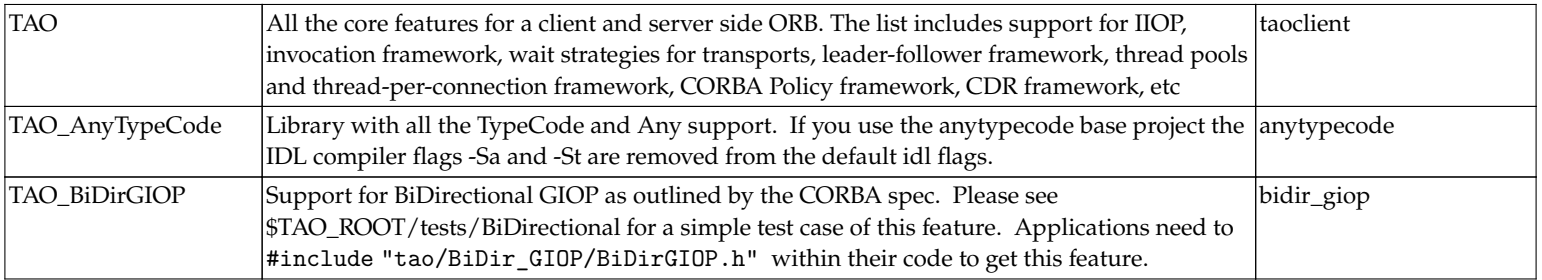

**Table 8.1.a** List of CORE Libraries in TAO

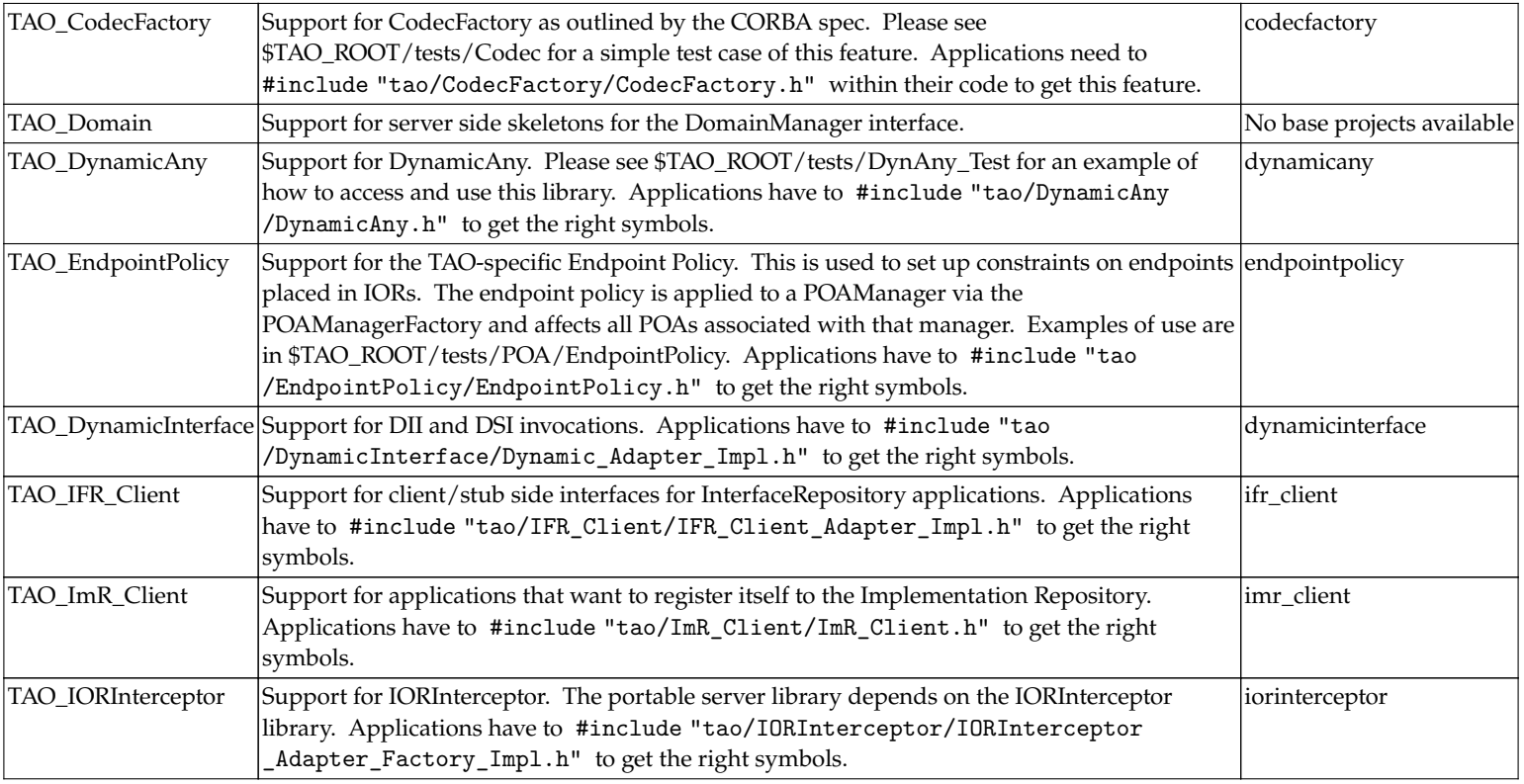

**Table 8.1.b** List of CORE Libraries in TAO

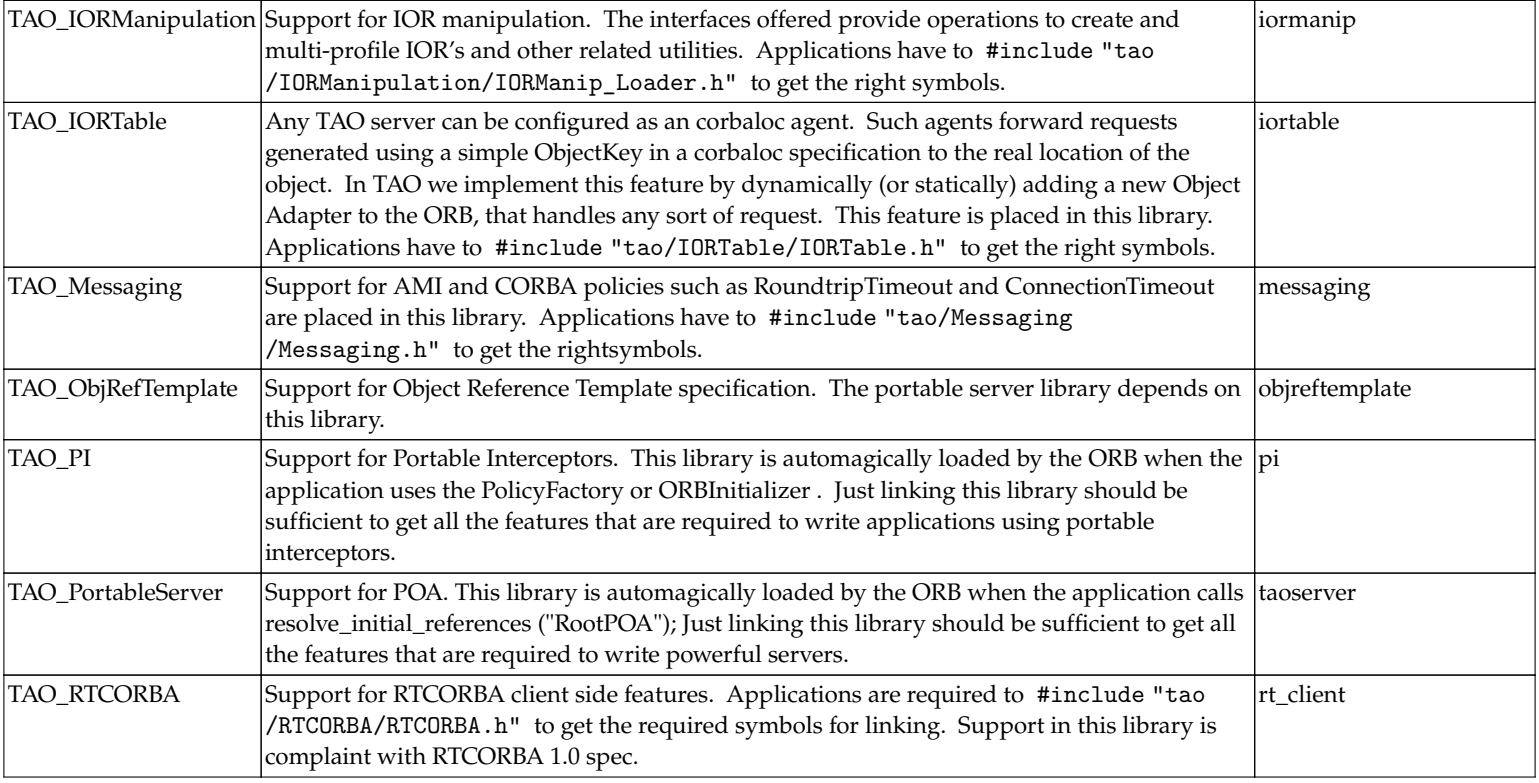

**Table 8.1.c** List of CORE Libraries in TAO

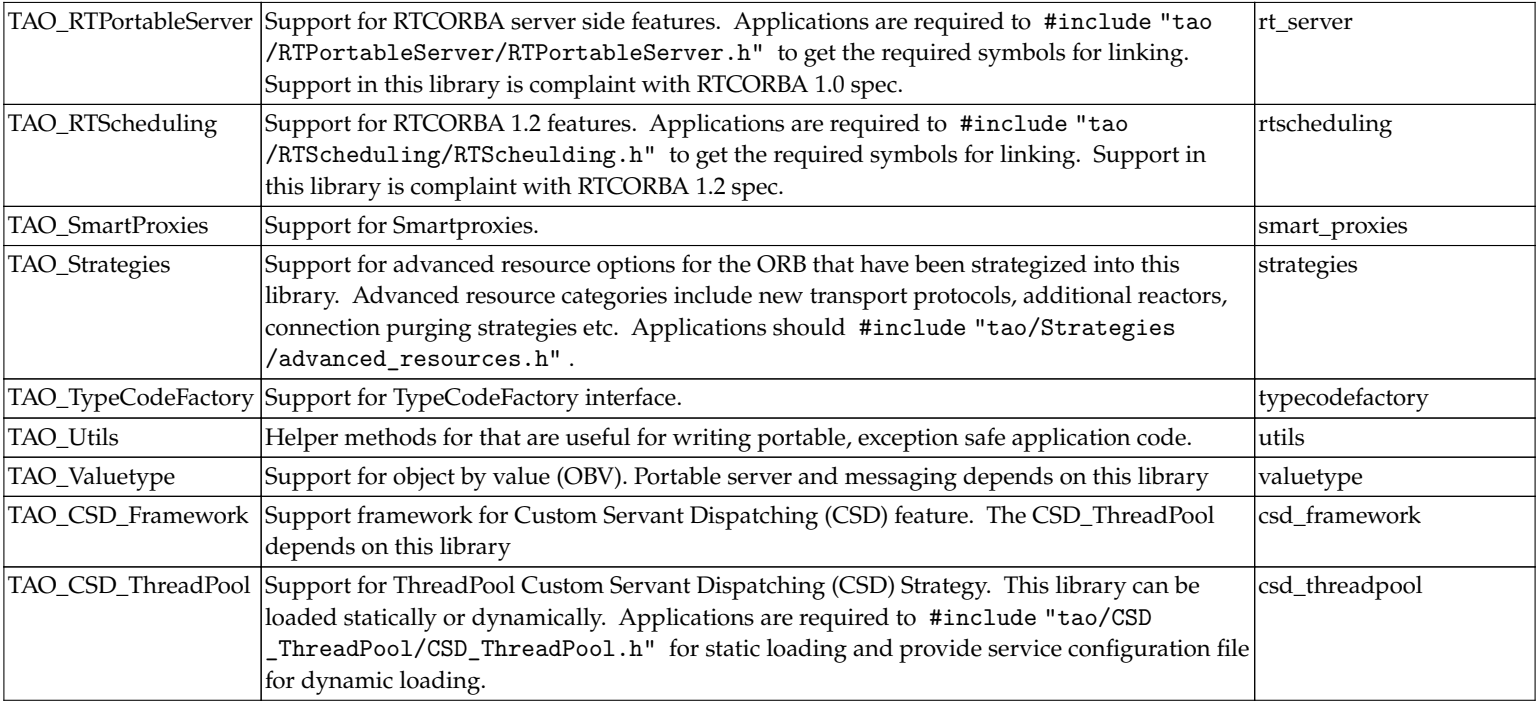

**Table 8.1.d** List of CORE Libraries in TAO

| TAO_TC                 | Support for TAO::Transport::Current - a generic fremework for aplications that need access to tc<br>statistical information about the currently used Transport. This library can be loaded<br>statically or dynamically. Applications are required to #include "tao/TransportCurrent<br>/Transport_Current.h" for static loading. |                |
|------------------------|----------------------------------------------------------------------------------------------------|----------------|
| TAO TC IIOP            | Support for TAO::Transport::IIOP::Current - an IIOP-specific plug-in for Transport::Current.<br>This library can be loaded statically or dynamically. Applications are required to<br>#include "tao/TransportCurrent/IIOP_Transport_Current.h" for static loading.<br>Depends on libTAO_TC.so.                                    | tc_iiop        |
| <b>TAO</b> Compression | Support for Compression. This library can be loaded statically or dynamically. Applications compression<br>are required to #include "tao/Compression/Compression.h" for static loading.                                                                                                    |                |
| TAO_ZlibCompressor     | Support for Zlib Compression. This library can be loaded statically or dynamically.<br>Applications are required to #include "tao/Compression/zlib<br>/ZlibCompressor.h" for static loading.                                                                                                    | zlibcompressor |

**Table 8.1.e** List of CORE Libraries in TAO

# **Compression 9**

Starting with TAO 1.5.5 the compression library exists. With this library it is possible to compress and uncompress application data using pluggable compressors. This library is the first step in the development of Zipped IOP (ZIOP) which adds the ability that the ORB compresses all application data transparently that is send over a remote connection.

To be able to use compression a compressor should be available. For being able to use a compressor the compressor factory must be registered with the ORB. The compressor factory creates the compressors that can be used to (un)compress the data. As part of the TAO distribution a zlib compressor gets shipped, other compressor factories can be added by application developers.

# **9.1 Using compression**

The include for the Compression library that must be used in the application code is as following.

```
#include "tao/Compression/Compression.h"
```
Then you have to include the compressor factories that are going to be used. The default zlib compressor factory can be included as following.

#include "tao/Compression/zlib/ZlibCompressor\_Factory.h"

As in a normal CORBA application you first have to initialise the ORB.

```
CORBA::ORB_var orb = CORBA::ORB_init (argc, argv);
```
Then you have to retrieve the CompressionManager using resolve\_initial\_references().

```
CORBA::Object var compression manager =
  orb->resolve_initial_references("CompressionManager");
```

```
Compression::CompressionManager_var manager =
 Compression::CompressionManager:: narrow (compression manager.in ());
if (CORBA::is_nil(manager.in ()))
 ACE_ERROR_RETURN ((LM_ERROR,
                     " (%P|%t) Panic: nil compression manager\n"),
                     1);
```
The compression manager has no compressors by default, you have to register the compressor factories that need to be available to your application.

```
Compression::CompressorFactory_ptr compressor_factory;
ACE_NEW_RETURN (compressor_factory, TAO::Zlib_CompressorFactory (), 1);
Compression::CompressorFactory_var compr_fact = compressor_factory;
manager->register factory(compr_fact.in ());
```
Now all the setup has been done. When you need a compression you need to retrieve a compressor. The number passed into the get\_compresor method is the id of the compressor you want. These predefine id's are listed in Table 9.1.

| Compression::COMPRESSORID_GZIP  |             |  |
|---------------------------------|-------------|--|
| Compression::COMPRESSORID_PKZIP | pkzip       |  |
| Compression::COMPRESSORID_BZIP2 | bzip2       |  |
| Compression::COMPRESSORID_ZLIB  | zlib        |  |
| Compression::COMPRESSORID_LZMA  | <b>lzma</b> |  |
| Compression::COMPRESSORID_LZOP  | lzo         |  |
| Compression::COMPRESSORID_RZIP  | rzip        |  |
| Compression::COMPRESSORID_7X    |             |  |
| Compression::COMPRESSORID_XAR   |             |  |

**Table 9.1** Compressor Ids

```
Compression::Compressor_var compressor = manager->get_compressor (Compression::COMPRESSORID_ZLIB);
```
A compressor is capable of compression Compression::Buffer as data which can contain any data as byte array. When compression data you should pass in an out sequence to put the compressed data in. If you want to set a safe size, take the length of the original sequence and multiple it with 1.10, this safe size can be dependent on the compressor you are using. At the moment the size is not large enough a Compression:: CompressionException will be thrown.

```
Compression::Buffer myout;
myout.length ((CORBA::ULong)(mytest.length() * 1.1));
compressor->compress (mytest, myout);
```
To decompress that data you pass in the compressed data and a second Compression::Buffer that can be used to put the decompressed data in, this Compression::Buffer must have a length large enough to contain the decompressed data. At the moment then second Compression:: Buffer is not large enough a Compression::CompressionException will be thrown. The compressed Compression::Buffer doesn't contain the size of the original data, if you need this when decompressing you have to transfer it to the function doing decompression yourself.

```
Compression::Buffer decompress;
decompress.length (1024);
compressor->decompress (myout, decompress);
```
Compression application types can be done using an Any as intermediate datatype. The Any can then be converted to a OctetSeq using the Codec (short for coder/decoder) support of CORBA. For information how to use the Codec see the related chapter.

### **9.2 Implementing your own compressor**

As application developer you can add your own custom compressor. Adding a compressor will require you implement two classes, the CompressorFactory and the Compressor itself.

The CompressorFactory is capable of creating a compressor for a given compression level. To make the implementation of the CompressorFactory easier TAO delivers the CompressorFactory base class that stores common functionality.

```
class My_CompressorFactory : public ::TAO::CompressorFactory
{
  public:
    My CompressorFactory (void);
    virtual ::Compression::Compressor_ptr get_compressor (
        ::Compression::CompressionLevel compression_level);
  private:
     ::Compression::Compressor_var compressor_;
\cdot
```
First, the constructor. This is easy, we pass our compressor id to the base class and initialize our member to nil. The compressor id must be unique for each compression algoritm.

```
My_CompressorFactory::My_CompressorFactory (void) :
  ::TAO::CompressorFactory (12),
  compressor (::Compression::Compressor::_nil ())
{
}
```
The factory method that must be implemented is the get\_compressor method. For simplicity we ignore the compression\_level, we just have one compressor instance for all levels.

```
::Compression::Compressor_ptr
Zlib_CompressorFactory::get_compressor (
    ::Compression::CompressionLevel compression_level)
{
  if (CORBA::is_nil (compressor_.in ()))
    {
      compressor_ = new ZlibCompressor (compression_level, this);
    }
  return ::Compression::Compressor:: duplicate (compressor.in ());
}
```
The CompressorFactory is now ready and we start to implement the Compressor itself. For simplifying the implementation we use the BaseCompressor helper base class. Besides the constructor we have to implement the compress and decompress methods

```
class MyCompressor : public ::TAO::BaseCompressor
{
  public:
    MyCompressor (::Compression::CompressionLevel compression_level,
                  ::Compression::CompressorFactory ptr compressor factory);
    virtual void compress (
        const ::Compression::Buffer &source,
        ::Compression::Buffer &target);
    virtual void decompress (
        const ::Compression::Buffer &source,
        ::Compression::Buffer &target);
};
```
The constructor just passes the values to its base, this compressor is very easy, it doesn't need to store any additonal data itself.

```
MyCompressor::MyCompressor (
  ::Compression::CompressionLevel compression_level,
  ::Compression::CompressorFactory_ptr compressor_factory) :
    BaseCompressor (compression level, compressor factory)
{
}
```
Then the compress method, we need to compress the data from the source into the target. At the moment compression fails we must throw a Compression::CompressionException exception.

```
void
MyCompressor::compress (
    const ::Compression::Buffer &source,
    ::Compression::Buffer &target
  )
{
  // do compression
}
```
The decompress method should do the opposite work of the compress method. At the moment decompression fails then also a Compression:: CompressionException must be thrown.

```
void
MyCompressor::decompress (
 const ::Compression::Buffer &source,
  ::Compression::Buffer &target)
{
 // do decompression
}
```
If you have implemented a compressor, consider contributing that back to the TAO distribution so that other applications can also benefit from this compressor.

# **Using the** TAO::Transport::Current **Feature 10**

### **10.1 Scope and Context**

In TAO, it is just too hard to obtain statistical or pretty much any operational information about the network transport which the ORB is using. While this is a direct corollary of the CORBA's design paradigm which mandates hiding all this hairy stuff behind non-transparent abstractions, it also precludes effective ORB and network monitoring.

The Transport::Current feature intends to fill this gap by defining a framework for developing a wide range of solutions to this problem. It also provides a basic implementation for the most common case - the IIOP transport.

By definition, transport-specific information is available in contexts where the ORB has selected a Transport:

- Within Client-side interception points
- Within Server-side interception points
- Inside a Servant up-call

The implementation is based on a generic service-oriented framework, implementing the TAO::Transport::Current interface. It is an optional service, which can be dynamically loaded. This service makes the Transport::Current interface available through orb->resolve\_initial\_references(). The basic idea is that whenever a Transport is chosen by the ORB, the Transport::Current (or a derivative) will have access to that instance and be able to provide some useful information.

#### **10.2 Programmer's Reference**

Consider the following IDL interface, describing a Factory for producing TAO::Transport::Traits instance, which represents transport-specific data.

```
#include <TimeBase.pidl>
module TAO
  /// A type used to represent counters
  typedef unsigned long long CounterT;
  module Transport
    /// Used to signal that a call was made within improper invocation
    /// context. Also, this exception is thrown if no Transport has
    /// been selected for the current thread, for example in a
    /// collocated invocation.
    exception NoContext
    \mathcal{L}};
    // The primary interface, providing access to Transport
    // information, available to the current thread.
    local interface Current
    {
      /// Transport ID, unique within the process.
      readonly attribute long id raises (NoContext);
      /// Bytes sent/received through the transport.
      readonly attribute CounterT bytes_sent raises (NoContext);
      readonly attribute CounterT bytes_received raises (NoContext);
      /// Messages (requests and replies) sent/received using the current
      /// protocol.
      readonly attribute CounterT messages_sent raises (NoContext);
      readonly attribute CounterT messages received raises (NoContext);
      /// The absolute time (miliseconds) since the transport has been
      /// open.
      readonly attribute TimeBase::TimeT open_since raises (NoContext);
```
#include <IOP.pidl>

{

{

```
};
  };
};
```
As an example of a specialized Transport::Current is the Transport::IIOP::Current, which derives from Transport::Current and has an interface, described in the following IDL:

```
#include "TC.idl"
/// Provide a forward reference for the SSLIOP::Current
module SSLIOP
{
  interface Current;
\cdotmodule TAO
{
  module Transport
  {
    module IIOP
    {
      // The primary interface, providing access to IIOP-specific
     // transport information, if it is indeed an IIOP (-like) transport
      // that has been selected.
      local interface Current : TAO::Transport::Current
      {
        /// Remote host
        readonly attribute string remote host raises (NoContext);
        /// Remote port Using long (signed) type to better accomodate
        /// the Java mapping, which has no support for unsigned values
        readonly attribute long remote port raises (NoContext);
        /// Local host
        readonly attribute string local_host raises (NoContext);
        /// Local port
```

```
readonly attribute long local_port raises (NoContext);
        /// If this is a "secure" transport, this method will give you
        /// the corresponding SSLIOP::Current
        readonly attribute :: SSLIOP:: Current ssliop current raises (NoContext);
      };
   };
 };
};
```
### **10.3 User's Guide**

The TAO::Transport::Current can be used as a base interface for a more specialized TAO::Transport::X::Current. It is not required, however that a more specialized Current inherits from it.

Typical, generic usage is shown in the \$TAO\_ROOT/orbsvcs/tests/Transport\_Current/Framework test:

```
// Get the Current object.
::CORBA::Object_var tcobject =
  orb->resolve_initial_references ("TAO::Transport::Current");
::TAO::Transport::Current_var tc =
    ::TAO::Transport::Current:: narrow (tcobject.in ());
if (CORBA::is_nil (tc.in ()))
  {
    ACE_ERROR ((LM_ERROR,
                ACE TEXT ("(%P|%t) client - ERROR: Could not resolve ")
                ACE_TEXT ("TAO::Transport::Current object.\n")));
    throw ::CORBA::INTERNAL ();
  }
```
Another example is available from the \$TAO\_ROOT/tests/TransportCurrent/IIOP test. This fragment shows how to obtain transport-specific information.

```
// Get the specific Current object.
CORBA::Object_var tcobject =
  orb->resolve_initial_references ("TAO::Transport::IIOP::Current");
Transport::IIOP::Current_var tc =
  Transport::IIOP::Current::_narrow (tcobject.in ());
if (CORBA::is_nil (tc.in ()))
  throw ::CORBA::INTERNAL ();
::CORBA::String_var_rhost (tc->remote_host ());
::CORBA::String_var lhost (tc->local_host ());
::CORBA::Long id = tc->id ();
::TAO::CounterT bs = tc->bytes sent ();
::TAO::CounterT br = tc->bytes_received ();
::TAO::CounterT rs = tc->messages_sent ();
::TAO::CounterT rr = tc->messages_received ();
```
### **10.4 Configuration, Bootstrap, Initialization and Operation**

To use the Transport Current features the framework must be loaded through the Service Configuration framework. For example, using something like this:

```
dynamic TAO Transport_Current_Loader Service_Object *
  TAO TC: make TAO Transport Current Loader() ""
```
The Transport\_Current\_Loader service uses an ORB initializer to register the "TAO::Transport::Current" name in a way that allows it to be resolved via orb->resolve\_initial\_references(). The implementation is the TAO::Transport::Current\_Impl class.

A transport-specific Traits\_Factory objects are loaded like this:

```
dynamic TAO_Transport_IIOP_Current_Loader Service_Object *
 TAO_TC_IIOP:_make_TAO_Transport_IIOP_Current_Loader() ""
```
Note that any number of transport-specific Current interfaces may be available at any one time.

Whenever a Transport::Current method is invoked, a pointer to the currently selected Transport instance must be accessible through Thread Specific Storage (TSS). For each thread, this is managed by modifying the TAO classes, instances of which are created on the stack during request/response processing.

#### **10.5 Implementation and Required Changes**

The primary implementation is predicated upon usage of thread specific storage (TSS) and the guarantees C++ provides for calling the constructor and the destructor of automatic (stack-based) objects. Some existing objects, used in TAO will have to be modified and the necessary changes, both for client and the server side are detailed below.

#### **10.5.1 Client Side: Sending Requests or Replies**

The Profile\_Transport\_Resolver instance contains the reference to the Transport, which is the TAO implementation structure that is needed to extract any protocol-specific information. An instance of Profile\_Transport\_Resolver lives on the stack, starting inside a call to Invocation\_Adapter::invoke\_remote\_i(), or LocateRequest\_Invocation\_Adapter::invoke(). In the case of collocated invocations no such object is created.

It is then passed around the calls that follow, except for the calls to the following Invocation\_Base methods: send\_request\_interception(), receive\_other\_interception(), receive\_reply\_interception(), handle\_any\_exception(), handle\_all\_exception();

Note that these in turn call the client-side interception points and that is where information about the transport will be needed. In order to make the transport information accessible inside those methods, we changed Profile\_Transport\_Resolver and the TAO\_ServerRequest classes to incorporate an additional member:

```
TAO::Transport_Selection_Guard transport_;
```
This guard automatically keeps track of the currenty selected Transport from within its constructor and destructor. The rest of the TC framework makes sure this pointer is stored in a thread-specific storage, by adding an additional member to TSS\_Resources:

```
TAO::Transport_Selection_Guard* tsg_;
```
The idea is to keep a pointer to the last guard on the current thread. Each guard keeps a pointer to the previous, effectively creating a stack of transport selection guards. The stack structure ensures both that the selection/deselection of a Transport will be correctly handled. It also ensures

that, in case the current thread temporarily changes the Transport, the previous "current" transport will be preserved, no matter how many times such change occurs. A good example for this is a nested up-call scenario.

Inside an interceptor, one can use the methods from Transport Current to obtain information on the currently selected transport. The implementation simply looks up the TAO\_Transport pointer via TSS\_Resources::tsg\_ and obtains the requested data.

#### **10.5.2 Server Side: Request Processing**

On the server side, the TAO\_ServerRequest instance already has a Transport pointer. The TAO\_ServerRequest lives on the stack, starting its life inside a call to TAO\_GIOP\_Message\_Base::process\_request().

Similarly to the client-side, we changed the TAO\_ServerRequest to add a field:

```
TAO::Transport_Selection_Guard transport_;
```
Operation is similar to the client-side case. In the collocated case there may not be a transport available, so the TSS slot will be null.

Inside an interceptor then, one can use an RIR-resolved TransportCurrent to create a specialization of TransportInfo, based on the kind of Transport used. Then they would \_downcast() it to the specific type.

#### **10.6 Structural and Footprint Impact**

As the IIOP implementation of the Transport Current functionality requires additional data to be kept about the Transport, we added a new field to TAO\_Transport:

```
/// Transport statistics
TAO::Transport::Stats* stats_
```
TAO::Transport::Stats is a simple class, which keeps track of useful statistical information about how a transport is used:

```
class TAO_Export Stats
{
```

```
public:
```
Stats ():

```
void messages_sent (size_t message_length);
  CORBA::LongLong messages_sent (void) const;
  CORBA::LongLong bytes_sent (void) const;
  void messages_received (size_t message_length);
  CORBA::LongLong messages_received (void) const;
  CORBA::LongLong bytes_received (void) const;
  void opened_since (const ACE_Time_Value& tv);
  const ACE Time Value& opened since (void) const;
private:
  CORBA::LongLong messages_rcvd_; // 32bits not enough (?)
  CORBA::LongLong messages_sent_; // 32bits not enough (?)
  ACE_Basic_Stats bytes_rcvd_;
  ACE_Basic_Stats bytes_sent_;
  ACE_Time_Value opened_since_;
\cdot
```
To gather the statistics the TAO\_Transport::send\_message\_shared() and TAO\_Transport::process\_parsed\_messages() must be modified. These are non-virtual methods and are being called as part of request and reply processing regardless of what the most derived Transport type is. This property ensures that any specific Transport will have access to these statistics.

#### **10.7 Performance Impact**

As the implementation of the Transport Current functionality necessitates some additional processing on the critical path of an invocation, we are expecting a performance impact when the functionality is being used.

It is possible at build time, to disable the functionality, so that applications only incur the penalty if they require the features. The ORB, by default enables the Transport::Current functionality. Adding "transport\_current=0" to your default.features file will disable it.

### **10.8 Example Code**

Look at \$TAO\_ROOT/tests/TransportCurrent for code which illustrates and tests this feature.

**Security 11**

# **11.1 Using SSLIOP**

#### **11.1.1 Loading and Configuring the SSLIOP Pluggable Protocol**

TAO implements SSL as a pluggable protocol. As such, it must be dynamically loaded into the ORB. You must use a service configurator file to do this. In this case you have to create a svc.conf file that includes:

```
dynamic SSLIOP_Factory Service_Object *
  TAO_SSLIOP: make_TAO_SSLIOP_Protocol_Factory() ""
static Resource_Factory "-ORBProtocolFactory SSLIOP_Factory"
```
Note that "TAO\_SSLIOP:\_make..." is part of the first line. This will load the SSLIOP protocol from the library called TAO\_SSL and then use that protocol in the ORB.

### **11.2 SSLIOP Options**

Once the SSLIOP protocol is loaded you may want to setup the private key and certificate files, the authentication level and similar features. This is done by setting more options in the service configurator file, for example:

```
dynamic SSLIOP_Factory Service_Object *
 TAO_SSLIOP:_make_TAO_SSLIOP_Protocol_Factory()"-SSLAuthenticate SERVER"
```
will enforce validation of the server certificate on each SSL connection. The complete list of options is in [table 11.1](#page-59-0).

<span id="page-59-0"></span>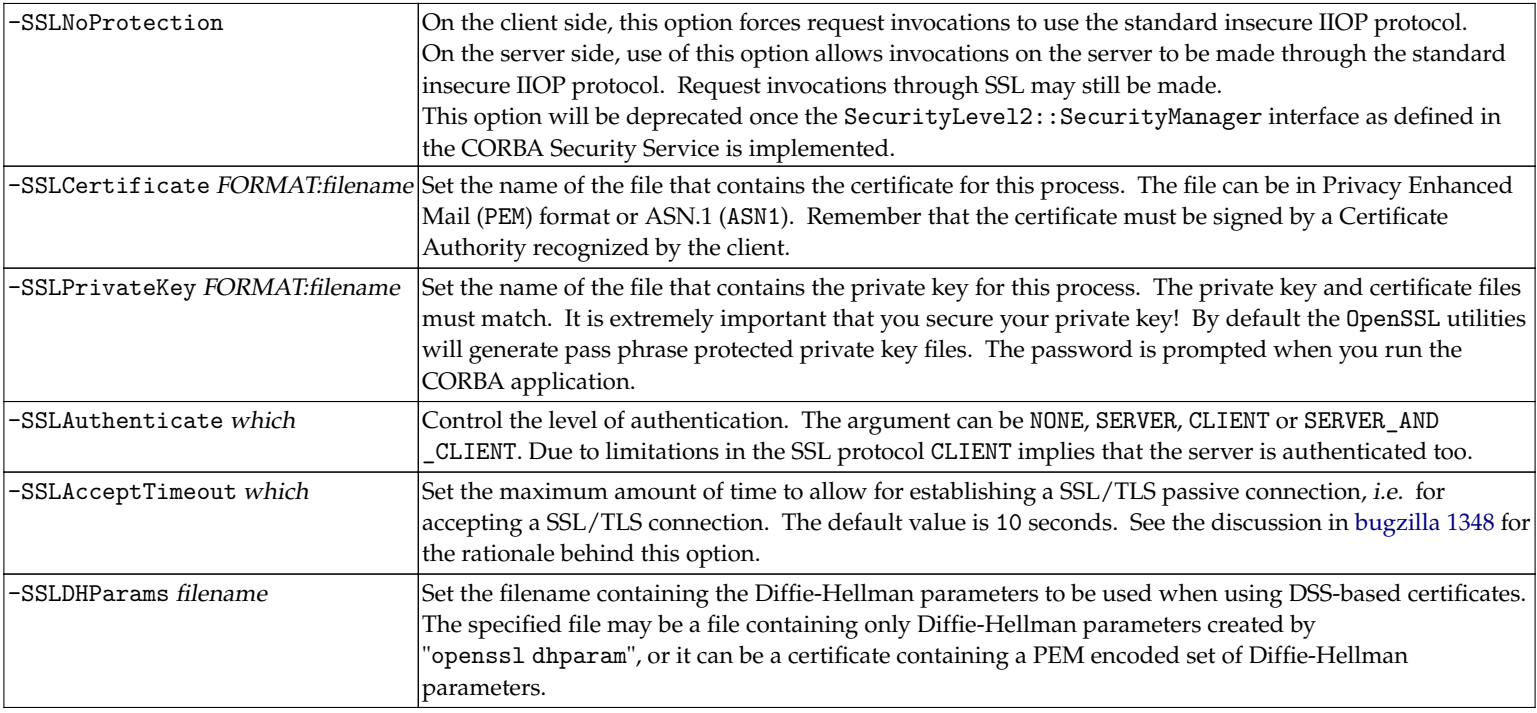

#### **Table 11.1** SSLIOP Options

# **11.3 Environment variables**

The SSLIOP protocol supports the environment variables listed in [table 11.2](#page-60-0) to control its behavior.

<span id="page-60-0"></span>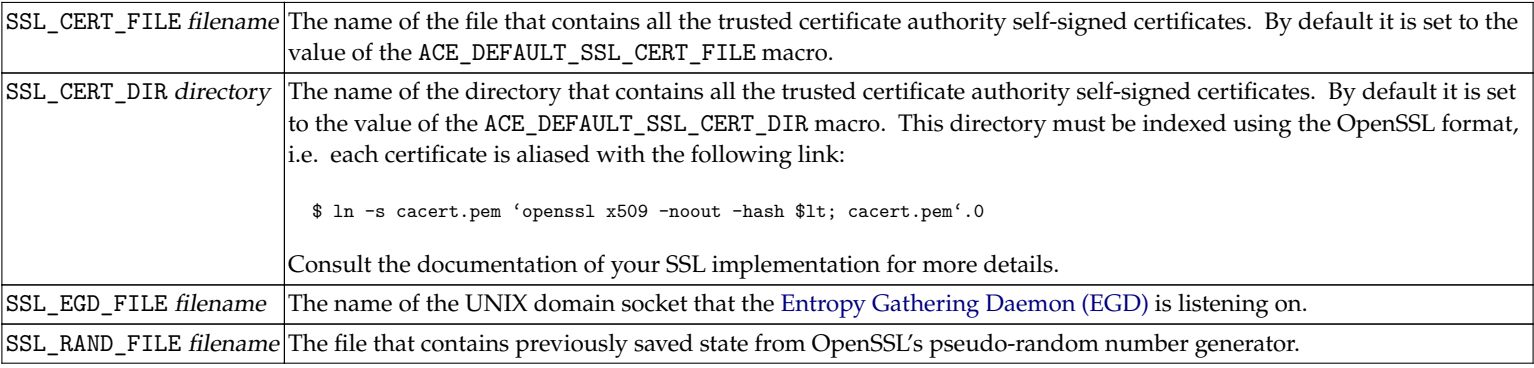

**Table 11.2** SSLIOP Environment Variables

### **11.4 Using the SSLIOP::Current Object**

TAO's SSLIOP pluggable protocol allows an application to gain access to the SSL session state for the current request. For example, it allows an application to obtain the SSL peer certificate chain associated with the current request so that the application can decide whether or not to reject the request. This is achieved by invoking certain operations on the SSLIOP::Current object. The interface for SSLIOP::Current object is:

```
module SSLIOP
{
# pragma prefix "omg.org"
  /// A DER encoded X.509 certificate.
  typedef sequence<octet> ASN_1_Cert;
  /// A chain of DER encoded X.509 certificates. The chain
  /// is actually a sequence. The sender's certificate is
  /// first, followed by any Certificate Authority
  /// certificates proceeding sequentially upward.
  typedef sequence<ASN_1_Cert> SSL_Cert;
```
Security

```
/// The following are TAO extensions.
# pragma prefix "ssliop.tao"
  /// The SSLIOP::Current interface provides methods to
  /// gain access to the SSL session state for the current
  /// execution context.
  local interface Current : CORBA::Current
  {
    /// Exception that indicates a SSLIOP::Current
    /// operation was invoked outside of an SSL
    /// session.
    exception NoContext {};
    /// Return the certificate chain associated with
    /// the current execution context. If no SSL
    /// session is being used for the request or
    /// upcall, then the NoContext exception is
    /// raised.
    SSL_Cert get_peer_certificate_chain ()
      raises (NoContext);
 };
# pragma prefix "omg.org"
};
```

```
Obtaining a Reference to the SSLIOP::Current Object
```
A reference to the SSLIOP::Current object may be obtained using the standard CORBA::ORB::resolve\_initial\_references() mechanism with the argument "SSLIOPCurrent". Here is an example:

```
int \arg c = 0;
CORBA::ORB_var orb = CORBA::ORB_init (argc, "", "my_orb");
CORBA::Object_var obj =
  orb->resolve_initial_references ("SSLIOPCurrent");
SSLIOP::Current_var ssliop =
  SSLIOP::Current::_narrow (obj.in ());
```
Examining the Peer Certificate for the Current Request Using OpenSSL Once a reference to the SSLIOP::Current object has been retrieved, the peer certificate for the current request may be obtained by invoking the SSLIOP::get\_peer\_certificate method, as follows:

```
// This method can throw a SSLIOP::Current::NoContext
// exception if it is not invoked during a request being
// performed over SSL.
SSLIOP::ASN 1 Cert_var cert =
  ssliop->get_peer_certificate ();
```
The retrieved X.509 peer certificate is in DER (a variant of ASN.1) format. DER is the on-the-wire format used to transmit certificates between peers.

OpenSSL can be used to examine the certificate. For example, to extract and display the certificate issuer from the DER encoded X.509 certificate, the following can be done:

```
#include <openssl/x509.h>
#include <iostream>
// Obtain the underlying buffer from the
// SSLIOP::ASN 1 Cert.
CORBA::Octet *der_cert = cert->get_buffer ();
char buf[BUFSIZ];
// Convert the DER encoded X.509 certificate into
// OpenSSL's internal format.
X509 *peer = ::d2i X509 (0, &der cert, cert->length ());
::X509_NAME_oneline (
      ::X509 get issuer name (peer),
      buf,
      BUFSIZ);
std::cout "Certificate issuer:" << buf << std::endl;
::X509_free (peer);
```
# **Real Time CORBA 12**

The RTCORBA specification contains a lot of different features. This chapter will give an overview of all the features and how to use them in the extended version of the TPG.

## **12.1 Protocol Policies**

The Real Time CORBA specification contains a part describing the protocol properties. There are some discussions within the OMG to move these protocol properties to the core spec.

In addition to TCPProtocolProperties defined by the Real-Time CORBA specification, TAO provides configurable properties for each protocol it supports. With these properties you can tune the underlying protocol for your application requirements. Below is a summary of all protocol properties available in TAO. For each protocol we list the Profile Id, whether it is TAO specific, the IDL interface, the class it implements and the method on the RTORB which you can use to create an instance of the properties.

#### **12.1.1 IIOP**

- Protocol Profile Id: 0
- TAO specific: no
- IDL Interface: RTCORBA::TCPProtocolProperties
- Implementation class: TAO\_TCP\_Properties
- RTORB method: create\_tcp\_protocol\_properties

#### Real Time CORBA

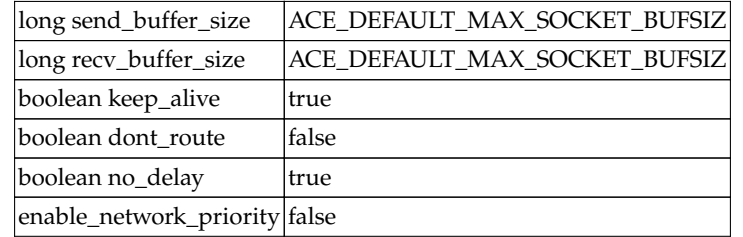

**Table 12.1** IIOP Protocol Properties

#### **12.1.2 UIOP**

- Protocol Profile Id: 0x54414f00U
- TAO specific: yes
- IDL Interface: RTCORBA::UnixDomainProtocolProperties
- Implementation class: TAO\_UnixDomain\_Protocol\_Properties
- RTORB method: create\_unix\_domain\_protocol\_properties

long send\_buffer\_size ACE\_DEFAULT\_MAX\_SOCKET\_BUFSIZ long recv\_buffer\_size ACE\_DEFAULT\_MAX\_SOCKET\_BUFSIZ

**Table 12.2** UIOP Protocol Properties

#### **12.1.3 SHMIOP**

- Protocol Profile Id: 0x54414f02U
- TAO specific: yes
- IDL Interface: RTCORBA::SharedMemoryProtocolProperties
- Implementation class: TAO\_SharedMemory\_Protocol\_Properties
- RTORB method: create\_shared\_memory\_protocol\_properties

#### Real Time CORBA

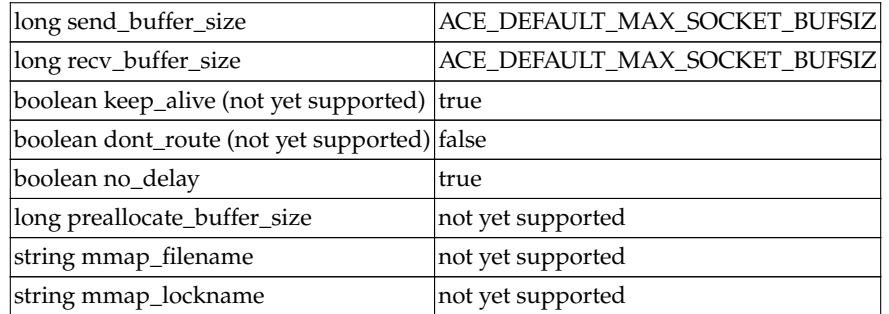

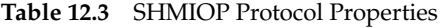

#### **12.1.4 DIOP**

- Protocol Profile Id: 0x54414f04U
- TAO specific: yes
- IDL Interface: RTCORBA::UserDatagramProtocolProperties
- Implementation class: TAO\_UserDatagram\_Protocol\_Properties
- RTORB method: create\_user\_datagram\_protocol\_properties

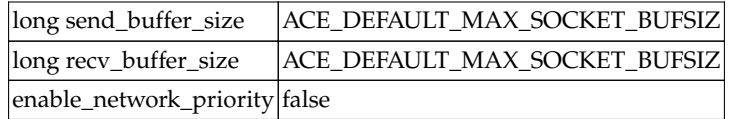

**Table 12.4** DIOP Protocol Properties

#### **12.1.5 SCIOP**

- Protocol ProfileId: 0x54414f0EU
- TAO specific: yes
- IDL Interface: RTCORBA::StreamControlProtocolProperties
- Implementation class: TAO\_StreamControl\_Protocol\_Properties
- RTORB method: create\_stream\_control\_protocol\_properties

| long send_buffer_size                        | ACE_DEFAULT_MAX_SOCKET_BUFSIZ |
|----------------------------------------------|-------------------------------|
| long recv_buffer_size                        | ACE_DEFAULT_MAX_SOCKET_BUFSIZ |
| boolean keep_alive (not yet supported) true  |                               |
| boolean dont_route (not yet supported) false |                               |
| boolean no_delay                             | true                          |
| enable_network_priority                      | false                         |

**Table 12.5** SCIOP Protocol Properties

#### **12.1.6 Creating the protocol properties**

Real-Time CORBA 1.0 does not define how protocol properties are created. TAO\_Protocol\_Factory class can be used to create default Protocol-Properties for a particular protocol given its ProfileId:

```
class TAO_Protocol_Properties_Factory
{
public:
  static RTCORBA::ProtocolProperties*
  create_transport_protocol_property (IOP::ProfileId id);
  static RTCORBA::ProtocolProperties*
  create orb protocol property (IOP::ProfileId id);
};
```
The RTORB delivers a set of methods to create the different types of protocol properties. The code fragment below shows how you can use these methods.

```
// Retrieve the RTORB and narrow it to the derived interface
CORBA::Object_var object =
  orb->resolve_initial_references ("RTORB");
RTCORBA::RTORB_var rt_orb =
  RTCORBA::RTORB::_narrow (object.in ());
// Create the protocol properties, replace XXX with the type you want to create
RTCORBA::XXXProtocolProperties_var protocol_properties =
  rt_orb->create_xxx_protocol_properties (....);
// Add the protocol properties to a list
RTCORBA::ProtocolList protocols;
protocols.length (1);
protocols[0].protocol_type = 0;
protocols[0].transport_protocol_properties =
 RTCORBA::ProtocolProperties::_duplicate (tcp_properties.in ());
protocols[0].orb_protocol_properties =
RTCORBA::ProtocolProperties::_nil ();
CORBA::PolicyList policy_list;
policy_list.length (1);
policy_list[0] = rt_orb->create_client_protocol_policy (protocols);
```
The protocol properties can be set on different levels. The possible levels are ORB, THREAD, and OBJECT level. The following code fragmens show how to set them at a certain level. First, let us set the policy at ORB level.

```
object = orb->resolve_initial_references ("ORBPolicyManager");
CORBA::PolicyManager var policy manager =
  CORBA::PolicyManager:: narrow (object.in ());
policy_manager->set_policy_overrides (policy_list, CORBA::SET_OVERRIDE);
```
You can set them at THREAD level using the following code fragment.

```
object = orb->resolve_initial_references ("PolicyCurrent");
CORBA::PolicyCurrent var policy current =
  CORBA::PolicyCurrent:: narrow (object.in ());
```
policy\_current->set\_policy\_overrides (policy\_list, CORBA::SET\_OVERRIDE);

And as last you can set the protocol properties at object level.

```
CORBA::Object_var object = server->_set_policy_overrides (policy_list, CORBA::SET_OVERRIDE);
server = Test:: narrow (object.in ());
```
Alternatively, concrete ProtocolProperties implementation classes can be instantiated directly as needed.

TAO delivers also a non RTCORBA way of setting the send and receive buffer sizes. These can be passed to the CORBA::ORB\_init call. The options to specify are -ORBSndSock and -ORBRcvSock. In case you use these options and RTCORBA, the RTCORBA setting do override these options.

Protocol policies do not depend on any other RTCORBA features and can be used alone. In fact, we plan to make protocol policies available outside RTCORBA, and better integrate them with the Pluggable Protocols framework in the near future.

# Endpoint Policy **13**

The endpoint policy library makes it possible how you can have some objects available to one interface and the rest available on another. Another solution is to use multiple ORBs.

The two ORB approach works by passing separate endpoint collections defined with "-ORBEndpoint <protocol://addr[;protocol://addr;...]>" to the different ORB\_init calls used to initialize each ORB. This way, each ORB will listen their own endpoints and their POAs will only produce object references containing the endpoints associated with the ORB. The trade-off is that each ORB must run its own event loop, and each ORB must create its own root POA along with other resources.

The endpoint policy approach allows you to have a process with a single ORB, and thus a single event loop and a single POA hierarchy, and still be able to have some POAs create object references containing a subset of the endpoints owned by the ORB. To see an example of the endpoint policy in action, look at TAO/tests/POA/EndpointPolicy.

The endpoint policy implementation is stored in libTAO\_EndpointPolicy. If you are using MPC to manage your build environment, have your server project inherit the "endpointpolicy" base project. Somewhere in your application code, you must #include "tao/EndpointPolicy/EndpointPolicy.h". The endpoint policy is initialized using protocol-specific valuetype containers. For each protocol you use in your application, you must also include the definition for the endpoint value. For example, use #include "tao/EndpointPolicy/IIOPEndpointValue\_i.h" to include the IIOP-specific endpoint valuetype definition.

The policy value for the endpoint policy is a list of endpoints. This way you may supply more than one endpoint value, even for different protocols, to the same endpoint policy. The constructor for IIOP-specific endpoint values takes a hostname and a port number.

```
EndpointPolicy::EndpointList list;
list.length (1);
list[0] = new IIOPEndpointValue_i("localhost", endpoint_port);
```
Endpoint Policy

```
CORBA::Any policy_value;
policy_value $lt;<= list;
```
Endpoint policy instances are created the way any other custom policy might be, using the ORB's create\_policy() operation.

```
CORBA::PolicyList policies;
policies.length (1);
policies[0] = orb->create_policy (EndpointPolicy::ENDPOINT_POLICY_TYPE,
                                  policy_value);
```
Unlike other POA related policies, this policy is applied to a POA manager. This is done via the POAManagerFactory interface.

```
PortableServer::POAManagerFactory_var poa_manager_factory;
poa_manager_factory = root_poa->the_POAManagerFactory ();
PortableServer::POAManager_var good_pm;
good_pm = poa_manager_factory->create_POAManager ("goodPOAManager",
                                                   policies);
```
You then use this POAManager when you create POA instances. This POA manager is also the one on which you call activate to set all the related POAs to the active state.

```
policies.length(0);
PortableServer::POA_var good_poa =
  root_poa->create_POA ("goodPOA",
                        good_pm.in (),
                        policies);
good_pm->activate ();
```
At this point any object references created by the "goodPOA" will contain only the endpoints specified on the list given to the "goodPOAManager".

Important Note: The endpoint policy works to select endpoints that were previously passed to the ORB with the -ORBEndpoint or -ORBListenPoints ORB\_init options. If you supply any endpoint values to the policy that do not match any of the ORB's endpoints, this by itself will not cause a failure, but that endpoint will be included in any object references. If none of the endpoint values given to the policy match the endpoints known to the ORB, the POA will throw an exception when attempting to create an object reference.

# **Ruby2CORBA 14**

# **14.1 Introduction**

Ruby2CORBA is a product developed by Remedy IT which makes it possible to implement a CORBA client or server using the [Ruby](http://www.ruby-lang.org) programming language. Ruby is a dynamic open source programming language with a focus on simplicity and productivity. In the past there have been a few attempts to implement a full ORB in Ruby which in itself is a huge amount of work because of the large amount of features CORBA delivers. Ruby2CORBA takes a different approach, we are using TAO as real ORB and this is then wrapped and made accessable for the Ruby programs.

# **14.2 Ruby CORBA mapping**

For Ruby2CORBA we had to create an CORBA language mapping. This is now recommended for adoption by the OMG.

# **14.3 Download R2CORBA**

Youcan download R2CORBA for free from the [Remedy IT](http://www.theaceorb.nl) website.

# **14.4 Defined your IDL**

As with any CORBA application we first have to define our IDL interfaces. We are going to implement the Hello world example using Ruby, so we define an interface with a get\_string() method to retrieve a string and a shutdown() method to shutdown the server.

```
/// Put the interfaces in a module, to avoid global namespace pollution
module Test
```
```
{
  /// A very simple interface
  interface Hello
  {
    /// Return a simple string
    string get_string ();
    /// A method to shutdown the ORB
    /**
     * This method is used to simplify the test shutdown process
     */
    oneway void shutdown ();
 };
};
```
## **14.5 Implement a client**

As part of the Ruby2CORBA an IDL compiler for Ruby is delivered. Because Ruby is a powerful scripting language it is not required to precompile your IDL file to Ruby code (which you would normally do when for example using C++). With Ruby2CORBA you only have to specify which IDL files you want to use. You do this using the implement method of the CORBA module. This method will lookup the IDL file using the provided pathname and, like the Ruby require method, process a code module only once.

```
require 'r2tao'
CORBA.implement('Test.idl')
```
The first step is to initialize the ORB using ORB\_init. To the ORB\_init call you can pass an array of ORB initialization options (there is no manipulation of the argument array like with the C++ mapping).

```
orb = CORBA.ORB_init(["-ORBDebugLevel", 10], 'myORB')
```
We assume that the server has written an IOR file on disk, this is then used by the client program to get an object reference.

```
obj = orb.string_to_object(file://server.ior)
hello_obj = Test::Hello._narrow(obj)
```
Now that we have an object reference we can invoke the get\_string() operation and print the content of the string.

```
the_string = hello_obj.get_string()
```

```
puts "string returned <#{the_string};>"
```
After this we invoke the shutdown() method on the server to let it shutdown and then we destroy our own ORB.

```
hello_obj.shutdown()
```
orb.destroy()

### **14.6 Implement a server**

```
require 'r2tao'
  CORBA.implement('Test.idl', {}, CORBA::IDL::SERVANT_INTF)
class MyHello < POA::Test::Hello
    def initialize(orb)
      @orb = orb
    end
    def get_string()
      ["Hello there!"]
    end
    def shutdown()
      @orb.shutdown
    end
  end #of servant MyHello
  orb = CORBA.ORB_init(["-ORBDebugLevel", 0], 'myORB')
  obj = orb.resolve_initial_references('RootPOA')
  root_poa = PortableServer::POA._narrow(obj)
  poa_man = root_poa.the_POAManager
```

```
poa_man.activate
```

```
hello_srv = MyHello.new(orb)
hello_oid = root_poa.activate_object(hello_srv)
hello_obj = root_poa.id_to_reference(hello_oid)
hello_ior = orb.object_to_string(hello_obj)
open(OPTIONS[:iorfile], 'w') { |io|
 io.write hello_ior
}
```
orb.run

# **CORBA/e 15**

## **15.1 The standard**

CORBA/e dramatically minimizes the footprint and overhead of typical middleware, while retaining the core elements of interoperability and real-time computing that support optimized distributed systems.

The CORBA/e standard contains two profiles, CORBA/e Compact and CORBA/e Micro Profile. Tailored separately for minimal and single-chip environments, the Compact Profile and the Micro Profile bring industry-standard interoperability and real-time predictable behavior to Distributed Real-time and Embedded (DRE) computing. CORBA/e is available as [OMG specification ptc/2006-08-03.](http://www.omg.org/cgi-bin/doc?ptc/2006-08-03)

#### **15.1.1 CORBA/e Compact Profile**

CORBA/e Compact Profile merges key features of standard CORBA suitable for resource-constrained static systems (no DII, DSI, Interface Repository, or Component support) and Real-time CORBA into a powerful yet compact middleware package that interoperates with other CORBA clients and servers of every scale, executes with the deterministic characteristics required of a true real-time platform, and leverages the knowledge and skills of your existing development team through its mature industry-standard architecture.

#### **15.1.2 CORBA/e Micro Profile**

The CORBA/e Micro Profile shrinks the footprint even more, small enough to fit low-powered microprocessors or digital signal processors (DSPs). This profile further eliminates the Valuetype, the Any type, most of the POA options preserved in the Compact Profile, and all of the Real-time functions excepting only the Mutex interface. In exchange for these limitations, the profile defines a CORBA executable that vendors have fit into only tens of kilobytes – small enough to fit onto a high-end DSP or microprocessor on a hand-held device.

## **15.2 TAO support**

TAO supports CORBA/e compact and micro but we have not checked all small details of the spec to get out all required functionality. We have updated the source code of TAO to support most global options, but we can reduce the footprint even more. To use CORBA/e compact or micro we advice you to obtain the source only package of TAO (as described in [Chapter 5\)](#page-18-0). Then you can add corba\_e\_compact=1 or corba\_e\_micro=1 to the default.features file and regenerate the makefiles using MPC.

## ACE documentation **16**

When using TAO you automatically also are using ACE. ACE itself is powerful and you can use ACE also together with TAO in your application. This guide is focused on TAO, if you want to know more about ACE we do recommend the following books.

## **16.1 C++ Network Programming: Mastering Complexity Using ACE and Patterns**

[C++NPv1](http://www.amazon.com/exec/obidos/ASIN/0201604647/theaceorb-20) describes how middleware and the ACE toolkit help address key challenges associated with developing networked applications. We review the core native OS mechanisms available on popular OS platforms and illustrate how C++ and patterns are applied in ACE to encapsulate these mechanisms in class library wrapper facades that improve application portability and robustness. The book's primary application example is a networked logging service that transfers log records from client applications to a logging server. C++NPv1 was published in mid-December, 2001. The Table of Contents is available [online.](http://www.cs.wustl.edu/~schmidt/ACE/book1/)

## **16.2 C++ Network Programming: Systematic Reuse with ACE and Frameworks**

[C++NPv2](http://www.amazon.com/exec/obidos/ASIN/0201795256/theaceorb-20) describes a family of object-oriented network programming frameworks provided by the ACE toolkit. These frameworks help reduce the cost and improve the quality of networked applications by reifying proven software designs and implementations. ACE's framework-based approach expands reuse technology far beyond what can be achieved by reusing individual classes or even class libraries. We describe the design of these frameworks, show how they can be applied to real networked applications, and summarize the design rules that underly the effective use of these frameworks. C++NPv2 was published in early November, 2002. The Table of Contents is available [online](http://www.cs.wustl.edu/~schmidt/ACE/book2/).

## **16.3 ACE Programmer's Guide**

[APG](http://www.amazon.com/exec/obidos/ASIN/0201699710/theaceorb-20) is a practical, hands-on guide to ACE for C++ programmers building networked applications and next-generation middleware. The book first introduces ACE to beginners. It then explains how you can tap design patterns, frameworks, and ACE to produce effective, easily maintained

software systems with less time and effort. The book features discussions of programming aids, interprocess communication (IPC) issues, process and thread management, shared memory, the ACE Service Configurator framework, timer management classes, the ACE Naming Service, and more.

## **CORBA Books 17**

This chapter gives a list of other CORBA books that you can use as a reference. It is our advice that you get a copy of all these books on your desk. Each book has its own specific topics and value.

## **17.1 Advanced CORBA(R) Programming with C++**

[Advanced CORBA\(R\) Programming with C++](http://www.amazon.com/exec/obidos/ASIN/0201379279/theaceorb-20) is a book you must have when using CORBA. It explains a lot of details and gives a lot of examples. The only concern is that the book is a little bit outdated.

## **17.2 Pure CORBA**

[Pure CORBA](http://www.amazon.com/exec/obidos/ASIN/0672318121/theaceorb-20) is a useful book that explains some of the newer features. It has example code in C++ and Java.

## **17.3 CORBA Explained Simply**

[CORBA Explained Simply](http://www.ciaranmchale.com/corba-explained-simply/) is a very good starter book which is available for free.

## **Design books 18**

This chapter gives a list of other design/architecture books that you can use as a reference. It is our advice that you get a copy of all these books on your desk. Each book has its own specific topics and value.

## **18.1 POSA2**

The [POSA2](http://www.amazon.com/exec/obidos/ASIN/0471606952/theaceorb-20) book describes all major ACE design patters.

# **C++ books 19**

This chapter gives a list of C++ books that you can use as a reference. It is our advice that you get a copy of all these books on your desk. Each book has its own specific topics and value.

## **19.1 The C++ Programming Language**

This [book](http://www.amazon.com/exec/obidos/ASIN/0201700735/theaceorb-20) describes the C++ Language.

## **19.2 Modern C++ Design**

This [book](http://www.amazon.com/exec/obidos/ASIN/0201704315/theaceorb-20) describes the concept of generic components within the C++ language.

## **Frequently asked questions 20**

#### **Can I use ACE/TAO/CIAO on Windows 95/98/ME?**

Any version before x.5.6 can be build and used on Windows 95/98/ME. Newer version don't have support for these Windows versions anymore.

#### **Can I use ACE/TAO/CIAO on OpenVMS?**

Any version after x.5.3 can be build and used on out of the box on OpenVMS 8.2 Alpha. The Itanium port for OpenVMS 8.3 is also ready. The main sponsor of this port is upgrading their production systems to Itanium and because of that we are ending maintenance for the Alpha port January 2009.

#### **What is the latest version of ACE/TAO/CIAO that is supported with Visual Studio 6?**

The latest version that is supported with Visual Studio 6 is x.5.1. Any versions after this release won't build anymore with Visual Studio 6.

#### **What happened with all the C++ environment macros?**

TAO has supported for years platforms that lack native C++ exception support. Around TAO 1.4.8 we identified several problems with the support for emulated exceptions. At that moment the macros where deprecated and we didn't maintain them anymore. Because no party was interested in funding the maintenance of the support for platforms lacking native C++ exceptions the macros where fully removed from the TAO source code. With TAO 1.5.6 part of the macros where removed, with TAO 1.5.7 all environment macros are removed.

#### **I am using TAO with SSLIOP but can't retrieve the peer certificate, what do I do wrong?**

There is a known bug in TAO 1.5.{2,3,4,5,6} which caused that when you retrieve the peer certificate you get an exception or no data. This bug has been fixed in TAO 1.5.7 and newer.

#### **How do I get a TAO logfile that has timestamps?**

From TAO 1.4.1 you can pass "-ORBVerboseLogging 2" to the ORB\_init call to add a timestamp to each log line.

#### **I am using Fedora Core 6, Fedora Core 7, or RedHat Enterprise 5 and I do get unresolved externals on** ACE\_Obstack\_T**, what can I do?**

Fedora Core 6, Fedora Core 7, and RedHat Enterprise 5 get shipped with GCC 4.1.{1,2} which has a fix for a problem we encountered in the past. The workaround for this problem now causes the problem. For ACE/TAO/CIAO x.5.10 and earlier you have to enable a workaround, with x.6 we do automatically detect the problematic GCC versions with FC6, FC7, and RHEL5. You have to enable the workaround using the following in your config.h file using:

#define ACE\_GCC\_HAS\_TEMPLATE\_INSTANTIATION\_VISIBILITY\_ATTRS 1

#### **How do I enable or disable the expansion of the ACE\_DEBUG macro?**

If you want to enable the expansion of the ACE\_DEBUG macro use the following in your config.h file and recompile ACE.

#define ACE\_NDEBUG 0

#### To disable it:

#define ACE\_NDEBUG 1

#### **I can't unpack the distribution on Solaris, what is happening?**

The distribution is created with GNU tar, the Solaris tar can't handle this tar file and will fail. Download the GNU tar from [Sunfreeware.com](http://www.sunfreeware.com) and use that tar utility.

#### **What is the latest version of ACE/TAO/CIAO that is maintained for VxWorks 5.5.x?**

The latest version is x.6.6. After this micro we did end the daily maintenance due to the lack of funding for this effort. Reinstating this port is technically possible but needs funding.

#### **I am getting unresolved externals when building soreduce on Ubuntu 7.04**

This is a known problem in the GNU toolchain of Ubuntu 7.04. This can be resolved by adding no hidden visibility=1 to your platform \_macros.GNU file. This is not needed anymore if you are using ACE/TAO/CIAO x.6.2 or newer.

## **Building ACE/TAO/CIAO 21**

Dependent on your operating system, compiler and your requirements there are different ways how to build ACE/TAO/CIAO. This chapter gives an overview of the different types of build you can perform.

## **21.1 Building with Microsoft Visual C++**

ACE contains project files for Microsoft Visual Studio .NET 2003 (VC7.1), Visual Studio 2005 (VC8), and Visual Studio 2008 (VC9). Visual Studio 2005 supports building for desktop/server Windows as well as for Windows CE and Windows Mobile. Since not all users will be interested in the CE/Mobile capability, these platforms have separate solution and project files from the desktop/server Windows. Furthermore, VC7.1 and VC8 use different file formats but the same file suffixes (.sln and .vcproj). To support both environments, ACE supplies files with different names for the different development and target platforms. The platform/name mapping is shown in Table 21.1. All solution files have a .sln suffix and all project files have a .vcproj suffix.

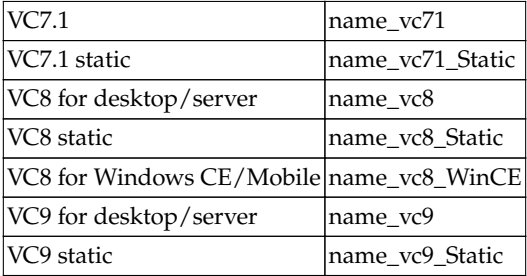

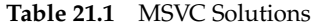

If you happen to open a VC7.1 file from within VC8, it will offer to convert the file to the newer format for you. With the stock VC8, do not do this; Visual Studio will crash while attempting to convert the large solution and project files to build ACE. Simply refuse the conversion and open the file with the correct format. Note that Microsoft has fixed this problem. See [MSDN](https://msdn.microsoft.com/visualc/downloads/default.aspx) for information.

- 1. Uncompress the ACE distribution into a directory, where it will create a ACE\_wrappers directory containing the distribution. The ACE\_wrappers directory will be referred to as ACE\_ROOT in the following steps – so ACE\_ROOT\ace would be C:\ACE\_wrappers\ace if you uncompressed into the root directory.
- 2. Add the ACE wrappers/lib as full path to the PATH system environment variable.
- 3. Create a file called config.h in the ACE\_ROOT\ace directory that contains:

#include "ace/config-win32.h"

- 4. The static, DLL and MFC library builds are kept in different workspaces. Files with names \*\_Static contain project files for static builds. Workspaces for static and DLL builds will be available through the stock release at DOC group's website. The workspaces for MFC are not available and have to be generated using MPC. Please see MPC's README for details.
- 5. Now load the solution file for ACE (ACE\_ROOT/ACE.sln).
- 6. Make sure you are building the configuration (i.e, Debug/Release) the one you'll use (for example, the debug tests need the debug version of ACE, and so on). All these different configurations are provided for your convenience. You can either adopt the scheme to build your applications with different configurations, or use ace/config.h to tweak with the default settings on NT. Note: If you use the dynamic libraries, make sure you include ACE\_ROOT\lib in your PATH whenever you run programs that uses ACE. Otherwise you may experience problems finding ace.dll or aced.dll.
- 7. If you want to use the standard C++ headers (iostream, cstdio, ... as defined by the C++ Standard Draft 2) that comes with MSVC, then add the line:

#define ACE\_HAS\_STANDARD\_CPP\_LIBRARY 1

before the #include statement in ACE\_ROOT\ace\config.h.

8. To use ACE with MFC libraries, also add the following to your config.h file. Notice that if you want to spawn a new thread with CWinThread, make sure you spawn the thread with THR\_USE\_AFX flag set.

#define ACE\_HAS\_MFC 1

By default, all of the ACE projects use the DLL versions of the MSVC runtime libraries. You can still choose use the static (LIB) versions of ACE libraries regardless of runtime libraries. The reason we chose to link only the dynamic runtime library is that almost every NT box has these library installed and to save disk space. If you prefer to link MFC as a static library into ACE, you can do this by defining ACE\_USES \_STATIC\_MFC in your config.h file. However, if you would like to link everything (including the MSVC runtime libraries) statically, you'll need to modify the project files in ACE yourself.

9. Static version of ACE libraries are built with ACE\_AS\_STATIC\_LIBS defined. This macro should also be used in application projects that link to static ACE libraries

Optionally you can also add the line

#define ACE\_NO\_INLINE

before the #include statement in ACE\_ROOT\ace\config.h to disable inline function and reduce the size of static libraries (and your executables.)

10. ACE DLL and LIB naming scheme:

We use the following rules to name the DLL and LIB files in ACE when using MSVC.

"Library/DLL name" + (Is static library ? "s" : "") + (Is Debugging enable ? "d" : "") + {".dll"|".lib"}

## **21.2 Building with GNU make**

When you use GNU make you can use two methods of building ACE:

- 1. Traditional ACE/GNU Make Configuration
- 2. GNU Autoconf

#### **21.2.1 Traditional per-platform configuration method**

Here's what you need to do to build ACE using GNU Make and ACE's traditional per-platform configuration method:

- 1. Install GNU make 3.79.1 or greater on your system. You must use GNU make when using ACE's traditional per-platform configuration method or ACE won't compile.
- 2. Add an environment variable called ACE\_ROOT that contains the name of the root of the directory where you keep the ACE wrapper source tree. The ACE recursive Makefile scheme needs this information. If you build TAO you also need to set TAO\_ROOT, if also CIAO is build then also CIAO\_ROOT has to be set.
- 3. Create a configuration file, \$ACE\_ROOT/ace/config.h, that includes the appropriate platform and compiler specific header configurations from the ACE source directory. For example:

#include "ace/config-linux.h"

The platform and compiler-specific configuration file contains the #defines that are used throughout ACE to indicate which features your system supports. If you desire to add some site-specific or build-specific changes, you can add them to your config.h file, place them before the inclusion of the platform-specific header file.

There are config files for most versions of UNIX, see [Table 21.2](#page-88-0) for an overview of the available config files. If there isn't a version of this file that matches your platform/compiler, you'll need to make one. Please send email to the ace-users list if you get it working so it can be added to the master ACE release.

4. Create a build configuration file, \$ACE\_ROOT/include/makeinclude/platform\_macros.GNU, that contains the appropriate platform and compiler-specific Makefile configurations, e.g.,

```
include $(ACE_ROOT)/include/makeinclude/platform_linux.GNU
```
This file contains the compiler and Makefile directives that are platform and compiler-specific. If you'd like to add make options, you can add them before including the platform-specific configuration. See [Table 21.3](#page-89-0) for an overview of the available platform files. In [Table 21.4](#page-90-0) there is an overview of some of the flags you can specify in your platform\_macros.GNU file.

NOTE! There really is not a # character before 'include' in the platform\_macros.GNU file. # is a comment character for GNU make.

<span id="page-88-0"></span>5. Because ACE builds shared libraries, you'll need to set LD\_LIBRARY\_PATH (or equivalent for your platform) to the directory where binary version of the ACE library is built into. For example, you probably want to do something like the following:

export LD\_LIBRARY\_PATH=\$ACE\_ROOT/lib:\$LD\_LIBRARY\_PATH

6. When all this is done, hopefully all you'll need to do is type:

#### make

at the ACE\_ROOT directory. This will build the ACE library, tests, the examples, and the sample applications. Building the entire ACE release can take a long time and consume lots of disk space, however. Therefore, you might consider cd'ing into the \$ACE\_ROOT/ace directory and running make there to build just the ACE library. As a sanity check, you might also want to build and run the automated "one-button" tests in \$ACE\_ROOT/tests. Finally, if you're also planning on building TAO, you should build the gperf perfect hash function generator application in \$ACE\_ROOT/apps/gperf/src.

| config-aix-5.x.h                          | AYX5                                  |
|-------------------------------------------|---------------------------------------|
| config-cygwin32.h                         | Cygwin                                |
|                                           | config-hpux-11.00.h HPUX 11i v1/v2/v3 |
| config-linux.h                            | All linux versions                    |
| config-openvms.h                          | OpenVMS 8.2 and 8.3 on Alpha and IA64 |
| config-netbsd.h                           | <b>NetBSD</b>                         |
| config-sunos5.8.h                         | Solaris 8                             |
| config-sunos5.9.h                         | Solaris 9                             |
| config-sunos5.10.h                        | Solaris 10                            |
| config-vxworks5.x.h VxWorks $5.5.\{1,2\}$ |                                       |

**Table 21.2.a** Available config files

<span id="page-89-0"></span>

| config-vxworks6.2.h VxWorks 6.2 |  |
|---------------------------------|--|
| config-vxworks6.3.h VxWorks 6.3 |  |
| config-vxworks6.4.h VxWorks 6.4 |  |
| config-vxworks6.5.h VxWorks 6.5 |  |
| config-vxworks6.6.h VxWorks 6.6 |  |
| config-vxworks6.7.h VxWorks 6.7 |  |

**Table 21.2.b** Available config files

| platform_aix_g++.GNU       | AIX with the GCC compiler                        |
|----------------------------|--------------------------------------------------|
| platform_aix_ibm.GNU       | AIX with the IBM compiler                        |
| platform_cygwin32.GNU      | Cygwin                                           |
| platform_hpux_aCC.GNU      | HPUX with the HP aCC compiler                    |
| platform_hpux_gcc.GNU      | HPUX with the GCC compiler                       |
| platform_linux.GNU         | All linux versions with the GCC compiler         |
| platform_linux_icc.GNU     | All linux versions with the Intel $C++$ compiler |
| platform_openvms.GNU       | OpenVMS with the HP compiler                     |
| platform_sunos5_g++.GNU    | Solaris with the GCC compiler                    |
| platform_sunos5_sunc++.GNU | Solaris with the Sun compiler                    |
| platform_vxworks5.5.x.GNU  | VxWorks 5.5.{1,2} with the GCC compiler          |
| platform_vxworks6.2.GNU    | VxWorks 6.2 with the GCC compiler                |

**Table 21.3.a** Available platform files

<span id="page-90-0"></span>

| platform_vxworks6.3.GNU | VxWorks 6.3 with the GCC compiler          |
|-------------------------|--------------------------------------------|
| platform_vxworks6.4.GNU | VxWorks 6.4 with the GCC and Diab compiler |
| platform_vxworks6.5.GNU | VxWorks 6.5 with the GCC and Diab compiler |
| platform_vxworks6.6.GNU | VxWorks 6.6 with the GCC and Diab compiler |
| platform_vxworks6.7.GNU | VxWorks 6.7 with the GCC and Diab compiler |

**Table 21.3.b** Available platform files

| buildbits= $\{32   64\}$  Build 32 or 64bit |                                                |
|---------------------------------------------|------------------------------------------------|
| $\vert$ inline={0 $\vert$ 1}                | Inlining disable or enabled                    |
| debug= ${0 1}$                              | Debugging disable or enabled                   |
| optimize= $\{0 1\}$                         | Optimizations disable or enabled               |
| $exceptions = \{0 1\}$                      | C++ exceptions disable or enabled              |
|                                             | static_libs_only=1 Only build static libraries |
| $\vert$ xt=1                                | Build with Xt (X11 Toolkit) support            |
| $fi=1$                                      | Build with FITk (Fast Light Toolkit) support   |
| $ tk=1$                                     | Build with Tk (Tcl/Tk) support                 |
| $ qt=1$                                     | Build with Qt (Trolltech Qt) support           |
| $ssl=1$                                     | Build with OpenSSL support                     |
| rapi=1                                      | Build with RAPI                                |
| stlport=1                                   | Build with STLPort support                     |

**Table 21.4.a** GNU make options

| rwho=1        | Build with rwho, this results in building apps/drwho |
|---------------|------------------------------------------------------|
| $w$ fmo=1     | Build with wfmo support (Win32 only)                 |
| winregistry=1 | Build with windows registry support (Win32 only)     |
| winnt=1       | Build WinNT-specific projects (Win32 only)           |

**Table 21.4.b** GNU make options

### **21.2.2 Building ACE with GNU autoconf**

The GNU autoconf support is considered experimental, we strongly advice not to use it at this moment.

From x.5.7 GNU autoconf support is available in all the distributions at the DOC group website, earlier versions only ship autoconf support in the ACE and ACE+TAO distribution. GNU Autoconf support has been partially present in a number of ACE versions. However, ACE 5.4 was the first version that supported it in earnest. The range of platforms on which GNU autoconf support is regularly tested is very limited compared with the traditional configuration method, so you should be careful to test the resulting ACE library before using it in your applications. You can review the build scoreboard to check the currently tested set of autoconfigured platforms (look for autoconf in the platform name). Any help you can lend to improve the ACE build process using GNU Autoconf would be very much appreciated. Please send any fixes to the ACE users mailing list using the standard PROBLEM-REPORT-FORM.

The kit has been bootstrapped so you do not need to install the GNU Autotools (autoconf, automake, libtool) unless you want to participate in testing and developing this process further or if you are working directly off of sources in the ACE subversion repository. To simply configure and build ACE, do:

- cd to the top-level ACE\_wrappers directory.
- Create a subdirectory to hold your build's configuration and built ACE version, and then change to the new directory:

mkdir build cd build

Note that you do not run the create\_ace\_build.pl utility mentioned in the Cloning the Source Tree section. The configure script takes care of creating all files and links that are needed.

• Configure ACE for your platform by issuing the following command:

../configure [options]

options can be a variable setting (such as setting CXX to your C++ compiler command) any standard GNU configure options, or any of the following ACE configure options (default values are in parentheses, prefix with --):

- − enable-alloca (no): Enable alloca() support.
- − enable-debug (yes): Build ACE with debugging support.
- − enable-exceptions (yes): Build ACE with C++ exception support compiled in.
- − enable-fast (no): Use the Sun C++ -fast option to build. Only used on Solaris.
- − enable-ipv4-ipv6 (no): Enable IPv4/IPv6 migration support.
- − enable-ipv6 (no): Enable IPv6 support.
- − enable-inline (yes): Enable inline functions.
- − enable-optimize (yes): Enable building optimized.
- − enable-prof (no): Enable profiling support.
- − enable-purify (no): Build with support for IBM Rational Purify.
- − enable-quantify (no): Build with support for IBM Rational Quantify.
- − enable-repo (no): Enable the GNU g++ -frepo option. Only useful for pre-3.0 g++.
- − enable-stdcpplib (yes): Build with support for the standard C++ library, as opposed to the older iostreams library.
- − enable-log-msg-prop (yes): Enable ACE\_Log\_Msg property propagation to ACE-created threads.
- − enable-logging (yes): Enable the ACE logging macros.
- − enable-malloc-stats (no): Compile in additional code for collecting memory allocation statistics.
- − enable-pi-pointers (yes): Enable position-independent pointers for shared memory classes.
- − enable-probe (no): Enable the ACE\_Timeprobe class.
- − enable-reentrant (yes): Enable use of platform's reentrant functions.
- − enable-static-obj-mgr (yes): Enable use of a static ACE\_Object\_Manager.
- − enable-threads (yes): Enable threading support.
- − enable-verb-not-sup (no): Enable verbose ENOTSUP reports at run time.
- − enable-trace (no): Enable ACE execution tracing support.
- − enable-fl-reactor (no): Enable support for the ACE\_FlReactor class.
- − enable-qt-reactor (no): Enable support for the ACE\_QtReactor class.
- − enable-tk-reactor (no): Enable support for the ACE\_TkReactor class.
- − enable-xt-reactor (no): Enable support for the ACE\_XtReactor class.
- − enable-gperf (yes): Build the implementation of gperf that comes with ACE.
- − enable-qos (no): Include the ACE\_QoS library when building ACE.
- − enable-ssl (yes): Include the ACE\_SSL library when building ACE. Requires the SSL components to be available using the compiler's and linker's default search directories.
- − with-openssl: Specifies the root directory of the OpenSSL installation; expects the specified directory to have include and lib subdirectories. To specify other locations for the header and libraries, use one or both of the following.
- − with-openssl-include: Specify the directory containing the OpenSSL header files.
- − with-openssl-libdir: Specify the directory containing the OpenSSL libraries.
- − with-tli-device (/dev/tcp): Specifies the device name for opening a TLI device at run time.
- Build ACE by typing make.
- (Optional) Install ACE by typing make install.

Testing and Developing GNU Autotool Support in ACE

In order to test and develop the GNU Autotool support in ACE or bootstrap autotool support into ACE when working directly off of ACE sources in the subversion repository, you must have recent versions of GNU Autoconf, Automake and Libtool installed on your host. Once installed, autotool support may be bootstrapped into your workspace by doing the following:

cd ACE\_wrappers ./bin/bootstrap

After doing so, you will be able to run the configure script.

## **21.3 Building with C++ Builder**

Before building ACE/TAO/CIAO you should check your C++ Builder installation to see if it is supported. At this moment the following C++ Builder versions are supported:

- CodeGear C++ Builder 2007 with Update Pack 3 installed
- CodeGear RAD Studio 2007 with December 2007 update installed
- CodeGear C++ Builder 2009 with Update Pack 1 installed

If your C++ Builder compiler is on not on the supported version list it will probably not be possible to build ACE/TAO/CIAO.

#### **21.3.1 Building the libraries**

Follow the steps below to build the libraries with C++ Builder.

- 1. Uncompress the ACE distribution into a directory, where it will create an ACE\_wrappers directory containing the source. The ACE\_wrappers directory will be referred to as ACE\_ROOT in the following steps – so ACE\_ROOT\ace would be C:\ACE\_wrappers\ace if you uncompressed into the root directory.
- 2. Create a file called config.h in the ACE\_ROOT\ace directory that contains:

#include "ace/config-win32.h"

- 3. Open a Command Prompt (DOS Box).
- 4. Set the ACE\_ROOT environment variable to point to the ACE\_wrappers directory. For example:

set ACE\_ROOT=C:\ACE\_wrappers

- 5. Change to the ACE\_ROOT\ace directory.
- 6. Build release DLLs for ACE by doing:

make -f Makefile.bmak all

The make should be the CodeGear make, not the GNU make utility. You can set additional environment variables to build a different version of ACE, see Table 21.5 for an overview of the supported environment variables.

7. Optionally install the ACE header files, libraries and executables for use in your applications. Here we are installing them into C:\ACETAO:

make -f Makefile.bor -DINSTALL\_DIR=C:\ACETAO install

Note that when you run make in a sub directory you give make -f Makefile.bor all. The all is needed to make sure the complete project is build.

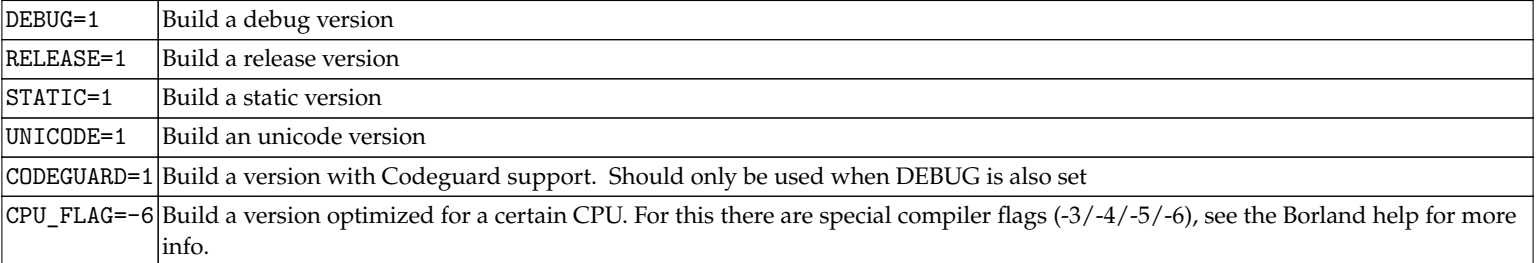

#### **Table 21.5** Environment Variables

#### **21.3.2 Building the ACE regression tests**

Before you can build the tests you need to build the protocols directory. Change the directory to ACE\_ROOT\protocols and start the build with:

```
make -f Makefile.bmak all
```
The tests are located in ACE\_ROOT\tests, change to this directory. You build then the tests with the following command:

make -f Makefile.bmak all

Once you build all the tests, you can run the automated test script using:

perl run\_test.pl

in the tests directory to try all the tests. You need to make sure the ACE bin and lib directory (in this case ACE\_ROOT\bin and ACE\_ROOT\lib) are on the path before you try to run the tests.

#### **21.3.3 Using VCL**

You can use ACE/TAO in a VCL application but there are some specific requirements set by the VCL environment. You have to make sure the ACE library is initialized before the VCL libraries and cleanup of the ACE library happens after the VCL library. This can be achieved by using the following codeblock for your WinMain

```
#pragma package(smart_init)
void ace_init(void)
{
#pragma startup ace_init
 ACE::init();
}
void ace_fini(void)
{
#pragma exit ace_fini
  ACE::fini();
}
WINAPI WinMain(HINSTANCE, HINSTANCE, LPSTR, int)
{
 // ...
}
```
## **21.4 Building with MinGW**

MinGW delivers the GCC compiler for the Windows platform with the ability to use the Win32 API. The first step is install MinGW by following the following steps.

- Download the installer from [www.mingw.org](http://www.mingw.org)
- Install the standard selection with  $C++$  added, don't install the make utility
- Download MSYS from [www.mingw.org](http://www.mingw.org)
- Install MSYS and in the post setup point it to the location of MinGW

Now you have done this, we can build for MinGW. Be aware that MinGW hasn't been maintained for a long time, but for the x.6 release of ACE/TAO we have made sure you can build ACE/TAO out of the box. Extract the distribution and from the MSYS shell go to the ACE\_wrappers directory. Now give:

export ACE\_ROOT='pwd' export TAO\_ROOT=\$ACE\_ROOT/TAO

Create the file \$ACE\_ROOT/ace/config.h with the contents:

```
#include "ace/config-win32.h"
```
Create the file \$ACE\_ROOT/include/makeinclude/platform\_macros.GNU.

```
include $(ACE_ROOT)/include/makeinclude/platform_mingw32.GNU
```
If you want to use the ACE QoS library you need to regenerate the GNU makefiles. Create the file bin/MakeProjectCreator/config/default. features with the contents:

qos=1

Now regenerate the GNU makefiles by using MPC (make sure ACE\_ROOT and TAO\_ROOT are both set)

perl bin/mwc.pl -type gnuace

<span id="page-98-0"></span>When you only want to build ACE, give make in the \$ACE\_ROOT/ace directory. If you want to build the full package, give make in the \$ACE\_ROOT directory. A known problem is that the performance test \$TAO\_ROOT/performance-tests/POA/Demux doesn't compile. This is because of a stack overflow in the GCC compiler which has been reported to the MinGW maintainers.

When you want to do a MinGW autobuild using a schedule task you need to execute the build with a special setup. First, create a batch file mingw \_build.bat with the following contents. mingw.xml is the autobuild config file that you have made.

cd /c/ACE/autobuild svn up cd /c/ACE/autobuild/configs/autobuild/remedynl perl /c/ACE/autobuild/autobuild.pl mingw.xml

Then the batch file to schedule is called mingw.bat and has the contents:

```
echo "/c/ACE/autobuild/configs/autobuild/remedynl/mingw_build.bat" | C:\msys\1.0\bin\sh --login -i
```
## **21.5 Building a host build**

Cross compilation is a setup where you build TAO/CIAO and your application on one architecture and deploy it on a different architecture. An example setup is use an Intel Linux host and a VxWorks PPC target, a different example is using an Intel Linux host and a Intel RTEMS target. For such setups you will need a host build of ACE/TAO to provide at least gperf and tao\_idl when you only use TAO and additional tao\_idl3\_to\_idl2 and cidlc when you also use CIAO. This chapter describes the steps you have to take to setup a minimal host build using a Linux based system. Start by downloading a distribution from <http://download.dre.vanderbilt.edu>. Extract the ACE+TAO distribution to a new directory (for example ACE/host)

Go to the ACE\_wrappers/ directory and give:

```
export ACE_ROOT='pwd'
export TAO_ROOT=$ACE_ROOT/TAO
```
Create the file \$ACE\_ROOT/ace/config.h with the contents below when you use a Linux host. If you have a different host system, see [Table 21.2](#page-88-0) for the other files you can include.

#include "ace/config-linux.h"

Create the file \$ACE\_ROOT/include/makeinclude/platform\_macros.GNU with the contents below. If you have a different host system, see [Table 21.3](#page-89-0) for the other files you can include.

```
static_libs_only=1
debug=0
inline=0
optimize=0
include $(ACE_ROOT)/include/makeinclude/platform_linux.GNU
```
If you are using TAO we only need to build a subset of ACE/TAO, to do this, we create the file \$ACE\_ROOT/TAO\_Host.mwc with the contents below.

```
workspace {
  $(ACE_ROOT)/ace
  $(ACE_ROOT)/apps/gperf/src
  $(TAO_ROOT)/TAO_IDL
}
```
When we are using CIAO we create the file \$ACE\_ROOT/CIAO\_Host.mwc with the contents:

```
workspace {
  $(ACE_ROOT)/ace
 $(ACE_ROOT)/apps/gperf/src
  $(TAO_ROOT)/TAO_IDL
  $(CIAO_ROOT)/IDL3_to_IDL2
}
```
Now we have to run MPC to generate just the project files for one of these workspaces

perl bin/mwc.pl TAO\_Host.mwc -type gnuace perl bin/mwc.pl CIAO\_Host.mwc -type gnuace

And now we can build the host tree using GNU make. This will then only build this specific subset of libraries and executables.

For the cross build itself we now have to refer to this host build. You can do this by specifying the location of the host build as HOST\_ROOT in the environment or into the platform\_macros.GNU file.

If you are using CIAO, cidlc is a different story. This compiler needs boost to be build and takes more to setup. The easiest is to download a prebuild version from the webserver at [Vanderbilt University.](http://www.dre.vanderbilt.edu/cidlc/)

## **21.6 Building for RTEMS**

With RTEMS we have to do a cross build. The first step is to setup a host build, from this host build we use the gperf and TAO\_IDL tools in the cross build. In [Section 21.5](#page-98-0) we describe the steps to setup a host build, first follow the steps described there to setup a host build.

Now you have done this, we can build for RTEMS. For this we extract another tree for example to ACE/rtems. First, you need to setup where RTEMS is installed by setting the following environment variable RTEMS MAKEFILE\_PATH (see RTEMS documentation for its exact meaning)

Then we go do ACE/rtems/ACE\_wrappers and give:

export ACE\_ROOT='pwd' export TAO\_ROOT=\$ACE\_ROOT/TAO

Create the file \$ACE\_ROOT/ace/config.h with the contents:

```
#include "ace/config-rtems.h"
```
Create the file \$ACE\_ROOT/include/makeinclude/platform\_macros.GNU, where HOST\_ROOT is the location of the host build above (update the location if you have a different directory setup)

```
HOST_ROOT := /home/build/ACE/host/ACE_wrappers
inline=0
include $(ACE_ROOT)/include/makeinclude/platform_rtems.x_g++.GNU
```
For minimal footprint you can use the ace for tao subsetting feature which means that only the part of the ACE library is build that is required for TAO. To use this feature create the file bin/MakeProjectCreator/config/default.features with the contents:

ace\_for\_tao=1

And to the platform\_macros.GNU file above you have to add on the first line:

ace\_for\_tao=1

If you have a rtems configuration with network support enabled you can build the full distribution without problems, but if you have disabled networking then only a subset of all the code is build daily.

### **21.6.1 Additional steps when building RTEMS without network**

The following steps are additional when you build **WITHOUT** network support. The fact whether you have network support enabled or disabled is automatically detected by the ACE make infrastructure.

To the config.h file add the following defines which disable all custom protocols that are not usable and enable COIOP which has been designed to work without network support.

#define TAO\_HAS\_IIOP 0 #define TAO\_HAS\_UIOP 0 #define TAO\_HAS\_DIOP 0 #define TAO\_HAS\_SHMIOP 0 #define TAO\_HAS\_COIOP 1

Then you have to create the subset with the file ACE\_wrappers/rtems.mwc.

workspace { ace TAO/tao TAO/tests/COIOP TAO/orbsvcs/orbsvcs/CosNaming.mpc TAO/orbsvcs/orbsvcs/CosNaming\_Skel.mpc TAO/orbsvcs/orbsvcs/CosNaming\_Serv.mpc TAO/orbsvcs/tests/COIOP\_Naming\_Test TAO/orbsvcs/orbsvcs/Svc\_Utils.mpc

}

Then regenerate the GNUmakefiles using

perl bin/mwc.pl rtems.mwc -type gnuace

Then after this you can give a make and only build the parts that needed when building without network support.

#### **21.6.2 Test output to the screen**

All ACE tests try to write to a logfile but some systems don't have a disk. With the following lines in the config.h file the output will go to the screen

#define ACE START TEST(NAME) const ACE TCHAR \*program = NAME;  $\setminus$ ACE\_DEBUG ((LM\_DEBUG, ACE\_TEXT ("(%P|%t) Starting %s test at %D\n"), NAME)) #define ACE\_END\_TEST ACE\_DEBUG ((LM\_DEBUG, ACE\_TEXT ("(%P|%t) Ending %s test t %D\n"), program));

#### **21.6.3 Cleaning a build**

To clean a build give:

make realclean

We advice to rebuild everything when you have made a change in ACE or TAO to prevent strange problems because of conflicting libraries.

#### **21.6.4 Using Bochs**

We have used Bochs as virtual pc to test the RTEMS port of ACE/TAO (works on Linux and Windows hosts), you can obtain it from [http://bochs.sourceforge.net/getcurrent.html.](http://bochs.sourceforge.net/getcurrent.html)

## **21.7 Building from the subversion repository**

July 2006 the ACE/TAO/CIAO cvs repository at Washington University was replaced with a subversion repository (snv) at Vanderbilt University. With this move it is now possible as user of ACE/TAO/CIAO to checkout a version from the repository and have a look at work in progress. An important note is that the doc\_group doesn't advice to use the svn version for any real projects. It is available to look at changes but there is no support for any code you get directly from the repository.

The first step is to determine whether you want to build ACE, ACE+TAO or ACE+TAO+CIAO. For building you will always need MPC. Based on the subset there is a different set you have to checkout from the subversion repository. For checking out ACE the subversion command to use:

svn co svn://svn.dre.vanderbilt.edu/DOC/Middleware/sets-anon/ACE .

#### For  $ACE+TAO$

svn co svn://svn.dre.vanderbilt.edu/DOC/Middleware/sets-anon/ACE+TAO .

#### For ACE+TAO+CIAO

svn co svn://svn.dre.vanderbilt.edu/DOC/Middleware/sets-anon/ACE+TAO+CIAO .

#### For MPC

svn co svn://svn.dre.vanderbilt.edu/DOC/MPC/trunk .

#### For TAO DDS

svn co svn://svn.dre.vanderbilt.edu/DOC/DDS .

In the subversion repository no GNUmakefiles and project files for building on the various platforms are available. If you build from subversion you have to generate these makefiles before building ACE/TAO/CIAO. For this generation you will need perl 5.8 or higher on your system. For windows users we advice [Active State Perl.](http://www.activestate.com/Products/ActivePerl)

To build ACE and associated tests, examples, and associated utility libraries with GNUmakefiles, you must generate GNUmakefiles with MPC:

\$ACE\_ROOT/bin/mwc.pl -type gnuace ACE.mwc

On Windows, with Visual C++ 9, you must generate solution and project files with MPC:

\$ACE\_ROOT/bin/mwc.pl -type vc9 ACE.mwc

On Windows, with Visual C++ 8, you must generate solution and project files with MPC:

\$ACE\_ROOT/bin/mwc.pl -type vc8 ACE.mwc

On Windows, with Visual C++ 7, you must generate solution and project files with MPC:

\$ACE\_ROOT/bin/mwc.pl -type vc71 ACE.mwc

On Windows, with CodeGear C++, you must generate solution and project files with MPC:

\$ACE\_ROOT/bin/mwc.pl -type bmake ACE.mwc

MPC is capable of generating more types of project types, to see a list of possible project types use:

\$ACE\_ROOT/bin/mwc.pl -help

If you only want to generate the project files for the core libraries then instead of ACE.mwc use TAO/TAO\_ACE.mwc

#### **21.8 Building using the WindRiver Workbench 2.6**

Starting with ACE/TAO x.6.3 it is possible to generate project files for the WindRiver Workbench version 2.6 (VxWorks 6.4). We have validated the MPC support for the ACE lib, TAO libs and the TAO tests. It could be that there are some features that are not generated yet, if you encounter contact us to get a quote for extending the generator to your needs.

With VxWorks we have to do a cross build. The first step is to setup a host build, from this host build we use the gperf and TAO\_IDL tools in the cross build. In [Section 21.5](#page-98-0) we describe the steps to setup a host build, first follow the steps described there to setup a host build.

The Workbench is using eclipse as framework and then has several WindRiver specific extensions. Part of the generation done by MPC is then specifically for the WindRiver tools, part is for the eclipse environment. The Workbench uses the fixed project filenames .project, .wrproject, and .wrmakefile. In the .project file the files in the project are listed, in the .wrproject the compiler and linker flags are defined, and in the .wrmakefile the custom build rules are defined, like triggering the IDL compiler.

By default the files are generated in the same directory as the MPC file. When you have multiple projects in one directory you have to add -make \_coexistence to the invocation of mwc.pl Then for each project a new subdirectory will be created to store the files the workbench needs. If you run mwc.pl -make\_coexistence from the ACE\_wrappers directory you will get a lot of subdirectories in your tree.

By default we generate for the flexible build support, when you want to use standard build use -value template standard build=1.

To get a project with all dependencies create a new workspace file, f.e. vxworks.mwc

```
workspace vxworks {
  ace
  TAO/tao
  TAO/tests/Hello
}
```
You should generate the project files from a VxWorks development shell or should have executed the wrenv script. With x.6.4 or newer you do execute:

```
set ACE_ROOT=your_path
cd %ACE_ROOT%
perl %ACE_ROOT%\bin\mwc.pl vxworks.mwc -type wb26 -make_coexistence
```
After you have generated the project files you have to import them into your current Workbench workspace with the following steps

- Open the workbench
- Select File, Import, General, Existing Projects into Workspace
- Select your ACE\_ROOT directory and let the Workbench search for projects
- Select now the projects you want to import in the Projects list and select Finish
- After importing close the workbench
- Copy the prefs file to its location, see below
- Start the workbench again

The build order of the projects is stored in an eclipse file that is generated as workspace by the wb26 generator. After you have imported the projects into the Workbench close it and then copy the generated org.eclipse.core.resources.prefs file to the .metadata\.plugins\org. eclipse.core.runtime\.settings directory of the Workbench and then restart the workbench again. Do note that the build order can only be generated for the projects that are listed in the MPC workspace. The other option is to use subprojects to which you can enable with -value \_template enable\_subprojects=1. There is a bug in Workbench 2.6/3.0 related to the build order, it is ignored if you use wrws\_update to build the workspace from the commandline.

When compiling TAO you need to have tao\_idl and gperf available. You can copy tao\_idl and gperf manually to the ACE\_wrappers\bin directory of your target build or you can specify an alternative tao\_idl when generating the workspace like below.

```
perl %ACE_ROOT%\bin\mwc.pl vxworks.mwc -type wb26 -value_template tao_idl=$(HOST_TAO_IDL)
perl %ACE_ROOT%\bin\mwc.pl vxworks.mwc -type wb26 -value_template tao_idl=c:\tmp\tao_idl
```
When using the -expand\_vars by default only the environment variables which match the wildcard \*\_ROOT are expanded. If you want to get other environment variables expanded (like WIND\_BASE) you can specify these through the -relative argument or use a file that you specify with -relative file. For example you can use the following relative file which expands the environment variables listed.

\*\_ROOT TAO\_ROOT, \$ACE\_ROOT/TAO CIAO\_ROOT, \$TAO\_ROOT/CIAO \*\_BASE

We do have some limitations at this moment because of restrictions in MPC or the Workbench. We are working on resolving the MPC restrictions, the Workbench restrictions have been reported to WindRiver and are already converted to enhancement requests. It is important to get these enhancement requests implemented by WindRiver. As user you can have impact on the importancy of these enhancement requests, create a new TSR for WindRiver and ask WindRiver to implement these enhancement requests. Pleas let us know that you have done this so that we can inform our local WindRiver contacts. We also have a large list of POSIX enhancement requests, if you are interested in more POSIX compliance contact us to get this list.

- You need to close the workbench when generating the project files. The WB doesn't detect that the .project/.wrproject/org.eclipse.core.resources.pre files got changed on disk ([WindRiver Defect WIND00116553](https://portal.windriver.com/cgi-bin/windsurf/kpl/dispSpr.cgi?WIND00116553))
- You need to import, close, and then change the build order file ([WindRiver Defect WIND00116553\)](https://portal.windriver.com/cgi-bin/windsurf/kpl/dispSpr.cgi?WIND00116553)
- When using includes/recursive\_includes do not use . as path, but an environment variable which can be expanded to a full path (combined WB/MPC restriction)
- We need to generate full paths in the .project file because WB doesn't support relative files like ../MyHeader.h [\(WindRiver Defect WIND00116641\)](https://portal.windriver.com/cgi-bin/windsurf/kpl/dispSpr.cgi?WIND00116641)
- There is no dependency between the IDL file and the resulting \*C.{h,cpp,in} and \*S.{h,cpp,inl} files. This is because the IDL compiler can't be integrated a real build tool because a custom clean step can't be defined ([WindRiver Defect WIND00117037](https://portal.windriver.com/cgi-bin/windsurf/kpl/dispSpr.cgi?WIND00117037))
# **Autobuild framework 22**

For ACE/TAO/CIAO we have created an autobuild framework that can be used to build ACE/TAO/CIAO and run all regression tests automatically. When the build is ready the text output is converted to html with an index page so that you can quickly see if there are errors and warnings.

As extension there is a integrated test scoreboard that stores all autobuild data into a database on makes it available through a website (see <http://scoreboard.theaceorb.nl> for an example). This extension is not public available yet.

The autobuild framework requires that you have the following tools preinstalled on your system.

- Perl ([ActiveState Perl](http://www.activestate.com/products/activeperl) for Windows hosts)
- [Subversion](http://subversion.tigris.org) client (svn)
- [Cygwin](http://www.cygwin.com) for Windows hosts (install the default packages including rsync/scp)

The first step is to checkout the autobuild repository from subversion. The normal setup is to create an ACE directory, below that directory then autobuild and at the same level all builds are located.

mkdir ACE cd ACE svn co svn://svn.dre.vanderbilt.edu/ACE/autobuild/trunk autobuild

Now you have the autobuild tools on your system you have to setup a new autobuild specifically to your system. The first step would be to determine the type of build you want to setup. Important information to determine to start with are:

- ace/config.h contents
- include/makeinclude/platform\_macros.GNU contents
- bin/MakeProjectCreator/config/default.features contents

These files are created in the autobuild setup file.

The autobuild file for a specific build is written in xml. In the autobuild file you can specify several tags. The different settings you have (for starting point see autobuild/configs/autobuild/tango\_isis/Debian\_Core.xml)

The first line is the opening:

 $\langle$ autobuild $\rangle$ 

Then we need to specify the configuration of the build. These are grouped together

<configuration>

This are environment variables that will be set by the autobuild framework before starting the build process. An environment value is specified using its name and you give it a value. This will override any setting done on the system already. If you want to have your values prefixed to the already set environment setting on the OS, specify type="prefix" after the value. As example we assume that you put the build under /build /ACE

Several variables must be set including ACE\_ROOT, TAO\_ROOT and CIAO\_ROOT. On Unix hosts you must set LD\_LIBRARY\_PATH, on Windows systems make sure you use the PATH variable.

```
<environment name="ACE_ROOT" value="/build/ACE/ACE_wrappers" />
<environment name="TAO_ROOT" value="/build/ACE/ACE_wrappers/TAO"/>
<environment name="CIAO_ROOT" value="/build/ACE/ACE_wrappers/TAO/CIAO"/>
<environment name="LD_LIBRARY_PATH" value="/build/ACE/ACE_wrappers/lib" />
```
The location where the build is stored on the local disk

```
<variable name="root" value="/build/ACE/" />
```
The name of the logfile that is used during the build

```
<variable name="log_file" value="build.txt" />
```
The location where the logfile will be located

```
<variable name="log_root" value="/build/ACE/" />
```
This configs variable is used by the test framework

```
<variable name="configs" value="Linux Exceptions" />
```
After the environment and variable settings you specify the steps the build performs. First, we have to prevent that we run the same build multiple times, to prevent this we use a socket port on the system, the number can be chosen by the user. If you have multiple builds on your system then giving all builds the same number will make sure only one build runs at the same moment. In the past this was also achieved by creating and checking for a .disable but the disadvantage of this approach is that in case of a system restart a manual cleanup has to be performed.

```
<command name="process_listener" options="localhost:32003" />
```
Then you have to get the sourcecode from the archive:

```
<command name="svn" options="co svn://svn.dre.vanderbilt.edu/DOC/Middleware/sets-anon/ACE+TAO+CIAO ." />
```
Then you have to make sure that the config.h, platform\_macros.GNU, and default.features are created. The contents below are an example which you must change to match your requirements.

```
<command name="file_manipulation"
 options="type=create file=ACE_wrappers/ace/config.h output='#include \x22ace/config-linux.h\x22\n'"/>
<command name="file_manipulation"
 options="type=create file=ACE_wrappers/include/makeinclude/platform_macros.GNU output='
    include $(ACE_ROOT)/include/makeinclude/platform_linux.GNU\n'" />
<command name="file_manipulation"
  options="type=create file=ACE_wrappers/bin/MakeProjectCreator/config/default.features output=''" />
```
To give other people insight in what for build you are running you can print several sets of information to the config page. The more info the better and by default we deliver the following commands to print this info. Print the host and os information of the system the build runs on

```
<command name="print_os_version" />
```
Print the version information of the compiler. We do support several compilers, see autobuild/command/check\_compiler.pm for the list of compilers that can be checked.

```
<command name="check_compiler" options="gcc" />
```
Print the first line of all ChangeLog files together with the config.h/platform\_macros.GNU and default.features file. It is important that you have created these files before you use this command to give the correct information

```
<command name="print_ace_config" />
```
If you are using GNU make this command can be used to print the GNU make information to the config page

```
<command name="print_make_version" />
```
Print the perl version

```
<command name="print_perl_version" />
```
If you are hosting an autoconf build this command prints the version of all required tools

```
<command name="print_autotools_version" />
```
If you are using valgrind to detect memory leaks this prints the valgrind version

```
<command name="print_valgrind_version" />
```
With these commands in you autobuild file other users can see the settings of the build and on what for system it runs, this can help when your build has compile and/or test failures.

Generate the makefiles

<command name="generate\_workspace" options="-exclude TAO/TAO\_\*.mwc,TAO/CIAO/CIAO\_\*.mwc -type gnuace" />

#### Run make

```
<command name="make" options="-k" />
```
Stop logging

```
<command name="log" options="off" />
```
Remove old logs and convert the txt log file to html

```
\leqcommand name="process logs" options="clean move prettify index" /
```
By default 10 build logs are store, if you want to have less or more build logs, you can specify this as part of the clean step, for example clean=20 will result in 20 build logs being kept as history. At the moment the specified maximum has been reached the oldest log file will be removed.

Besides the variables mentioned above the following variables can be useful. For example the program used as make defaults to make but you can override this for example to gmake.

```
<variable name="make_program" value="gmake" />
```
The program used as subversion client (svn)

```
<variable name="svn_program" value="/usr/local/bin/svn" />
```
The program that will be used for rsync ssh.

```
<environment name="RSYNC_RSH" value="ssh" />
```
The doc\_group welcomes daily builds that are hosted by users. To be able to use the build results you will need to commit yourself to run the build at least once a day and publish the build results on a public webserver. To list the build on the scoreboard please change the template below for your build and send it to one of the mailing lists including the info on which scoreboard this should be listed (ACE, TAO, or CIAO). The website should list at least an email address where we can contact you in case of issues.

```
<build><name>BuildName</name>
<url>http://yourserver/yourlogfiledirectory</url>
<build_sponsor>YourComapny</build_sponsor>
<build_sponsor_url>YourWebsite</build_sponsor_url>
</build>
```
**ACE/TAO/CIAO changes 23**

# **23.1 Changes in 5.6.7/1.6.7/0.6.7**

## **23.1.1 ACE 5.6.7**

- Changed the automake build's feature test for a "usable" config to warn on failure instead of exiting with an error. This should make it easier to diagnose configure failures, as the script will now generate a config.h file even when the test fails.
- Removed borland MPC template, use the bmake template from now
- Added Windows Mobile 6 support and improved the WinCE port
- Removed BCB6 and BCB2006 support
- Added BCB2009 MPC template
- Updated stat struct on Windows CE to match the stat struct on other platforms so that application code can be written portable
- Added new ACE\_OS wrappers: raise, atof, atol, isblank, isascii, isctype, and iswctype
- Added ACE\_OS wrapper for narrow-char version of strtoll.
- ACE OS wrappers for wide-char versions of strtol, strtoul, strtoll, and strtoll.
- Added Visual Studio 2010 (vc10) support
- Added a new feature for the "Traditional Make" build facility to allow building for multiple architectures out of a single source directory. To use this facility, set the ARCH make variable. The ARCH value will be used to add a subdirectory layer below the source directory where the traditional .shobj, .obj, etc. directories will be placed.
- Added support for HP-UX 11iv3 on Integrity using aC++
- ACE (and TAO) can now be built using GNU make and the Microsoft Visual C++ compiler and linker. See include/makeinclude/platform\_win32\_m for more details.
- Added support for FC10

## **23.1.2 TAO 1.6.7**

- Added a fix for bug [bugzilla 2415](http://bugzilla.dre.vanderbilt.edu/show_bug.cgi?id=2415). Added -DefaultConsumerAdminFilterOp and -DefaultSupplierAdminFilterOp TAO\_CosNotify\_Service options for setting the default filter operators.
- The full TAO distribution compiles with unicode enabled. Work is ongoing to make the TAO runtime results comparable with the ascii builds.
- Added two new ORB parameters, -ORBIPHopLimit and -ORBIPMulticastLoop. The first one controls number of hops an IPv4/IPv6 packet can outlive. The second one is related to MIOP only and it takes boolean value which directs whether to loop multicast packets to the originating host or not.
- Added the "TAO" and "TAO/orbsvcs" OCI Development Guide Examples under the directories /DevGuideExamples and /orbsvcs/DevGuideExam NOTE this is an ongoing port of the original version x.5.x examples and some are not yet 100% compatiable with the current version of TAO.
- Split CosLifeCycle library into separate client stub and server skeleton libraries. Fixes [bugzilla 2409.](http://bugzilla.dre.vanderbilt.edu/show_bug.cgi?id=2409)
- Split CosTime library into separate client stub, server skeleton, and server implementation libraries. Fixes [bugzilla 3433](http://bugzilla.dre.vanderbilt.edu/show_bug.cgi?id=3433).
- Avoid core dumps when evaluating TCL and ETCL expressions containing divisions by zero. Partial fix for [bugzilla 3429](http://bugzilla.dre.vanderbilt.edu/show_bug.cgi?id=3429).

## **23.1.3 CIAO 0.6.7**

• Added the "CIAO" OCI Development Guide Examples under the directory /DevGuideExamples. NOTE this is an ongoing port of the original version x.5.x examples and some are not yet 100% compatiable with the current version of CIAO.

## **23.2 Changes in 5.6.6/1.6.6/0.6.6**

## **23.2.1 ACE 5.6.6**

- Added an option to the ACE\_Process\_Options class to use a wchar\_t environment buffer on Windows.
- A new configure option, –enable-rcsid, was added to the autoconf build. This is used to embed RCS IDs in object files.
- A new method was added: void ACE\_Time\_Value::msec (ACE\_UINT64&) This method, like the existing msec(ACE\_UINT64&)const method, obtains the time value in milliseconds and stores it in the passed ACE\_UINT64 object. This method was added so that msec(ACE\_UINT64&) can be called on both const and non-const ACE\_Time\_Value objects without triggering compile errors. Fixes Bugzilla [bugzilla 3336.](http://bugzilla.dre.vanderbilt.edu/show_bug.cgi?id=3336)
- Added ACE\_Stack\_Trace class to allow users to obtain a stack trace within their application on supported platforms. A new conversion character, the question mark, was added to ACE\_Log\_Msg for stack trace logging.
- Added iterator support to ACE\_Message\_Queue\_Ex class. The resulted in the addition of ACE\_Message\_Queue\_Ex\_Iterator class and ACE\_Message\_Queue\_Ex\_Reverse\_Iterator class.
- Renamed gperf to ace\_gperf to prevent clashes with the regular gperf tool that is available in linux distributions
- Added support for FC9
- Added support for OpenSuSE 11.0
- Improved support for GCC 4.2 and 4.3
- Added support for CodeGear C++ Builder 2009

## **23.2.2 TAO 1.6.6**

- Added a new text based monitor to the Notify\_Service to keep track of consumers that were removed due to a timeout.
- Repaired the -ORBMuxedConnectionMax option on the resource factory. This service configurator option defines an upper limit to the number of connections an orb will open to the same endpoint.
- Repaired a problem that caused the ORB to open too many connections to an endpoint.
- Added a -Timeout option to the Notify\_Service to allow the user to apply a relative round-trip timeout to the ORB. This option requires that the 'corba\_messaging' MPC feature be enabled during building of the Notify\_Service, which it is by default.
- Added ZIOP support to TAO. ZIOP adds the ability to compress the application data on the wire. This is a join effort of Remedy IT, Telefonica, and IONA. We are working on getting this standardized through the OMG. Until this has been formally standardized we don't guarantee interoperability with other ORBs and between different versions of TAO that support ZIOP, this is done after this has been accepted by the OMG. If you want to experiment with ZIOP you need to add TAO\_HAS\_ZIOP 1 as define to your config.h file. See TAO/tests/ZIOP for an example how to use it. All policies are not checked on all places so it can happen that the ORB sends uncompressed data when it could have compressed it. This is because of limitations in the policy mechanism in the ORB which will take a few weeks to rework. Also note that ZIOP doesn't work together with RTCORBA
- Added a -m option to the ImplRepo (ImR, Implementation Repository) Activator, which specifies the maximum number of environment variables which will be passed to the child process. The default (and previous behavior) is 512.

#### **23.2.3 CIAO 0.6.6**

• None

## **23.3 Changes in 5.6.5/1.6.5/0.6.5**

#### **23.3.1 ACE 5.6.5**

- Added new Monitoring lib that can be used to store and retrieve counters. This is disabled by default because it is not 100% finished yet, with the next release it will be enabled by default
- Fixed bug in ACE\_Service\_Config when it was used from a thread not spawned by ACE
- Add VxWorks 6.x kernel mode with shared library support to ACE
- Extended the implementation of Unbounded\_Set, which has been renamed Unbounded\_Set\_Ex, to accept a second parameter which is a comparator that implements operator() which returns true if the items are equivalent. Unbounded\_Set has been reimplemented in terms of Unbounded\_Set\_Ex using a comparator that uses operator==, which captures the previous behavior.
- Added support for Intel C++ on MacOSX

## **23.3.2 TAO 1.6.5**

- Updated TAO to comply with the IDL to C++ mapping v1.2. As a result CORBA::LocalObject is now refcounted by default
- Added a new ORB parameter, -ORBAcceptErrorDelay, that controls the amount of time to wait before attempting to accept new connections when a possibly transient error occurs during accepting a new connection.
- Fixed a bug which could lead to an ACE\_ASSERT at runtime when a TAO is used from a thread that is not spawned using ACE
- Added new Monitoring lib that can be used to retrieve values from the new Monitoring framework in ACE. This is disabled by default because it is not 100% finished yet, with the next release it will be enabled by default
- Extended the -ORBLaneListenEndpoints commandline option to support \*, for details see docs/Options.html
- VxWorks 6.x kernel mode with shared library support

#### **23.3.3 CIAO 0.6.5**

#### • None

## **23.4 Changes in 5.6.4/1.6.4/0.6.4**

#### **23.4.1 ACE 5.6.4**

- Reworked the relationship between ACE\_Service\_Config and ACE\_Service\_Gestalt
- Improved autoconf support
- Improved AIX with gcc support
- Improved OpenVMS support
- Improved VxWorks support

#### **23.4.2 TAO 1.6.4**

- Service Context Handling has been made pluggable
- Improved CORBA/e support and as result the footprint decreased when CORBA/e has been enabled
- Added the ability to remove consumer and supplier proxies and consumer and supplier admins through the Notify Monitor and Control interface.
- Changed Interface Repository's IOR output file from being world writable to using ACE\_DEFAULT\_FILE\_PERMS.
- Add support for a location forward with a nil object reference.

## **23.4.3 CIAO 0.6.4**

• None

## **23.5 Changes in 5.6.3/1.6.3/0.6.3**

## **23.5.1 ACE 5.6.3**

- Deprecated Visual Age 5 and older
- Closed a rare race condition hole whereby ACE\_Atomic\_Op<> function pointers would not be fully initialized prior to use [\(bugzilla 3185\)](http://bugzilla.dre.vanderbilt.edu/show_bug.cgi?id=3185)
- Tweaks to support MacOS X Leopard (10.5 and 10.5.1) on Intel
- Fixed compile problems with MinGW with GCC 4.2. Do note that we do see much more test failures then when using GCC 3.4.
- Changed to use synchronous exception handling with msvc 8/9 which is the default. Asynchrous exception handling does catch access violations but it leads to lower performance and other problems [\(bugzilla 3169](http://bugzilla.dre.vanderbilt.edu/show_bug.cgi?id=3169))
- Make ace\_main extern C with VxWorks so that it doesn't get mangled
- Fixed compile errors and warnings for VxWorks 6.6
- Added an MPC generator for the WindRiver Workbench 2.6 which is shipped with VxWorks 6.4
- Added support for CodeGear C++ Builder 2007 with December 2007 update installed
- Added support for VxWorks 5.5.1
- Implemented the const reverse iterator for ACE\_Hash\_Map\_Manager\_Ex\_
- Increased support for using ACE\_Hash\_Map\_Manager\_Ex with STL algorithm functions based on latest standard C++ draft

## **23.5.2 TAO 1.6.3**

- Fixed send side logic (both synchronous and asynchronous) to honor timeouts. An RTT enabled two-way invocation could earlier hang indefinately if tcp buffers were flooded.
- Bug fix for cases where the IDL compiler would abort but with an exit value of 0.
- Bug fix in IDL compiler's handling of typedef'd constants having a bitwise integer expression as the value.
- Bug fix that ensures valuetypes and their corresponding supported interfaces have parallel inheritance hierarchies.
- Fix for possible out-of-order destruction of Unknown\_IDL\_Type's static local lock object [\(bugzilla 3214\)](http://bugzilla.dre.vanderbilt.edu/show_bug.cgi?id=3214).
- Added list() iterator functionality for the Naming Service when using the -u persistence option.
- Various bug fixes to the IFR service and compiler.
- New option (-T) to IFR compiler that permits duplicate typedefs with warning. Although not encouraged, this allows IDL that used to pass through the IFR compiler to still pass through rather than having to be changed.
- Fix crashing of \_validate\_connection on an invalid object reference
- Add support for TAO on VxWorks 5.5.1
- \_get\_implementation has been removed from CORBA::Object, it was deprecated in CORBA 2.2
- Improved CORBA/e support
- Fixed SSLIOP memory leaks

## **23.5.3 CIAO 0.6.3**

• None

## **23.6 Changes in 5.6.2/1.6.2/0.6.2**

## **23.6.1 ACE 5.6.2**

- ACE-ified the UUID class, which will change user applications slightly.
- Added support for Sun Studio 12
- Added support for Intel C++10.1
- Fixed runtime problems with VxWorks 6.x in kernel mode, several improvements have been made to ACE, but also some problems in the VxWorks kernel have been found for which WindRiver has made patches.
- Added support for VxWorks 6.5 kernel mode
- Added support for MacOS 10.5
- Support for MacOS 10.4 is now deprecated.
- Added support for OpenSuSE 10.3
- Added support for RedHat 5.1
- Added support for Microsoft Visual Studio 2008
- Added support for Fedora Core 8
- Added support for Ubuntu 7.10
- With Ubuntu 7.04 and 7.10 we can't use visibility, that results in unresolved externals when building some tests. With lsb\_release we now detect Ubuntu 7.04 and 7.10 automatically and then we disable visibility
- Removed deprecated (un)subscribe methods from ACE\_SOCK\_Dgram\_Mcast
- Added an additional replace() method to ACE\_OuptutCDR for replacing a ACE\_CDR::Short value. Also added write\_long\_placeholder() and write\_short\_placeholder() to properly align the stream's write pointer, write a placeholder value and return the placeholder's pointer. The pointer can later be used in a call to replace() to replace the placeholder with a different value.
- Initial support for VxWorks 6.6
- Removed support for pthread draft 4, 6, and 7. This makes the ACE threading code much cleaner
- Improved autoconf support
- Fixed TSS emulation problems
- Changed ACE\_thread\_t and ACE\_hthread\_t to int for VxWorks kernel mode. All thread creation methods do have an additional const char\* argument to specify the task name, this now also works with pthread support enabled
- Use bool in much more interfaces where this is possible
- Added support for Debian Etch
- Fixed ACE CDR LongDouble support on VxWorks 6.x
- Added Microsoft Visual Studio 2008 project files to the release packages
- Fixed a few bugs in the ACE\_Vector template

## **23.6.2 TAO 1.6.2**

- Added support for handling Location Forward exceptions caught when using AMI with DSI. These exceptions may also be raised from within DSI servants using AMH.
- Added -RTORBDynamicThreadRunTime which controls the lifetime of dynamic RTCORBA threads
- Changed the PI code so that send\_request is also called at the moment we don't have a transport [\(bugzilla 2133](http://bugzilla.dre.vanderbilt.edu/show_bug.cgi?id=2133))
- Fixed memory leak that occured for each thread that was making CORBA invocations
- Updated several tests to work correctly on VxWorks
- Removed support for pluggable messaging. As a result the code in the core of TAO is much cleaner and we are about 5 to 10% faster
- Improved CORBA/e support
- Added gperf's exit code to the error message output if it exits unsuccessfully when spawned by the IDL compiler to generate an interface's operation table
- Fixed bug in Interface Repository's handling of base valuetypes and base components [\(bugzilla 3155](http://bugzilla.dre.vanderbilt.edu/show_bug.cgi?id=3155))
- Fixed code generation bug that occurs when there is both a C++ keyword clash in the IDL and AMI 'implied IDL' code generation
- Fixed IDL compiler bug wherein some cases of illegal use of a forward declared struct or union wasn't caught
- Improved support for VxWorks 6.4 kernel and rtp mode

## **23.6.3 CIAO 0.6.2**

- Removed 24 unnecessary builds from the CIAO\_TAO\_DAnCE.mwc MPC workspace file
- Changes to the generate\_component\_mpc.pl Perl scrip, CIDL compiler generation of empty executor implementation classes, and existing tests and examples to make servant dependency on executor the default, instead of vice versa as previously
- Made the processing of IDL and CIDL files into separate build steps for tests, examples, and for DAnCE's TargetManager
- Added additional tests for CIAOEvents Integration, which executes several scenarios for components using Real-time EventChannels as event mechanism.

## **23.7 Changes in 5.6.1/1.6.1/0.6.1**

## **23.7.1 ACE 5.6.1**

- Added support for CodeGear RAD Studio 2007
- Added support for CodeGear C++ Builder 2007 Update 3
- Modified the definiton of ACE\_DEFAULT\_THREAD\_KEYS on Windows so it is based on the version of the OS as defined by Microsoft in this [web page.](http://tinyurl.com/2jqcmd) This fixes [bugzilla 2753](http://bugzilla.dre.vanderbilt.edu/show_bug.cgi?id=2753)

## **23.7.2 TAO 1.6.1**

- Made TAO more compliant to CORBA/e micro
- Fixed invalid code generation by the IDL compiler when the options -Sa -St and -GA are combined

## **23.7.3 CIAO 0.6.1**

• Fixed broken static deployment support

## **23.8 Changes in 5.6.0/1.6.0/0.6.0**

#### **23.8.1 ACE 5.6.0**

- OpenVMS 8.3 on IA64 port
- Added autoconf support for Intel C++ 10.0
- Improved autoconf support on Linux, Solaris, NetBSD and HPUX
- CodeGear C++ Builder 2007 Update 2 support
- The netsvcs's client logging daemon has a new configuration option, -llocal-ip[:local-port], which can be used to specify the local IP address and port number for the client logging daemon's connection to the server logging daemon. If the -l option is specified with an IP address but not a port number, an unused port number is selected.
- A new ACE+TAO port to LabVIEW RT 8.2 with Pharlap ETS. The host build environment is Windows with Microsoft Visual Studio .NET 2003 (VC7.1). Please see the ACE-INSTALL.html file for build instructions.

#### **23.8.2 TAO 1.6.0**

- Added a new interface that allows monitoring of activities within the Notification Service. Completely configurable through the Service Configurator, the monitoring capabilities are only in effect when chosen by the user. When the monitoring capabilities are enabled, an outside user can connect to a service that allows querying statistics gathered by the Notification Service.
- Moved the BufferingConstraintPolicy to the Messaging lib
- Made it possible to disable not needed IOR parsers to reduce footprint
- Reworked several files to get a smaller footprint with CORBA/e and Minimum CORBA. This could lead to a reduction of more then 20% then with previous releases
- Removed the Domain library, it was not used at all and only contained generated files without implementation

#### **23.8.3 CIAO 0.6.0**

- Added support for building CIAO statically with Microsoft Visual C++
- Fixes to idl3\_to\_idl2 conversion tool, which handle the mapping of IDL identifiers that are escaped (due to a clash with an IDL keyword) or that clash with a C++ keyword - handle the mapping of #includes of IDL files that aren't themselves processed by the tool

## **23.9 Changes in 5.5.10/1.5.10/0.5.10**

## **23.9.1 ACE 5.5.10**

- The ACE\_utsname struct, used in the ACE\_OS::uname() function when the platform doesn't provide the standard utsname struct, was changed. It defines a number of text fields and their types were changed from ACE\_TCHAR[] to char[] in order to be consistent with all other platforms. This removes the need to write different code for platforms where ACE\_LACKS\_UTSNAME\_T is set and that have wide characters (most probably Windows). Fixes [bugzilla 2665.](http://bugzilla.dre.vanderbilt.edu/show_bug.cgi?id=2665)
- The ACE::daemonize() "close\_all\_handles" parameter was changed from an "int" to a "bool" to better reflect how it is used.
- VxWorks 6.5 support. Compilation of the core libraries has been validated but no runtime testing has been performed.
- CodeGear C++ Builder 2007 support.
- The FaCE utility was moved from the ACE\_wrappers/apps directory to ACE\_wrappers/contrib. It is used for testing ACE+TAO apps on WinCE. See the ACE\_wrappers/contrib/FaCE/README file for more information.
- ACE\_INET\_Addr::set (u\_short port, char \*host\_name, ...) now favors IPv6 addresses when compiled with ACE\_HAS\_IPV6 defined and the supplied address family is AF\_UNSPEC. This means that if host\_name has an IPv6 address in DNS or /etc/hosts, that will be used over an IPv4 address. If no IPv6 address exists for host\_name, then its IPv4 address will be used.
- $\bullet$  Intel C++ 10.0 support
- Support for the version of vc8 for 64-bit (AMD64) shipped with the Microsoft Platform SDK.
- Fixed ACE Vector::swap() [\(bugzilla 2951\)](http://bugzilla.dre.vanderbilt.edu/show_bug.cgi?id=2951).
- Make use of the Atomic\_Op optimizations on Intel EM64T processors. The Atomic\_Op is now several times faster on EM64T then with previous versions of ACE

#### **23.9.2 TAO 1.5.10**

- Added support for forward declared IDL structs and unions to the Interface Repository loader
- A new security option is available using the Access\_Decision interface defined by the CORBA Security Level 2 specification. This enables the implementation of servers using mixed security levels, allowing some objects to grant unrestricted access while others require secure connections. See orbsvcs/tests/Security/mixed\_security\_test for details on using this feature.
- Removed GIOP\_Messaging\_Lite support for all protocols
- Fixed a hanging issue in persistent Notify Service during disconnection.
- Added IPv6 support to DIOP
- Added -Gos option to the IDL compiler to generate ostream operators for IDL declarations

## **23.9.3 CIAO 0.5.10**

• Extended IDL3 to IDL2

# **23.10 Changes in 5.5.9/1.5.9/0.5.9**

## **23.10.1 ACE 5.5.9**

- Use Intel C++ specific optimizations for Linux on IA64
- Improved support for ACE\_OS::fgetc. Added support for ACE\_OS::fputc, ACE\_OS::getc, ACE\_OS::putc and ACE\_OS::ungetc.
- Added support for  $ACE\_OS::log2(double)$  and improved support for  $ACE::log2(u\_long)$ .
- Shared library builds on AIX now produce a libxxx.so file instead of the previous practice of producing libxxx.a(shr.o).
- GCC 4.1.2 that comes with Fedora 7 seems to have a fix for the visibility attribute we use for the singletons. F7 users will therefore need to define the following in your config.h file: ACE\_GCC\_HAS\_TEMPLATE\_INSTANTIATION\_VISIBILITY\_ATTRS 1
- Fixed (rare) problem in TP\_Reactor where incorrect event handler was resumed.
- Reduced footprint on some platforms, particularly those that use  $g_{++}$  >= 3.3.

#### **23.10.2 TAO 1.5.9**

- When using AMI collocated in case of exceptions they are delivered to the reply handler instead of passed back to the caller.
- Added support for IPv6 multicast addresses when federating RTEvent channels.
- Fixed a bug in the IDL compiler's handling of octet constants where the rhs consists of integer literals and infix operators ([bugzilla 2944](http://bugzilla.dre.vanderbilt.edu/show_bug.cgi?id=2944)).
- TAO\_IDL enhancements for built in sequence support in TAO DDS.
- Provide support for TAO DDS zero-copy read native types.
- TAO\_IDL fix for lock-up and incorrect error message generation for missing definitions within local modules. This fix also stops the erronious look-up in a parent scoped module (with the same name as a locally scoped module) that should have been hidden by the local scope definition.
- The TAO\_IORManip library now has a filter class that allows users to create new object references based on existing multi-profile object references by filtering out profiles using user defined criteria. The use of -ORBUseSharedProfile 0 is required for this to function.
- A problem in TAO\_Profile::create\_tagged\_profile was fixed. This problem triggered only when MIOP in multi-threaded application was used.
- Added IPv6 support in MIOP so that IPv6 multicast addresses can be used in addition to those IPv4 class D addresses. DSCP support is implemented in MIOP as well. However, since MIOP only allows one way communication then it makes sense to use DSCP on the client side only.

#### **23.10.3 CIAO 0.5.9**

- Added a new deployment algorithm to DAnCE for optimization of large scale deployment. In this algorithm, the number of threads spawned is based on the deployment plan, i.e, by parsing the deployment plan information, DAnCE decides how many threads to spawn (one thread per node). This algorithm knows how to "initialize" each thread since each thread will have different execution context, i.e., which components to deploy to which node, component configuration, etc.
- •

Added a NA component server callback wait strategy in NAM, which uses conditional variable to signal the NA call back so it can work with multi-threaded configuration, such as thread-per-connection mode. The original implementation uses the main thread to run the ORB event loop, which will not work for multi-threaded environment.

## **23.11 Changes in 5.5.8/1.5.8/0.5.8**

## **23.11.1 ACE 5.5.8**

- Extended ACE\_Event constructor with optional LPSECURITY\_ATTRIBUTES argument
- Added support for QT4
- Added support to integrate with the [FOX Toolkit](http://www.fox-toolkit.org)
- Added support for Microsoft Visual Studio Code Name "Orcas", which is the msvc9 beta
- Added ability to provide an optional priority when calling ACE\_Message\_Queue\_Ex::enqueue\_prio(). There was previously no way to specify a priority for queueing
- Removed support for Visual Age on Windows
- ACE will compile once again with ACE\_LACKS\_CDR\_ALIGNMENT #defined
- ACE\_Process\_Manager::terminate() no longer removes the process from the process descriptor table; the pid remains available in order to call ACE\_Process\_Manager::wait()

## **23.11.2 TAO 1.5.8**

- Fixed bug in IDL compiler related to abstract interfaces
- Fixed several issues in the AMI support
- Added new -ORBAMICollocation 0 which disables AMI collocated calls
- Improved a lot of test scripts to work with a cross host test environment where client and server are run on different hosts. This is used for automated testing with VxWorks
- Fixed handled of a forward request when doing a locate request call
- Added an option, -a, to the Event\_Service to use the thread-per-consumer dispatching strategy instead of the default dispatching strategy.
- Improved wide character compilation support.
- Fixed IDL compiler to run on both OpenVMS Alpha and OpenVMS IA64.
- Fixed memory leaks in the ImpleRepo\_Service.
- Fixed a bug in the IDL compiler relating to include paths.
- Fixed Trader Service issues related to CORBA::Long and CORBA::ULong.

#### **23.11.3 CIAO 0.5.8**

- Improved the option handling of the Execution\_Manager and plan\_launcher.
- Added a utility library to manipulate the deployment plan, such as adding/removing instances, adding/removing connections, and pretty print.

## **23.12 Changes in 5.5.7/1.5.7/0.5.7**

## **23.12.1 ACE 5.5.7**

- ACE 5.5 contained a set of pragmas which prevented Visual Studio 2005 (VC8) from issuing warnings where C run-time functions are used but a more secure alternative is available. For more information on the C run-time issues and Microsoft's response, please see [MSDN.](http://msdn2.microsoft.com/en-us/library/8ef0s5kh.aspx) In this beta, the pragmas which prevented the warnings have been removed. The ACE library has been reviewed and most of the use of "unsafe" functions has been fixed where possible. Since not all of the warnings emanating from ACE are situations that can or should be fixed, the ACE VC8 projects will prevent the warnings while building the ACE kit and its contained examples, tests, etc. The warnings are disabled by adding Microsoft-specified macros to the compile line via MPC. If desired, the warnings can be re-enabled by regenerating the project files with different MPC features. Note, however, that while ACE without warnings caused by the new C run-time functions, your application builds may trigger these warnings either by use of the "unsafe" C run-time functions or via use of an inlined ACE\_OS method which uses it. If the warning is caused by an ACE\_OS method, there is a more safe alternate available, probably located by appending \_r to the method name (e.g., instead of using ACE\_OS::ctime(), use ACE\_OS::ctime\_r()). There are other cases where the compiler may have issued warnings and ACE prevented this via a #pragma. These #pragmas have been removed as well. This may cause your application builds to trigger more warnings from VC8 than past ACE versions. You should review your code and either correct the code or disable the warnings locally, as appropriate.
- The "release" argument to a number of ACE\_String\_Base<> methods was changed from int to bool to more accurately reflect its purpose. The following methods were changed:

ACE String Base (const CHAR \*s, ACE Allocator \*the allocator = 0, int release = 1);

to

ACE String Base (const CHAR \*s, ACE Allocator \*the\_allocator = 0, bool release = true);

ACE\_String\_Base (const CHAR \*s, size\_type len, ACE\_Allocator \*the\_allocator = 0, int release = 1);

#### to

ACE String Base (const CHAR \*s, size type len, ACE Allocator \*the allocator = 0, bool release = true); void set (const CHAR \* s, int release = 1);

#### to

```
void set (const CHAR * s, bool release = true);
```
void set (const CHAR \* s, size\_type len, int release);

#### to

```
void set (const CHAR * s, size type len, bool release);
void clear (int release = 0);
```
#### to

```
void clear (bool release = false);
```
Since ACE\_String\_Base forms the basis of the ACE\_CString and ACE\_TString classes, this may ripple out to user application code. If you encounter errors in this area while building your applications, replace the int argument you are passing to the method now with either true or false.

- Solutions for the eVC3/4 platform have been removed from this release. Note that we package WinCE projects/workspaces for use with VC8.
- There were 3 new ACE\_Log\_Msg logging format specifiers added to make logging easier for types that may change sizes across platforms. These all take one argument, and the new formats are:

```
%b - format a ssize_t value
%B - format a size_t value
%: - format a time_t value
```
- The ace/Time\_Request\_Reply.h and ace/Time\_Request\_Reply.cpp files were moved from \$ACE\_ROOT/ace to \$ACE\_ROOT/netsvcs/lib. The time arguments in the public API to ACE\_Time\_Request were changed from ACE\_UINT32 to time\_t and the portions of the on-wire protocol that contains time was changed from ACE\_UINT32 to ACE\_UINT64. Thus, code that uses the ACE\_Time\_Request class to transfer time information will not interoperate properly with prior ACE versions. This will affect uses of the netsvcs time clerk/server.
- The portion of the ACE\_Name\_Request class that carries the on-wire seconds portion of a timeout value was changed from ACE\_UINT32 to ACE\_UINT64. This means that Name server/clients at ACE 5.5.7 and higher will not interoperate properly with previous ACE versions' name servers/clients.
- In the ACE Log Record (ACE Log Priority, long, long) constructor, the second argument, long time stamp, was changed to be of type time t. This aligns the type with the expected value, a time stamp such as that returned from ACE\_OS::time().
- Added support for VxWorks 6.x cross compilation using a Windows host system
- Added support for VxWorks 6.x using the diab compiler
- The destructor of ACE\_Event\_Handler no longer calls purge\_pending\_notifications(). Please see [bugzilla 2845](http://bugzilla.dre.vanderbilt.edu/show_bug.cgi?id=2845) for the full rationale.

## **23.12.2 TAO 1.5.7**

- Removed ACE\_THROW\_RETURN
- Fixed a memory crash problem when using ETCL IN operator with Notify Service filter.
- Remove exception specifications from ORB mediated operations (C++ mapping requirement)
- New diffserv library to specify diffserv priorities independent of RTCORBA
- Addressed Coverity errors in core TAO libraries, TAO\_IDL compiler, stubs and skeletons generated by TAO\_IDL and the TAO Notification Service.
- Extended current DynamicInterface to allow DII+AMI+DSI+AMH.

## **23.12.3 CIAO 0.5.7**

- Removed ACE\_THROW\_RETURN
- Remove exception specifications from ORB mediated operations (C++ mapping requirement)
- All DAnCE core idl files are moved to DAnCE/Deployment
- QoS4CCM IDL files are moved to ciao/extension
- RACE has been fully removed from the distribution, a new version is work in progress and will be added again to the distribution when it is ready
- MPC base projects that contained \_dnc\_ have been renamed to not include that string.
- DAnCE executables are now installed into \$CIAO\_ROOT/bin

## **23.13 Changes in 5.5.6/1.5.6/0.5.6**

## **23.13.1 ACE 5.5.6**

- The ACE\_TYPENAME macro has been added to those that are not available when the ACE\_LACKS\_DEPRECATED\_MACROS config option is set (it is not set by default). You are encouraged to replace the use of ACE\_TYPENAME with the C++ typename keyword before the ACE\_TYPENAME macros is removed from ACE in the future.
- A new script, rm\_exception\_macros.pl, has been added to help users remove the use of the ACE exception macros from their own code.

#### **23.13.2 TAO 1.5.6**

• Removed all exception environment macros except ACE\_THROW\_RETURN and ACE\_THROW\_SPEC

#### **23.13.3 CIAO 0.5.6**

- Removed all exception environment macros except ACE\_THROW\_RETURN and ACE\_THROW\_SPEC
- All CIAO libraries built on UNIX systems will now have the correct library version numbers. Previously they had the same version numbers as TAO libraries.

## **23.14 Changes in 5.5.5/1.5.5/0.5.5**

## **23.14.1 ACE 5.5.5**

- The prebuild MPC keyword is now supported by the gnuace project type. This fixes [bugzilla 2713.](http://bugzilla.dre.vanderbilt.edu/show_bug.cgi?id=2713)
- Support for Windows earlier than NT 4 SP2 was removed. ACE will not build for Windows 95, 98, Me, etc. out of the box any longer.
- Reformat stringified IPv6 addresses to use [addr]:port when printing addresses that contain ':' such as "::1".
- Added method to ACE\_INET\_Addr to determine if address is IPv6 or IPv4 multicast.
- Fixed a bug in ACE\_Async\_Timer\_Adapter\_Timer\_Queue\_Adapter<TQ> where the gettimeofday function of the timer queue was ignored when setting the alarm.
- Fixed a problem where, on Solaris 9 onwards, calling ACE\_OS::thr\_create(THR\_NEW\_LWP) more than 2^15 (65535) times in a process will fail. See changelog entry from "Wed Jan 3 22:31:05 UTC 2007 Chris Cleeland @lt;cleeland\_c@ociweb.com>" for more information.
- Fixed a bug in ACE\_OtReactor where the two select() calls in that function might select on different handler sets.
- ACE\_SOCK\_IO::recvv(iovec[], size\_t, const ACE\_Time\_Value\* = 0) and ACE\_SOCK\_IO::sendv (const iovec[], size\_t, const ACE\_Time\_Value\* = 0) methods were changed to specify the iovec count argument as int instead of size\_t since it gets reduced to int in the underlying OS calls (usually).
- The following deprecated methods were removed:

```
ssize_t ACE_SOCK_IO::recv (iovec iov[],
                           size_t n,
                           const ACE_Time_Value *timeout = 0) const;
ssize t ACE_SOCK_IO::recv (iovec *io_vec,
                           const ACE Time Value *timeout = 0) const;
ssize t ACE SOCK IO::send (const iovec iov[],
                           size t n,
                           const ACE_Time_Value *timeout = 0) const;
```
These were previously replaced with more specific recvv() and sendv() methods.

• The 'ignore\_suspended' parameter was changed from int to bool to reflect it's purpose as a yes/no indicator.

```
The ACE_Service_Repository::find(const ACE_TCHAR name[],
                                 const ACE_Service_Type **srp = 0,
                                 int ignore_suspended = true) const
```
• Added –enable-ace-reactor-notification-queue configure script option to the autoconf build for enabling the Reactor's userspace notification queue (defines ACE\_HAS\_REACTOR\_NOTIFICATION\_QUEUE in config.h).

- The int ACE OutputCDR:: consolidate (void) method was added. This method consolidates any continuation blocks used by an ACE OutputC object into a single block. It's useful for situations which require access to a single memory area containing the encoded stream, regardless of its length, when the length cannot be known in advance.
- There are a number of new methods defined on ACE\_String\_Base<CHAR>:

```
size t capacity (void) const
```
This method returns the number of allocated CHAR units in the string object.

```
void fast_resize (size_t)
```
This method manage the sizing/reallocating of the string, but doesn't do the memory setting of resize().

bool operator!= (const CHAR \*) const bool operator== (const CHAR \*) const

These methods compare the string with a nul-terminated CHAR\* string.

nonmember functions operator== and operator!=

where also added that compare const ACE\_String\_Base and const CHAR\*; these make it possible to switch ACE\_String and CHAR\* on either side of the operator.

- There are 2 new build options on the traditional make command: dmalloc and mtrace. When specified at build time (e.g. make mtrace=1) the PLATFORM\_DMALLOC\_CPPFLAGS and/or PLATFORM\_MTRACE\_CPPFLAGS values are added to CPPFLAGS. For dmalloc, the PLAT-FORM\_DMALLOC\_LDFLAGS and PLATFORM\_DMALLOC\_LIBS are added to LDFLAGS and LIBS, respectively.
- Added the ability to specify additional purify and quantify command-line options by setting PLATFORM\_PURIFY\_OPTIONS and PLAT-FORM\_QUANTIFY\_OPTIONS, respectively.
- Added the ability to use [trio](http://sourceforge.net/projects/ctrio) if platform lacks decent support for vsnprintf. trio support is enabled by defining trio=1 in plaform\_macros.GNU
- Removed Irix 5, DGUX, and m88k support
- Improved LynxOS 4.2 support
- VxWorks 6.4 support

• Added support for FC6. Because the GCC 4.1.1 version that gets shipped has a fix for the visibility attribute we use for the singletons you will need to define the following in your config.h file. This can't be done automatically because SuSE 10.2 gets shipped with GCC 4.1.2 but doesn't have the same fix

ACE\_GCC\_HAS\_TEMPLATE\_INSTANTIATION\_VISIBILITY\_ATTRS 1

• RTEMS port

## **23.14.2 TAO 1.5.5**

- Added an IDL compiler option to generate an explicit instantiation and export of template base classes generated for IDL sequences, sometimes necessary as a workaround for a Visual Studio compiler bug. ([bugzilla 2703](http://bugzilla.dre.vanderbilt.edu/show_bug.cgi?id=2703)).
- Beefed up error checking in the IDL compiler when processing #pragma version directives.
- Modified IDL compiler's handling of a syntax error to eliminate the chance of a crash [\(bugzilla 2688](http://bugzilla.dre.vanderbilt.edu/show_bug.cgi?id=2688)).
- Fixed a bug in code generation for a valuetype when it inherits an anonymous sequence member from a valuetype in another IDL file.
- Extended tests in tests/IDL\_Test to cover generated code for tie classes.
- Modified tao\_idl to emit code to set the exception data in the Messaging::ExceptionHolder in the AMI \_excep operation. This has the effect of allowing user defined exceptions to be recognized when raising an exception without collocation. This fixes [bugzilla 2350](http://bugzilla.dre.vanderbilt.edu/show_bug.cgi?id=2350).
- Added hooks to enable custom Object to IOR conversion or allowing local objects (such as Smart Proxies) to be converted to an IOR string.
- Removed warning issued when using corbaloc with a default object key.
- Added implementation of Dynamic Any methods insert\_\*\_seq() and get\_\*\_seq() (spec-defined for sequences of IDL basic types), as well as implementation of insert and get methods for abstract interfaces.
- Added support for CORBA/e compact
- Added support for CORBA/e micro
- Fixed issues relating to the CosTrading Server library. The constraint language lexer now allow negative floating point values, 64-bit signed and unsigned integers (which can currently be represented as octal or decimal). Also, fixed a bug where negative integers were being stored and compared as unsigned integers which resulted in -3 > 0 evaluating to true.
- Added Compression module that delivers the infrastructure classes with which data can be compressed. This can be used by regular applications but then also by the ORB in the future.
- Removed support for -Ge 0 and -Ge 1 from the IDL compiler. In practice this means that the IDL compiler doesn't generate any environment macros anymore.
- Fixed a problem where TAO mistakenly considered ALL messages with zero-length payload to be errors and was thus not properly parsing and handling the GIOP CloseConnection message. This is tested via Bug\_2702\_Regression [\(bugzilla 2702\)](http://bugzilla.dre.vanderbilt.edu/show_bug.cgi?id=2702).
- Added an optimization to servant activation to eliminate calls to check\_bounds() on the object key sequence. This has been observed to yield a 30% decrease in activation time for debug builds on VC71 and linux gcc.
- Merged in changes from OCI's distribution which originate from OCI request tickets [RT 8449] and [RT 8881]. In their totality, these changes add a feature whereby the notification service implementation can utilize a separate ORB for dispatching events to consumers.
- Contributed the Transport::Current support a TAO-specific feature providing IDL interfaces which enables users to obtain information about the Transports used to send or receive a message. The basic intent is to provide (typically) a read-only interface to obtaining data like the number of bytes transferred or the number of messages sent and received. Since specific Transports may have very different characteristics, a simple generic implementation for Transport::Current is insufficient. This implementation also provides support for specific Transport implementations. See the TC\_IIOP implementation, which is an IIOP-specific Transport::Current. It extends the generic interface with operations providing information about IIOP endpoints, like host and port. By default, TAO builds with support for this feature. Define "transport\_current=0" in your default.features file to disable it. For more details of how the feature is intended to be used, see docs/transport\_current/index.html

## **23.14.3 CIAO 0.5.5**

- Fixed problems and added command line options to the generate component mpc.pl Perl script. Also added an HTML documentation file for this script.
- All IDL has been refactored to get a smaller footprint

# **23.15 Changes in 5.5.4/1.5.4/0.5.4**

## **23.15.1 ACE 5.5.4**

- Added appropriate intptr\_t and uintptr\_t typedefs on platforms that don't provide them (i.e. when ACE\_LACKS\_INTPTR\_T is defined).
- Added ability to explicitly choose support for 32 bit or 64 bit file offsets on all platforms. Define the \_FILE\_OFFSET\_BITS preprocessor symbol to either 32 or 64 to choose the desired number of file offset bits. This preprocessor symbol is supported natively by most UNIX and UNIX-like

operating systems, and supported by ACE on Windows. Use the new ACE\_OFF\_T typedef to refer to file offsets across UNIX and Windows portably.

- 64-bit file offsets are now enabled by default in Win64 configurations.
- Improved support for 64 bit platforms (64 bit addresses, etc).
- Added STL-style traits, iterators and a swap() method to the ACE\_Array\_Base<> class template.
- Added STL-style traits and iterator accessors to the ACE\_Hash\_Map\_Manager\_Ex<> class template, as well as new find() and unbind() methods that return (as an "out" parameter) and accept iterators, respectively.
- Greatly improved event handler dispatch performance in select()-based reactors (e.g. ACE\_Select\_Reactor and ACE\_TP\_Reactor) for large handle sets on Windows. Previous event handler search were linear, and are now constant on average.
- Addressed a number of Coverity errors (CHECKED\_RETURN, DEADCODE, LOCK, USE\_AFTER\_FREE, RESOURCE\_LEAK, FORWARD\_NULL).
- Added STL-style "element\_type" trait to all ACE auto\_ptr class templates.
- Removed support for LynxOS 3.x.
- Resolved [bugzilla 2701](http://bugzilla.dre.vanderbilt.edu/show_bug.cgi?id=2701) to ensure fini() is called for all Service Objects upon calling ACE\_Service\_Config::close()
- VxWorks 5.5.2 has been tested, for ACE the support is exactly the same as for VxWorks 5.5.1. No specific defines or flags have to be used.

#### **23.15.2 TAO 1.5.4**

- Added support for ACE\_Dev\_Poll\_Reactor to Advanced\_Resource\_Factory.
- Improved tao\_idl performance, particularly over networked filesystems.
- Added new option for the RTEC, -ECDispatchingThreadsFlags, that allows the user to pass in a list of thread creation flags and priority for dispatching threads. These can be used for either the MT dispatching strategy or the TPC dispatching strategy. See docs/ec\_options.html for usage information. Also added -ECDebug option to enable debugging output from the RTEC. Only the option and variable was added, but no messages. Therefore, at the moment, this does not generate much output.
- Resolved [bugzilla 2651](http://bugzilla.dre.vanderbilt.edu/show_bug.cgi?id=2651) to eliminate incompatibility with the new mechanism, allowing per-ORB configurations.
- Fixed [bugzilla 2686,](http://bugzilla.dre.vanderbilt.edu/show_bug.cgi?id=2686) which involved correctly managing memory during exceptional situations. Throwing an exception during the creation of the Root POA would cause a leak of a TAO\_Adapter and POA manager related objects.
- Fixed [bugzilla 2699,](http://bugzilla.dre.vanderbilt.edu/show_bug.cgi?id=2699) by uninlining generated code for the TIE template classes. Inlining of virtual functions in this code was causing problems with RTTI on some compilers. As a side result, the idl compiler doesn't generate a S\_T.inl file anymore.
- Fixed a bug where calling \_set\_policy\_overrides() on a collocated servant would return an unusable object reference.
- Addressed a number of Coverity errors (CHECKED\_RETURN, DEADCODE, LOCK, USE\_AFTER\_FREE, RESOURCE\_LEAK, FORWARD\_NULL). In particular, missing return value checks and unreachable code in the ACE CDR stream implementation were addressed. Memory and resource management in the ACE Configuration classes was corrected. A potential deadlock upon error was fixed in ACE\_OS::rw\_unlock(). Missing return value checks were addressed in ACE\_OS::open() on Windows and ACE\_Thread\_Manager::wait(). A potential dereference of a null pointer in ACE\_OS::scandir\_emulation() was corrected. Lastly, the ACE\_UUID::lock() accessor interface and implementation was cleaned up so that it would not return a lock whose memory had been freed.

## **23.15.3 CIAO 0.5.4**

- Adding support to manage multiple interconnected assemblies, which will involve the work through ExternalReferenceEndPoint idea.
- Seamless integration of swapping into the main line programming model, so that DAnCE can actually kickstart swapping.
- Integrated real-time event service into CIAO and DAnCE.
- Improved syntax error checking and reporting in the CIDL compiler.
- Add Null Component to be able to measure footprint in detail
- Added the naming service and the implementation of createPackage function to RepoMan.
- Added the code to save the state of the RepoMan at exit and load the state of it at start.
- Reimplemented the findNamesByType () and getAllTypes () operations of RepoMan, which use the newly generated ACE\_Hash\_MultiMap\_Manage class and its corresponding classes.
- Added Plan\_Generator project. This project is used to retrieve information from Repoman and generate/modify DeploymentPlans based on different demands.
- A succesfull static deployment of the Hello example has been tested on VxWorks 6.3

## **23.16 Changes in 5.5.3/1.5.3/0.5.3**

## **23.16.1 ACE 5.5.3**

- Added the ACE\_Hash\_MultiMap\_Manager class and its test file.
- Changed the ACE\_Synch\_Options::operator[] method to return bool rather than int. The value returned is a yes/no indication of whether or not the specified option(s) are set in the object.
- Changed the prototype(s) for ACE::debug () to return (and take) a bool. This is consistent with the original intent for this feature. If you have been using it like 'ACE::debug  $() > 0'$  or 'ACE::debug  $(1)'$ , you may have to rebuild ACE. The value of the ACE\_DEBUG environment variable can be used to specify the initial value for ACE::debug(), at the process start up.
- An assembler (within a C source file) based implementation for SPARC of atomic operations suitable for use with the ACE\_Atomic\_Op<ACE\_Thread long> and ACE\_Atomic\_Op<ACE\_Thread\_Mutex, unsigned long> specializations has been added. Currently, it can only be enabled by setting the atomic\_ops\_sparc make macro to 1 when using the GNUACE build system with the Solaris SunCC compiler. It should be noted that this requires the -xarch=v8plus (or higher) be added to the CFLAGS make macro or the assembler code will not compile.
- The ACE\_Message\_Queue\_Ex\_N<class ACE\_MESSAGE\_TYPE, ACE\_SYNCH\_DECL> class is new, contributed by Guy Peleg <guy dot peleg at amdocs dot com>. ACE\_Message\_Queue\_Ex\_N<class ACE\_MESSAGE\_TYPE, ACE\_SYNCH\_DECL> is similar to ACE\_Message\_Queue\_Ex in that the object queued is a template parameter. However, ACE\_Message\_Queue\_Ex\_N allows the enqueueing and dequeueing of multiple chained objects at once. This wasn't added to ACE\_Message\_Queue\_Ex because the chained object functionality requires the ACE\_MESSAGE\_TYPE class to have a ACE\_MESSAGE\_TYPE \*next (void) const method, analogous to ACE\_Message\_Block::next(), to follow the chain and this would probably break existing applications using ACE\_Message\_Queue\_Ex. The ACE\_wrappers/tests/Message\_Queue\_Test\_Ex.cpp test has an example of how to use the new class.
- The selector and comparator function pointer arguments to ACE\_OS::scandir() and ACE\_Dirent\_Selector are now marked as extern "C" to enforce their use with a C RTL function. User code that defines functions which are passed as the selector or comparator arguments which are not declared extern "C" may generate compile warnings. To resolve this, add extern "C" to the function's signature. See ACE\_wrappers/tests/Dirent\_Test.cpp for an example.
- To address a problem in the ACE string interface that prevented substring or character searches in very large strings (e.g. greater than the maximum value of an ssize\_t type) from being correctly reported to the caller, the find(), rfind() and strstr() methods now return an unsigned integer (size\_t) instead of a signed one (ssize\_t). Affected classes include:

\* ACE\_CString \* ACE\_WString \* ACE\_TString \* ACE\_NS\_WString

Unless you have been explicitly using -1 instead of npos when comparing the return value of find(), rfind() and strstr(), and/or assigning the return value to ssize\_t you should not see any difference. A new size\_type typedef has been added to the ACE string class to aid developers. This typedef is analogous to the standard C++ string::size\_type typedef.

The ACE\_String\_Base<>::strstr() documentation and the default rfind() argument erroneously referred to -1 instead of npos. Those instances have been corrected.

To summarize, a "no position" condition is denoted using the npos constant, not -1. It can be referred directly by scoping it with the appropriate string class (e.g. ACE\_CString::npos, ACE\_WString::npos, etc).

- Changing the shared library extension for hpux ia64 to ".so". On HP-UX 11i Version 1.5 the naming scheme is lib\*.sl for PA and lib\*.so on IPF.
- The ACE\_Refcounted\_Auto\_Ptr reset() and release() methods were changed per [bugzilla 1925](http://bugzilla.dre.vanderbilt.edu/show_bug.cgi?id=1925). They will both now detach from the underlying ACE\_Refcounted\_Auto\_Ptr\_Rep object; reset() will create a new one for the new pointer specified as its argument. This change may cause referenced objects to be deleted in cases where previous ACE versions would not have.
- The return type of "ACE\_Refcounted\_Auto\_Ptr::null (void) const" changed from int to bool. It's possible values, true and false, have not changed.
- TTY\_IO now accepts "none" as a valid parity value. Due to this change 'parityenb' member is now deprecated and will be removed in the future. The users of TTY\_IO class should change their code to use only 'paritymode' member for parity control and leave 'parityenb' unchanged (it is enabled by default in class constructor).
- Support for Intel C++ 9.1 on Windows and Linux
- VxWorks 6.3 support
- Fixed Bugzilla #2648 to make sure ACE\_Service\_Object::fini() is called iff ACE\_Service\_Object::init() succeeded, as per C++NPv2.
- Added preliminary support for Mac OS X 10.4 on Intel CPU's.
- Fixed [bugzilla 2602](http://bugzilla.dre.vanderbilt.edu/show_bug.cgi?id=2602) to re-enable XML Service Configurator file support.

## **23.16.2 TAO 1.5.3**

•

#### **23.16.3 CIAO 0.5.3**

- Added the base projects for executionmanager\_stub and plan\_generator.
- •

# **23.17 Changes in 5.5.2/1.5.2/0.5.2**

## **23.17.1 ACE 5.5.2**

- Added support for: VxWorks 6.2 for the rtp model using pthread support OpenVMS 8.2 for Alpha
- Removed code and configurations that provided support for: Visual C++ 6.0 and 7.0 Chorus pSOS KAI C++ on all platforms
- Explicit template instantiation support has been removed. This effectively removes support for Sun Forte 6 and 7 which required explicit template instantiation to build ACE reliably.
- Added support for multiple independent Service Repositories through configuration contexts called "Gestalt". Full backwards compatibility is maintained through the existing ACE\_Service\_Config static methods, while direct individual repository access is enabled through instances of the new ACE\_Service\_Gestalt class. ACE\_Service\_Config has changed to a specialization of ACE\_Service\_Gestalt and is only responsible for the process-wide configuration.
- To support dynamically-sized ACE\_Log\_Record messages, the netsvcs logging components now use ACE CDR encoding and transfer mechanisms inspired by the examples in Chapter 4 of the C++NPv1 book. The client and server logging daemons in ACE 5.5.2 and forward will not interoperate with those in previous ACE versions.
- Added a wrapper for the sendfile API (ACE\_OS::sendfile()).
- Added support for netlink sockets on Linux.
- Added a new method, ACE\_Task::last\_thread(). This method returns the thread ID (ACE\_thread\_t) of the last thread to exit from the ACE\_Task object. Users checking to see if a thread is the last one out (for example, to know when to perform cleanup operations) should compare the current thread ID to the return value from last\_thread(). This is a change from the previously recommended practice (C++NPv2, page 189) of comparing the return value of thr\_count() with 0.
- Changed the first argument to ACE\_OS::strptime() to be 'const' which matches its usual usage in POSIX strptime(). This change allows users to pass const strings in - a common use case.
- Made part of the file support in ACE 64bit but we have some places where 32bit types are used, this could lead to some conversion warnings which will be addressed in the near future, but getting everything 64bit compliant is a lot of work.

#### **23.17.2 TAO 1.5.2**

•

## **23.17.3 CIAO 0.5.2**

•

# **23.18 Changes in 5.5.1/1.5.1/0.5.1**

## **23.18.1 ACE 5.5.1**

- Added support for the –enable-symbol-visibility configure option to the autoconf build infrastructure instead of solely relying on feature tests to enable/disable symbol visibility support. This avoids build problems with icc, etc.
- Added support for the –enable-fl-reactor configure option to the autoconf build infrastructure to build the ACE\_FlReactor library.
- Added support for the –enable-qt-reactor configure option to the autoconf build infrastructure to build the ACE\_QtReactor library.
- Added support for the –enable-xt-reactor configure option to the autoconf build infrastructure to build the ACE\_XtReactor library.
- Fixed a bug that would cause timer IDs from ACE\_Timer\_Heap to be improperly duplicated under certain conditions [\(bugzilla 2447\)](http://bugzilla.dre.vanderbilt.edu/show_bug.cgi?id=2447).
- Fixed ACE\_SSL\_Context::private\_key(), context(), and dh\_params() methods to allow retrying a file load after a failed call.
- Fixed ACE\_SSL\_Asynch\_Stream so it can be instantiated; also moved the declarations for ACE\_SSL\_Asynch\_Read\_Stream\_Result, ACE\_SSL\_Async and ACE\_SSL\_Asynch\_Result classes to the ace/SSL/SSL\_Asynch\_Stream.h file so applications can see them.

## **23.18.2 TAO 1.5.1**

•

•

- **23.18.3 CIAO 0.5.1**
- **23.19 Changes in 5.5.0/1.5.0/0.5.0**
- **23.19.1 ACE 5.5.0**
- •
- **23.19.2 TAO 1.5.0**
- •
- **23.19.3 CIAO 0.5.0**
- •

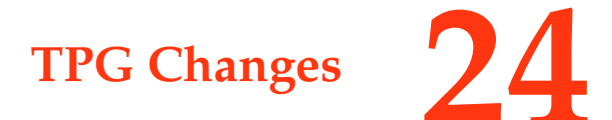

## **24.1 0.25**

- Added basic R2CORBA section
- Added design/architecture/c++ books
- Updated support rates

## **24.2 0.24**

- Updated for x.6.7
- Updated for CodeGear/Borland C++ Builder deprecated versions and bmake MPC template
- Added CORBA books

## **24.3 0.23**

• Updated for x.6.6

## **24.4 0.22**

• Added new chapter about TAO Wait Strategies, thanks to Michael Guntli for providing the contents

## **24.5 0.21**

- Updated for x.6.5
- Updated instructions how to build with the WindRiver workbench
- Minor improvements

## **24.6 0.20**

• Updated for x.6.4

## **24.7 0.19**

- Updated for moved bugzilla system
- Updated instructions how to build with the WindRiver workbench

## **24.8 0.18**

- Updated in preparation of x.6.3
- Added instructions how to build with the WindRiver workbench

## **24.9 0.17**

• Updated in preparation of x.6.2
## **24.10 0.16**

• Several minor improvements

#### **24.11 0.15**

• Several minor improvements

## **24.12 0.14**

• Added chapter about EndpointPolicy library as written by Phil Mesnier

#### **24.13 0.13**

- Added section with information how to build with MinGW
- Added changes of ACE/TAO/CIAO x.6.0

#### **24.14 0.12**

• Added section with changes in ACE/TAO/CIAO x.5.10

# **24.15 0.11**

- Added section how to setup a host build
- Added section how to build for RTEMS
- Added chapter explaining the RTCORBA::ProtocolProperties
- Added C++ Builder with VCL information
- Added more sections with version differences

# **24.16 0.10**

• First release of the TAO Programmers Guide